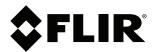

# **User's manual Flir T6xx series**

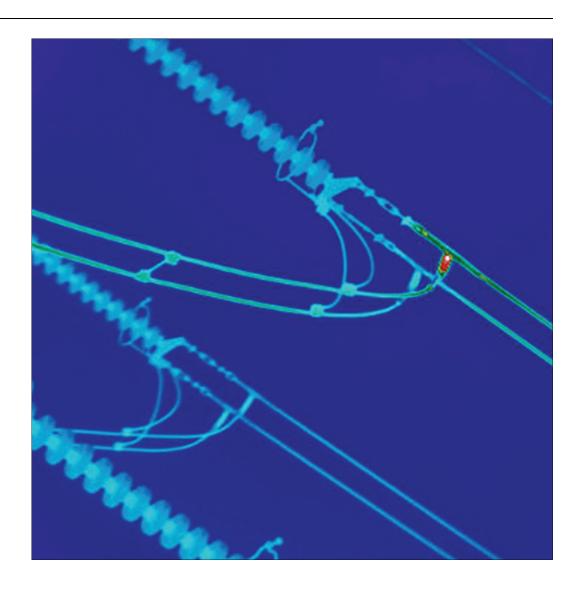

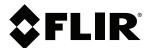

# **User's manual** Flir T6xx series

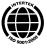

| 1 | Legal o  | lisclaimer                        | .1  |
|---|----------|-----------------------------------|-----|
|   | 1.1      | Legal disclaimer                  | . 1 |
|   | 1.2      | Usage statistics                  | . 1 |
|   | 1.3      | Changes to registry               | . 1 |
|   | 1.4      | U.S. Government Regulations       |     |
|   | 1.5      | Copyright                         |     |
|   | 1.6      | Quality assurance                 |     |
|   | 1.7      | Patents                           |     |
|   | 1.8      | EULA Terms                        |     |
| 2 |          | gs & Cautions                     |     |
| 3 | Notice   | to user                           |     |
|   | 3.1      | User-to-user forums               | .7  |
|   | 3.2      | Calibration                       |     |
|   | 3.3      | Accuracy                          |     |
|   | 3.4      | Disposal of electronic waste      |     |
|   | 3.5      | Training                          |     |
|   | 3.6      | Documentation updates             |     |
|   | 3.7      | Important note about this manual  |     |
| 4 | Custon   | ner help                          |     |
|   | 4.1      | General                           |     |
|   | 4.2      | Submitting a question             |     |
|   | 4.3      | Downloads                         | . 8 |
| 5 | Parts li | sts                               | .9  |
|   | 5.1      | Scope of delivery                 | . 9 |
|   | 5.2      | List of accessories and services  | . 9 |
| 6 | Quick 9  | Start Guide                       | 12  |
|   | 6.1      | Procedure                         | 12  |
| 7 | A note   | about ergonomics                  | 13  |
|   | 7.1      | General                           |     |
|   | 7.2      | Figure                            |     |
| 8 | Camera   | a parts                           |     |
|   | 8.1      | View from the right               |     |
|   |          | 8.1.1 Figure                      |     |
|   |          | 8.1.2 Explanation                 |     |
|   | 8.2      | View from the left                |     |
|   |          | 8.2.1 Figure                      | 15  |
|   |          | 8.2.2 Explanation                 |     |
|   | 8.3      | View from the rear                |     |
|   |          | 8.3.1 Figure                      | 16  |
|   |          | 8.3.2 Explanation                 |     |
|   | 8.4      | View from the bottom              | 17  |
|   |          | 8.4.1 Figure                      | 17  |
|   |          | 8.4.2 Explanation                 | 17  |
|   | 8.5      | Battery condition LED indicator   | 18  |
|   |          | 8.5.1 Figure                      | 18  |
|   |          | 8.5.2 Explanation                 | 18  |
|   | 8.6      | Power LED indicator               | 18  |
|   |          | 8.6.1 Figure                      | 18  |
|   |          | 8.6.2 Explanation                 | 18  |
|   | 8.7      | Laser pointer                     | 19  |
|   |          | 8.7.1 Figure                      | 19  |
|   |          | 8.7.2 Laser warning label         |     |
|   |          | 8.7.3 Laser rules and regulations | 19  |
|   |          |                                   |     |

| 9  | Screen  | n elements                                                   |      |
|----|---------|--------------------------------------------------------------|------|
|    | 9.1     | Main screen area                                             |      |
|    |         | 9.1.1 Figure                                                 |      |
|    |         | 9.1.2 Explanation                                            |      |
|    | 9.2     | Status icons and indicators                                  |      |
| 10 |         | iting the menu system                                        |      |
|    | 10.1    | Figure                                                       |      |
|    | 10.2    | Explanation                                                  |      |
| 11 |         | cting external devices and storage media                     |      |
|    | 11.1    | Figure                                                       |      |
|    | 11.2    | Explanation                                                  |      |
| 12 | Pairing | Bluetooth devices                                            |      |
|    | 12.1    | General                                                      |      |
|    | 12.2    | Procedure                                                    |      |
| 13 | Config  | uring Wi-Fi                                                  | 25   |
|    | 13.1    | General                                                      | 25   |
|    | 13.2    | Setting up a peer-to-peer connection (most common use)       | 25   |
|    | 13.3    | Connecting the camera to a wireless local area network (less |      |
|    |         | common use)                                                  |      |
| 14 |         | ng the camera                                                |      |
|    | 14.1    | Charging the battery                                         |      |
|    |         | 14.1.1 Using the power supply to charge the battery          | 26   |
|    |         | 14.1.2 Using the stand-alone battery charger to charge the   | 26   |
|    | 14.2    | battery                                                      |      |
|    | 14.2    | Turning on the camera                                        |      |
|    | 14.3    | Turning off the camera                                       |      |
|    | 14.5    | 14.3.1 Procedure                                             |      |
|    | 14.4    | Adjusting the viewfinder's dioptric correction               |      |
|    | 14.4    | 14.4.1 Figure                                                |      |
|    |         | 14.4.2 Procedure                                             |      |
|    | 14.5    | Adjusting the angle of the lens                              |      |
|    |         | 14.5.1 Figure                                                |      |
|    | 14.6    | Adjusting the infrared camera focus manually                 |      |
|    |         | 14.6.1 Figure                                                |      |
|    |         | 14.6.2 Procedure                                             |      |
|    | 14.7    | Autofocusing the infrared camera                             |      |
|    |         | 14.7.1 Figure                                                |      |
|    |         | 14.7.2 Procedure                                             |      |
|    | 14.8    | Continuous autofocus                                         |      |
|    |         | 14.8.1 General                                               | 29   |
|    |         | 14.8.2 Procedure                                             | 29   |
|    | 14.9    | Operating the laser pointer                                  | 30   |
|    |         | 14.9.1 Figure                                                | 30   |
|    |         | 14.9.2 Procedure                                             | 30   |
|    | 14.10   | Using the digital zoom function                              | . 31 |
|    |         | 14.10.1 Figure                                               | 31   |
|    |         | 14.10.2 Procedure                                            | 31   |
|    | 14.11   | Changing lenses                                              |      |
|    | 14.12   | Calibrating the compass                                      | 34   |
|    |         | 14.12.1 Figure                                               |      |
|    |         | 14.12.2 Procedure                                            |      |
|    | 14.13   |                                                              |      |
|    |         | 14.13.1 Figure                                               |      |
|    |         | 14.13.2 Procedure                                            | . 34 |

|    | 14.14  | Changing the viewfinder's eyecap                | . 35 |
|----|--------|-------------------------------------------------|------|
| 15 | Workii | ng with images                                  | . 37 |
|    | 15.1   | Saving an image                                 |      |
|    |        | 15.1.1 General                                  |      |
|    |        | 15.1.2 Image capacity                           |      |
|    |        | 15.1.3 Naming convention                        |      |
|    |        | 15.1.4 Procedure                                |      |
|    | 15.2   | Previewing an image                             |      |
|    |        | 15.2.1 General                                  |      |
|    |        | 15.2.2 Procedure                                | . 37 |
|    | 15.3   | Opening an image                                | . 38 |
|    |        | 15.3.1 General                                  | . 38 |
|    |        | 15.3.2 Procedure                                | . 38 |
|    | 15.4   | Adjusting an infrared image                     | . 38 |
|    |        | 15.4.1 General                                  | . 38 |
|    |        | 15.4.2 Example 1                                | . 38 |
|    |        | 15.4.3 Example 2                                | . 39 |
|    |        | 15.4.4 Changing the temperature scale level     | . 39 |
|    |        | 15.4.5 Changing the temperature scale span      | . 39 |
|    | 15.5   | Hiding overlay graphics (programmable button)   | . 39 |
|    |        | 15.5.1 General                                  | . 39 |
|    |        | 15.5.2 Procedure                                | . 39 |
|    | 15.6   | Changing the palette                            | . 40 |
|    |        | 15.6.1 General                                  | . 40 |
|    |        | 15.6.2 Procedure                                | . 40 |
|    | 15.7   | Deleting an image                               | . 40 |
|    |        | 15.7.1 General                                  | . 40 |
|    |        | 15.7.2 Procedure                                |      |
|    | 15.8   | Deleting all images                             | . 40 |
|    |        | 15.8.1 General                                  |      |
|    |        | 15.8.2 Procedure                                |      |
|    | 15.9   | Creating a PDF report in the camera             |      |
|    |        | 15.9.1 General                                  |      |
|    |        | 15.9.2 Procedure                                | . 41 |
| 16 | Workii | ng with image modes                             | . 42 |
|    | 16.1   | What is picture-in-picture?                     | . 42 |
|    | 16.2   | What is thermal fusion?                         |      |
|    | 16.3   | Types                                           |      |
|    | 16.4   | Image examples                                  |      |
|    | 16.5   | Setting up Thermal fusion                       |      |
|    | 16.6   | Setting up picture-in-picture                   |      |
|    | 16.7   | Setting up MSX                                  | . 44 |
| 17 | Workii | ng with measurement tools                       | . 45 |
|    | 17.1   | Laying out measurement tools: spots, areas, etc | . 45 |
|    |        | 17.1.1 General                                  |      |
|    |        | 17.1.2 Procedure                                |      |
|    | 17.2   | Laying out measurement tool: isotherms          |      |
|    |        | 17.2.1 General                                  |      |
|    |        | 17.2.2 Procedure                                |      |
|    | 17.3   | Working with presets                            |      |
|    |        | 17.3.1 General                                  |      |
|    |        | 17.3.2 Procedure                                |      |
|    | 17.4   | Moving or resizing a measurement tool           |      |
|    |        | 17.4.1 General                                  |      |
|    |        | 17.4.2 Procedure                                | . 46 |

|            | 17.5   | Creating and setting up a difference calculation         |           |
|------------|--------|----------------------------------------------------------|-----------|
|            |        | 17.5.1 General                                           |           |
|            |        | 17.5.2 Procedure                                         |           |
|            | 17.6   | Changing object parameters                               | 48        |
|            |        | 17.6.1 General                                           |           |
|            |        | 17.6.2 Types of parameters                               |           |
|            |        | 17.6.3 Recommended values                                |           |
|            |        | 17.6.4 Procedure                                         |           |
|            |        | 17.6.5 Related topics                                    | . 49      |
| 18         | Fetchi | ng data from external Extech meters                      |           |
|            | 18.1   | General                                                  |           |
|            | 18.2   | Figure                                                   |           |
|            | 18.3   | Supported Extech meters                                  |           |
|            | 18.4   | Technical support for Extech meters                      |           |
|            | 18.5   | Procedure                                                | 50        |
|            | 18.6   | Typical moisture measurement and documentation procedure |           |
|            |        | 18.6.1 General                                           |           |
|            |        | 18.6.2 Procedure                                         | . 51      |
| 19         | Worki  | ng with alarms and isotherms                             | . 52      |
|            | 19.1   | Measurement alarms                                       | . 52      |
|            |        | 19.1.1 General                                           | 52        |
|            |        | 19.1.2 Types of alarm                                    |           |
|            |        | 19.1.3 Alarm signals                                     |           |
|            |        | 19.1.4 Procedure                                         |           |
|            | 19.2   | Building isotherms                                       |           |
|            |        | 19.2.1 General                                           |           |
|            |        | 19.2.2 About the <i>Humidity</i> isotherm                |           |
|            |        | 19.2.3 About the <i>Insulation</i> isotherm              |           |
|            |        | 19.2.4 Setting up a <i>Humidity</i> alarm                |           |
|            |        | 19.2.5 Setting up an <i>Insulation</i> alarm             |           |
| 20         | Annot  | ating images                                             |           |
|            | 20.1   | General                                                  |           |
|            | 20.2   | Taking a digital photo                                   |           |
|            |        | 20.2.1 General                                           |           |
|            |        | 20.2.2 Procedure                                         |           |
|            | 20.3   | Creating a voice annotation                              |           |
|            |        | 20.3.1 General                                           |           |
|            |        | 20.3.2 Procedure                                         |           |
|            | 20.4   | Creating a text                                          |           |
|            |        | 20.4.1 General                                           |           |
|            | 00.5   | 20.4.2 Procedure                                         |           |
|            | 20.5   | Creating a table                                         |           |
|            |        | 20.5.1 General                                           |           |
|            |        | 20.5.3 Procedure                                         |           |
|            | 20.6   | Adding a sketch                                          |           |
|            | 20.0   | 20.6.1 General                                           |           |
|            |        | 20.6.2 Adding a separate sketch                          |           |
|            |        | 20.6.3 Adding a sketch to an infrared image              |           |
|            |        | 20.6.4 Adding a sketch to a digital photo                |           |
| 21         | Drogr  | amming the camera                                        |           |
| <b>4</b> I | 21.1   | General                                                  |           |
|            | 21.1   | Procedure                                                | 0 1<br>61 |

| 22 | Recor | ding video clips                               | . 62 |
|----|-------|------------------------------------------------|------|
|    | 22.1  | General                                        | . 62 |
|    | 22.2  | Procedure                                      | . 62 |
| 23 | Chang | ging settings                                  | . 63 |
|    | 23.1  | The Camera tab                                 | . 63 |
|    | 23.2  | The Preferences tab                            | . 63 |
|    | 23.3  | The Connectivity tab                           | . 63 |
|    | 23.4  | The Regional settings tab                      | . 63 |
|    | 23.5  | The Information tab                            | . 63 |
|    | 23.6  | Procedure                                      | . 64 |
| 24 | Techn | ical data                                      | . 65 |
| 25 |       | nsional drawings                               |      |
|    | 25.1  | Camera dimensions, front view (1)              |      |
|    | 20.1  | 25.1.1 Figure                                  |      |
|    | 25.2  | Camera dimensions, front view (2)              |      |
|    | 25.2  | 25.2.1 Figure                                  |      |
|    | 25.3  | Camera dimensions, side view (1)               |      |
|    | 25.0  | 25.3.1 Figure                                  |      |
|    | 25.4  | Camera dimensions, side view (2)               |      |
|    | 23.4  | 25.4.1 Figure                                  |      |
|    | 25.5  | Camera dimensions, 41.3 mm/15° lens, side view |      |
|    | 25.5  | 25.5.1 Figure                                  |      |
|    | 25.6  | Camera dimensions, 24.6 mm/25° lens, side view |      |
|    | 23.0  | 25.6.1 Figure                                  |      |
|    | 25.7  | Camera dimensions, 13.1 mm/45° lens, side view |      |
|    | 25.7  | 25.7.1 Figure                                  |      |
|    | 25.8  | Infrared lens (41.3 mm/15°)                    |      |
|    | 25.0  | 25.8.1 Figure                                  |      |
|    | 25.9  | Infrared lens (24.6 mm/25°)                    |      |
|    | 25.5  | 25.9.1 Figure                                  |      |
|    | 25.10 | Infrared lens (13.1 mm/45°)                    |      |
|    | 23.10 | 25.10.1 Figure                                 |      |
|    | 25.11 | Battery (1)                                    |      |
|    | 25.11 | 25.11.1 Figure                                 |      |
|    | 25.12 | Battery (2)                                    |      |
|    | 23.12 | 25.12.1 Figure                                 |      |
|    | 25.13 | Battery charger (1)                            |      |
|    | 25.13 | 25.13.1 Figure                                 |      |
|    | 25.14 | Battery charger (2)                            |      |
|    | 25.14 | 25.14.1 Figure                                 |      |
|    | 25.15 | Battery charger (3)                            |      |
|    | 23.13 | 25.15.1 Figure                                 |      |
|    |       |                                                |      |
| 26 |       | ing the camera                                 |      |
|    | 26.1  | Camera housing, cables, and other items        |      |
|    |       | 26.1.1 Liquids                                 |      |
|    |       | 26.1.2 Equipment                               |      |
|    | 00.0  | 26.1.3 Procedure                               |      |
|    | 26.2  | Infrared lens                                  | _    |
|    |       | 26.2.1 Liquids                                 |      |
|    |       | 26.2.2 Equipment                               |      |
|    | 00.0  | 26.2.3 Procedure                               |      |
|    | 26.3  | Infrared detector                              |      |
|    |       | 26.3.1 General                                 |      |
|    |       | 26.3.2 Procedure                               | . 76 |

| 27       | Applic        | cation examples                                                                                                    | 77                                        |
|----------|---------------|----------------------------------------------------------------------------------------------------|-------------------------------------------|
|          | 27.1          | Moisture & water damage                                                                                                    | 77                                        |
|          |               | 27.1.1 General                                                                                                    | 77                                        |
|          |               | 27.1.2 Figure                                                                                                    | 77                                        |
|          | 27.2          | Faulty contact in socket                                                                                                    | 77                                        |
|          |               | 27.2.1 General                                                                                                    |                                           |
|          |               | 27.2.2 Figure                                                                                                    | 77                                        |
|          | 27.3          | Oxidized socket                                                                                                    |                                           |
|          |               | 27.3.1 General                                                                                                    | _                                         |
|          |               | 27.3.2 Figure                                                                                                    |                                           |
|          | 27.4          | Insulation deficiencies                                                                                                    |                                           |
|          |               | 27.4.1 General                                                                                                    |                                           |
|          |               | 27.4.2 Figure                                                                                                    |                                           |
|          | 27.5          | Draft                                                                                                    |                                           |
|          |               | 27.5.1 General                                                                                                    |                                           |
|          |               | 27.5.2 Figure                                                                                                    |                                           |
| 28       | About         | Flir Systems                                                                                                    |                                           |
|          | 28.1          | More than just an infrared camera                                                                                                    |                                           |
|          | 28.2          | Sharing our knowledge                                                                                                    |                                           |
|          | 28.3          | Supporting our customers                                                                                                    |                                           |
|          | 28.4          | A few images from our facilities                                                                                                    |                                           |
| 29       | Gloss         | ary                                                                                                    | 84                                        |
| 30       | Therm         | nographic measurement techniques                                                                                                    |                                           |
|          | 30.1          | Introduction                                                                                                    |                                           |
|          | 30.2          | Emissivity                                                                                                    |                                           |
|          |               | 30.2.1 Finding the emissivity of a sample                                                                                                    |                                           |
|          | 30.3          | Reflected apparent temperature                                                                                                    |                                           |
|          | 30.4          | Distance                                                                                                    |                                           |
|          | 30.5          | Relative humidity                                                                                                    |                                           |
|          | 30.6          | Other parameters                                                                                                    |                                           |
| 31       | Histor        | y of infrared technology                                                                                                    | 92                                        |
| 32       | Theor         | y of thermography                                                                                                    | 95                                        |
|          | 32.1          | Introduction                                                                                                    | 95                                        |
|          | 32.2          | The electromagnetic spectrum                                                                                                    | 95                                        |
|          | 32.3          | B1 11 1 1 1 1 1 1 1 1 1 1 1 1 1 1 1 1 1                                                                                                     | 95                                        |
|          | 32.3          | Blackbody radiation                                                                                                    |                                           |
|          | 32.3          | 32.3.1 Planck's law                                                                                                    | 96                                        |
|          | 32.3          | 32.3.1 Planck's law                                                                                                    | 96<br>97                                  |
|          | 32.3          | 32.3.1 Planck's law                                                                                                    | 96<br>97<br>98                            |
|          |               | 32.3.1 Planck's law                                                                                                    | 96<br>97<br>98<br>99                      |
|          | 32.4          | 32.3.1 Planck's law                                                                                                    | 96<br>97<br>98<br>99                      |
| 33       | 32.4<br>The m | 32.3.1 Planck's law                                                                                                    | 96<br>97<br>98<br>99<br>101<br><b>102</b> |
| 33<br>34 | 32.4<br>The m | 32.3.1 Planck's law 32.3.2 Wien's displacement law 32.3.3 Stefan-Boltzmann's law 32.3.4 Non-blackbody emitters Infrared semi-transparent materials. | 96<br>97<br>98<br>99<br>101<br><b>102</b> |
|          | 32.4<br>The m | 32.3.1 Planck's law                                                                                                    | 96<br>97<br>98<br>99<br>101<br><b>102</b> |

## Legal disclaimer

#### 1.1 Legal disclaimer

All products manufactured by Flir Systems are warranted against defective materials and workmanship for a period of one (1) year from the delivery date of the original purchase, provided such products have been under normal storage, use and service, and in accordance with Flir Systems instruction.

Uncooled handheld infrared cameras manufactured by Flir Systems are warranted against defective materials and workmanship for a period of two (2) years from the delivery date of the original purchase, provided such products have been under normal storage, use and service, and in accordance with Flir Systems instruction, and provided that the camera has been registered within 60 days of original purchase.

Detectors for uncooled handheld infrared cameras manufactured by Flir Systems are warranted against defective materials and workmanship for a period of ten (10) years from the delivery date of the original purchase, provided such products have been under normal storage, use and service, and in accordance with Flir Systems instruction, and provided that the camera has been registered within 60 days of original purchase.

Products which are not manufactured by Flir Systems but included in systems delivered by Flir Systems to the original purchaser, carry the warranty, if any, of the particular supplier only. Flir Systems has no responsibility whatsoever for such products.

The warranty extends only to the original purchaser and is not transferable. It is not applicable to any product which has been subjected to misuse, neglect, accident or abnormal conditions of operation. Expendable parts are excluded from the warranty.

In the case of a defect in a product covered by this warranty the product must not be further used in order to prevent additional damage. The purchaser shall promptly report any defect to Flir Systems or this warranty will not apply.

Flir Systems will, at its option, repair or replace any such defective product free of charge if, upon inspection, it proves to be defective in material or workmanship and provided that it is returned to Flir Systems within the said one-year period.

Flir Systems has no other obligation or liability for defects than those set forth above.

No other warranty is expressed or implied. Flir Systems specifically disclaims the implied warranties of merchantability and fitness for a particular purpose.

Flir Systems shall not be liable for any direct, indirect, special, incidental or consequential loss or damage, whether based on contract, tort or any other legal theory.

This warranty shall be governed by Swedish law.

Any dispute, controversy or claim arising out of or in connection with this warranty, shall be finally settled by arbitration in accordance with the Rules of the Arbitration Institute of the Stockholm Chamber of Commerce. The place of arbitration shall be Stockholm. The language to be used in the arbitral proceedings shall be English.

#### 1.2 Usage statistics

Flir Systems reserves the right to gather anonymous usage statistics to help maintain and improve the quality of our software and services.

#### 1.3 Changes to registry

The registry entry HKEY\_LOCAL\_MACHINE\SYSTEM\CurrentControlSet\Control\Lsa \LmCompatibilityLevel will be automatically changed to level 2 if the Flir Camera Monitor service detects a Flir camera connected to the computer with a USB cable. The modification will only be executed if the camera device implements a remote network service that supports network logons.

#### 1.4 U.S. Government Regulations

This product is subject to US Export Regulations. Please refer to exportquestions@flir.com with any questions.

#### 1.5 Copyright

© 2013, Flir Systems, Inc. All rights reserved worldwide. No parts of the software including source code may be reproduced, transmitted, transcribed or translated into any language or computer language in any form or by any means, electronic, magnetic, optical, manual or otherwise, without the prior written permission of Flir Systems.

The documentation must not, in whole or part, be copied, photocopied, reproduced, translated or transmitted to any electronic medium or machine readable form without prior consent, in writing, from Flir Systems.

Names and marks appearing on the products herein are either registered trademarks or trademarks of Flir Systems and/or its subsidiaries. All other trademarks, trade names or company names referenced herein are used for identification only and are the property of their respective owners.

#### 1.6 Quality assurance

The Quality Management System under which these products are developed and manufactured has been certified in accordance with the ISO 9001 standard.

Flir Systems is committed to a policy of continuous development; therefore we reserve the right to make changes and improvements on any of the products without prior notice.

#### 1.7 Patents

One or several of the following patents and/or design patents may apply to the products and/or features. Additional pending patents and/or pending design patents may also apply.

0002258-2; 000279476-0001; 000439161; 000499579-0001; 000653423; 000726344; 000859020; 001106306-0001; 001707738; 001707746; 001707787; 001776519; 001954074; 002021543; 002058180-001; 0101577-5; 0102150-0; 1144833; 1182246; 1182620; 1285345; 1299699; 1325808; 1336775; 1391114; 1402918; 1404291; 1411581; 1415075; 1421497; 1458284; 1678485; 1732314; 2106017; 2381417; 3006596; 3006597; 466540; 483782; 484155; 4889913; 5177595; 60122153.2; 602004011681.5-08; 6707044; 68657; 7034300; 7110035; 7154093; 7157705; 7237946; 7312822; 7332716; 7336823; 7544944; 7667198; 7809258; 7826736; 8,018,649 B2; 8,153,971; 8212210 B2; 8289372; 8354639 B2; 8384783; D540838; D549758; D579475; D584755; D599,392; D615,113; D664,580; D664,581; D665,004; D665,440; D16702302-9; D16803572-1; D16903617-9; D17002221-6; D17002891-5; DI7002892-3; DI7005799-0; DM/057692; DM/061609; ZL01823221.3; ZL01823226.4; ZL02331553.9; ZL02331554.7; ZL200480034894.0; ZL200530120994.2; ZL200610088759.5; ZL200630130114.4; ZL200730151141.4; ZL200730339504.7; ZL200820105768.8; ZL200830128581.2; ZL200880105769.2; ZL200930190061.9; ZL201030176127.1; ZL201030176130.3; ZL201030176157.2; ZL201030595931.3; ZL201130442354.9; ZL201230471744.3.

#### 1.8 EULA Terms

- You have acquired a device ("INFRARED CAMERA") that includes software licensed by Flir Systems AB from Microsoft Licensing, GP or its affiliates ("MS"). Those installed software products of MS origin, as well as associated media, printed materials, and "online" or electronic documentation ("SOFTWARE") are protected by international intellectual property laws and treaties. The SOFTWARE is licensed, not sold. All rights reserved.
- IF YOU DO NOT AGREE TO THIS END USER LICENSE AGREEMENT ("EULA"), DO NOT USE THE DEVICE OR COPY THE SOFTWARE. INSTEAD, PROMPTLY CON-TACT Flir Systems AB FOR INSTRUCTIONS ON RETURN OF THE UNUSED DE-VICE(S) FOR A REFUND. ANY USE OF THE SOFTWARE, INCLUDING BUT NOT

LIMITED TO USE ON THE DEVICE, WILL CONSTITUTE YOUR AGREEMENT TO THIS EULA (OR RATIFICATION OF ANY PREVIOUS CONSENT).

- GRANT OF SOFTWARE LICENSE. This EULA grants you the following license:
  - · You may use the SOFTWARE only on the DEVICE.
  - NOT FAULT TOLERANT. THE SOFTWARE IS NOT FAULT TOLERANT. Flir Systems AB HAS INDEPENDENTLY DETERMINED HOW TO USE THE SOFTWARE IN THE DEVICE, AND MS HAS RELIED UPON Flir Systems AB TO CONDUCT SUFFICIENT TESTING TO DETERMINE THAT THE SOFTWARE IS SUITABLE FOR SUCH USE.
  - NO WARRANTIES FOR THE SOFTWARE. THE SOFTWARE is provided "AS IS" and with all faults. THE ENTIRE RISK AS TO SATISFACTORY QUALITY, PERFORMANCE, ACCURACY, AND EFFORT (INCLUDING LACK OF NEGLIGENCE) IS WITH YOU. ALSO, THERE IS NO WARRANTY AGAINST INTERFERENCE WITH YOUR ENJOYMENT OF THE SOFTWARE OR AGAINST INFRINGEMENT. IF YOU HAVE RECEIVED ANY WARRANTIES REGARDING THE DEVICE OR THE SOFTWARE, THOSE WARRANTIES DO NOT ORIGINATE FROM, AND ARE NOT BINDING ON, MS.
  - No Liability for Certain Damages. EXCEPT AS PROHIBITED BY LAW, MS SHALL
    HAVE NO LIABILITY FOR ANY INDIRECT, SPECIAL, CONSEQUENTIAL OR INCIDENTAL DAMAGES ARISING FROM OR IN CONNECTION WITH THE USE
    OR PERFORMANCE OF THE SOFTWARE. THIS LIMITATION SHALL APPLY
    EVEN IF ANY REMEDY FAILS OF ITS ESSENTIAL PURPOSE. IN NO EVENT
    SHALL MS BE LIABLE FOR ANY AMOUNT IN EXCESS OF U.S. TWO HUNDRED FIFTY DOLLARS (U.S.\$250.00).
  - Limitations on Reverse Engineering, Decompilation, and Disassembly. You
    may not reverse engineer, decompile, or disassemble the SOFTWARE, except and
    only to the extent that such activity is expressly permitted by applicable law notwithstanding this limitation.
  - SOFTWARE TRANSFER ALLOWED BUT WITH RESTRICTIONS. You may permanently transfer rights under this EULA only as part of a permanent sale or transfer of the Device, and only if the recipient agrees to this EULA. If the SOFTWARE is an upgrade, any transfer must also include all prior versions of the SOFTWARE.
  - EXPORT RESTRICTIONS. You acknowledge that SOFTWARE is subject to U.S. export jurisdiction. You agree to comply with all applicable international and national laws that apply to the SOFTWARE, including the U.S. Export Administration Regulations, as well as end-user, end-use and destination restrictions issued by U.S. and other governments. For additional information see http://www.microsoft.com/exporting/.

## **Warnings & Cautions**

#### **WARNING**

- (Applies only to Class A digital devices.) This equipment generates, uses, and can radiate radio frequency energy and if not installed and used in accordance with the instruction manual, may cause interference to radio communications. It has been tested and found to comply with the limits for a Class A computing device pursuant to Subpart J of Part 15 of FCC Rules, which are designed to provide reasonable protection against such interference when operated in a commercial environment. Operation of this equipment in a residential area is likely to cause interference in which case the user at his own expense will be required to take whatever measures may be required to correct the interference.
- (Applies only to Class B digital devices.) This equipment has been tested and found to comply with the limits for a Class B digital device, pursuant to Part 15 of the FCC Rules. These limits are designed to provide reasonable protection against harmful interference in a residential installation. This equipment generates, uses and can radiate radio frequency energy and, if not installed and used in accordance with the instructions, may cause harmful interference to radio communications. However, there is no guarantee that interference will not occur in a particular installation. If this equipment does cause harmful interference to radio or television reception, which can be determined by turning the equipment off and on, the user is encouraged to try to correct the interference by one or more of the following measures:
  - · Reorient or relocate the receiving antenna.
  - Increase the separation between the equipment and receiver.
  - Connect the equipment into an outlet on a circuit different from that to which the receiver is connected.
  - Consult the dealer or an experienced radio/TV technician for help.
- (Applies only to digital devices subject to 15.19/RSS-210.) NOTICE: This device complies with Part 15 of the FCC Rules and with RSS-210 of Industry Canada. Operation is subject to the following two conditions:
  - 1. this device may not cause harmful interference, and
  - 2. this device must accept any interference received, including interference that may cause undesired operation.
- (Applies only to digital devices subject to 15.21.) NOTICE: Changes or modifications
  made to this equipment not expressly approved by (manufacturer name) may void the
  FCC authorization to operate this equipment.
- (Applies only to digital devices subject to 2.1091/2.1093/OET Bulletin 65.) Radiofrequency radiation exposure Information: The radiated output power of the device is far below the FCC radio frequency exposure limits. Nevertheless, the device shall be used in such a manner that the potential for human contact during normal operation is minimized.
- (Applies only to cameras featuring Wi-Fi.) Radiofrequency radiation exposure Information: For body worn operation, this camera has been tested and meets the FCC RF exposure guidelines when used with the Flir Systems accessories supplied or designated for this product. Use of other accessories may not ensure compliance with FCC RF exposure guidelines.
- (Applies only to cameras with laser pointer:) Do not look directly into the laser beam.
   The laser beam can cause eye irritation.
- Applies only to cameras with battery:
  - Do not disassemble or do a modification to the battery. The battery contains safety and protection devices which, if they become damaged, can cause the battery to become hot, or cause an explosion or an ignition.
  - If there is a leak from the battery and the fluid gets into your eyes, do not rub your eyes. Flush well with water and immediately get medical care. The battery fluid can cause injury to your eyes if you do not do this.
  - Do not continue to charge the battery if it does not become charged in the specified charging time. If you continue to charge the battery, it can become hot and cause an explosion or ignition.

- Only use the correct equipment to discharge the battery. If you do not use the correct equipment, you can decrease the performance or the life cycle of the battery. If you do not use the correct equipment, an incorrect flow of current to the battery can occur. This can cause the battery to become hot, or cause an explosion and injury to persons.
- Make sure that you read all applicable MSDS (Material Safety Data Sheets) and warning labels on containers before you use a liquid: the liquids can be dangerous.
- If mounting the A3xx pt/A3xx f series camera on a pole, tower or any elevated location, use industry standard safe practices to avoid injuries.

#### **CAUTION**

- Do not point the infrared camera (with or without the lens cover) at intensive energy sources, for example devices that emit laser radiation, or the sun. This can have an unwanted effect on the accuracy of the camera. It can also cause damage to the detector in the camera.
- Do not use the camera in a temperature higher than +50°C (+122°F), unless specified
  otherwise in the user documentation. High temperatures can cause damage to the
  camera.
- (Applies only to cameras with laser pointer:) Protect the laser pointer with the protective cap when you do not operate the laser pointer.
- · Applies only to cameras with battery:
  - Do not attach the batteries directly to a car's cigarette lighter socket, unless a specific adapter for connecting the batteries to a cigarette lighter socket is provided by Flir Systems.
  - Do not connect the positive terminal and the negative terminal of the battery to each other with a metal object (such as wire).
  - Do not get water or salt water on the battery, or permit the battery to get wet.
  - Do not make holes in the battery with objects. Do not hit the battery with a hammer. Do not step on the battery, or apply strong impacts or shocks to it.
  - Do not put the batteries in or near a fire, or into direct sunlight. When the battery
    becomes hot, the built-in safety equipment becomes energized and can stop the
    battery charging process. If the battery becomes hot, damage can occur to the
    safety equipment and this can cause more heat, damage or ignition of the battery.
  - Do not put the battery on a fire or increase the temperature of the battery with heat.
  - Do not put the battery on or near fires, stoves, or other high-temperature locations.
  - · Do not solder directly onto the battery.
  - Do not use the battery if, when you use, charge, or store the battery, there is an unusual smell from the battery, the battery feels hot, changes color, changes shape, or is in an unusual condition. Contact your sales office if one or more of these problems occurs.
  - Only use a specified battery charger when you charge the battery.
  - The temperature range through which you can charge the battery is ±0°C to +45°C (+32°F to +113°F), unless specified otherwise in the user documentation. If you charge the battery at temperatures out of this range, it can cause the battery to become hot or to break. It can also decrease the performance or the life cycle of the battery.
  - The temperature range through which you can discharge the battery is -15°C to +50°C (+5°F to +122°F), unless specified otherwise in the user documentation.
     Use of the battery out of this temperature range can decrease the performance or the life cycle of the battery.
  - When the battery is worn, apply insulation to the terminals with adhesive tape or similar materials before you discard it.
  - Remove any water or moisture on the battery before you install it.
- Do not apply solvents or similar liquids to the camera, the cables, or other items. This
  can cause damage.
- Be careful when you clean the infrared lens. The lens has a delicate anti-reflective coating.
- Do not clean the infrared lens too vigorously. This can damage the anti-reflective coating.

- In furnace and other high-temperature applications, you must mount a heatshield on the camera. Using the camera in furnace and other high-temperature applications without a heatshield can cause damage to the camera.
- (Applies only to cameras with an automatic shutter that can be disabled.) Do not disable the automatic shutter in the camera for a prolonged time period (typically max. 30 minutes). Disabling the shutter for a longer time period may harm, or irreparably damage, the detector.
- The encapsulation rating is valid only when all openings on the camera are sealed with their designated covers, hatches, or caps. This includes, but is not limited to, compartments for data storage, batteries, and connectors.
- (Applies only to Flir A3xx f/A3xx pt series cameras.)
  - Except as described in this manual, do not open the Flir A3xx pt/A3xx f series camera for any reason. Disassembly of the camera (including removal of the cover) can cause permanent damage and will void the warranty.
  - Do not to leave fingerprints on the Flir A3xx pt/A3xx f series camera's infrared optics.
  - The Flir A3xx pt/A3xx f series camera requires a power supply of 24 VDC. Operating the camera outside of the specified input voltage range or the specified operating temperature range can cause permanent damage.
  - When lifting the Flir A3xx pt series camera use the camera body and base, not the tubes.
- (Applies only to Flir GF309 cameras.) CAUTION: The exceptionally wide temperature range of the Flir GF309 infrared camera is designed for performing highly accurate electrical and mechanical inspections and can also "see through flames" for inspecting gas-fired furnaces, chemical heaters and coal-fired boilers. IN ORDER TO DERIVE ACCURATE TEMPERATURE MEASUREMENTS IN THESE ENVIRONMENTS THE GF309 OPERATOR MUST HAVE A STRONG UNDERSTANDING OF RADIOMETRIC FUNDAMENTALS AS WELL AS THE PRODUCTS AND CONDITIONS OF COMBUSTION THAT IMPACT REMOTE TEMPERATURE MEASUREMENT. The Infrared Training Center (itc) offers a wide range of world class infrared training for thermography professionals including GF309 operators. For more information about obtaining the training and certification you require, contact your Flir sales representative or itc at www.infraredtraining.com.

### Notice to user

#### 3.1 User-to-user forums

Exchange ideas, problems, and infrared solutions with fellow thermographers around the world in our user-to-user forums. To go to the forums, visit:

http://www.infraredtraining.com/community/boards/

#### 3.2 Calibration

We recommend that you send in the camera for calibration once a year. Contact your local sales office for instructions on where to send the camera.

#### 3.3 Accuracy

For very accurate results, we recommend that you wait 5 minutes after you have started the camera before measuring a temperature.

#### 3.4 Disposal of electronic waste

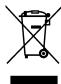

As with most electronic products, this equipment must be disposed of in an environmentally friendly way, and in accordance with existing regulations for electronic waste.

Please contact your Flir Systems representative for more details.

#### 3.5 Training

To read about infrared training, visit:

- · http://www.infraredtraining.com
- http://www.irtraining.com
- http://www.irtraining.eu

#### 3.6 Documentation updates

Our manuals are updated several times per year, and we also issue product-critical notifications of changes on a regular basis.

To access the latest manuals and notifications, go to the Download tab at:

http://support.flir.com

It only takes a few minutes to register online. In the download area you will also find the latest releases of manuals for our other products, as well as manuals for our historical and obsolete products.

#### 3.7 Important note about this manual

Flir Systems issues generic manuals that cover several cameras within a model line.

This means that this manual may contain descriptions and explanations that do not apply to your particular camera model.

## **Customer help**

#### FLIR Customer Support Center

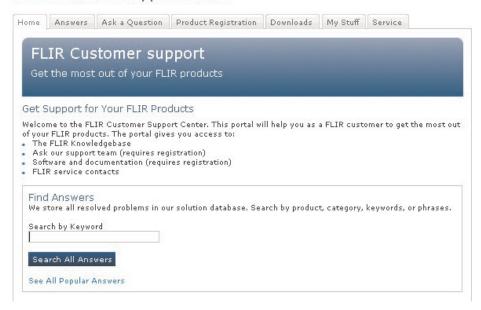

#### 4.1 General

For customer help, visit:

http://support.flir.com

#### 4.2 Submitting a question

To submit a question to the customer help team, you must be a registered user. It only takes a few minutes to register online. If you only want to search the knowledgebase for existing questions and answers, you do not need to be a registered user.

When you want to submit a question, make sure that you have the following information to hand:

- The camera model
- The camera serial number
- The communication protocol, or method, between the camera and your device (for example, HDMI, Ethernet, USB, or FireWire)
- Device type (PC/Mac/iPhone/iPad/Android device, etc.)
- · Version of any programs from Flir Systems
- Full name, publication number, and revision number of the manual

#### 4.3 Downloads

On the customer help site you can also download the following:

- Firmware updates for your infrared camera.
- Program updates for your PC/Mac software.
- Freeware and evaluation versions of PC/Mac software.
- User documentation for current, obsolete, and historical products.
- Mechanical drawings (in \*.dxf and \*.pdf format).
- Cad data models (in \*.stp format).
- · Application stories.
- · Technical datasheets.
- · Product catalogs.

### **Parts lists**

#### 5.1 Scope of delivery

- · Infrared camera with lens
- Battery (2 ea.)
- · Battery charger
- Bluetooth headset\*
- · Calibration certificate
- Downloads brochure
- Flir ResearchIR scratchcard\*
- Flir Tools download card\*
- · Flir apps card
- · Getting started guide
- HDMI-DVI cable
- HDMI-HDMI cable
- Hard transport case
- Important information guide
- Large eyecap
- · Lens cap
- · Memory card with adapter
- Neck strap
- · Optics brochure
- · Power supply, incl. multi-plugs
- Service & training brochure
- · Thank you card
- Tripod adapter
- USB cable, Std A to Mini-B
- User documentation CD-ROM
- · Warranty extension card
- \* The inclusion of this item is dependent on model.

#### Note

Flir Systems reserves the right to discontinue models, parts or accessories, and other items, or to change specifications at any time without prior notice.

#### 5.2 List of accessories and services

| Part No      | Product name                                                             |  |
|--------------|--------------------------------------------------------------------------|--|
| 1124544      | Neck strap                                                               |  |
| 1910423      | USB cable Std A <-> Mini-B                                               |  |
| 1910490      | Cigarette lighter adapter kit, 12 VDC, 1.2 m/3.9 ft.                     |  |
| 19250-100    | IR Window 2 in                                                           |  |
| 19251-100    | IR Window 3 in.                                                          |  |
| 19252-100    | IR Window 4 in.                                                          |  |
| APP-10002    | Flir Tools Mobile (Android Application)                                  |  |
| APP-10003    | Flir Tools Mobile (iPad/iPhone Application)                              |  |
| DSW-10000    | Flir IR Camera Player                                                    |  |
| ITC-ADV-3011 | ITC Advanced Building – attendance 1 pers                                |  |
| ITC-ADV-3019 | ITC Advanced Building – group of 10 pers.                                |  |
| ITC-ADV-3021 | ITC Advanced General Thermography Course - attendance, 1 pers.           |  |
| ITC-ADV-3029 | ITC Advanced General Thermography Course- group of 10 pers.              |  |
| ITC-ADV-3061 | ITC Advanced Thermal applications course - attendance 1 pers. (3 days)   |  |
| ITC-ADV-3069 | ITC Advanced Thermal applications course - group up to 10 pers. (3 days) |  |
| ITC-CER-5101 | ITC Level 1 Thermography Course - attendance, 1 pers.                    |  |

| Part No      | Product name                                                                        |
|--------------|-------------------------------------------------------------------------------------|
| ITC-CER-5105 | ITC Level 1 Thermography Course - additional student to on site class, 1 pers       |
| ITC-CER-5109 | ITC Level 1 Thermography Course – group of 10 pers.                                 |
| ITC-CER-5201 | ITC Level 2 Thermography Course - attendance, 1 pers.                               |
| ITC-CER-5205 | ITC Level 2 Thermography Course - additional student to on site class, 1 pers       |
| ITC-CER-5209 | ITC Level 2 Thermography Course – group of 10 pers.                                 |
| ITC-CER-6101 | EN473 IT Certification course Category 1, excl. Certification, 1 pers.              |
| ITC-CER-6109 | EN473 IT Certification course Category 1, excl. Certification, group up to 10 pers. |
| ITC-CON-1001 | ITC conference fee                                                                  |
| ITC-EXP-0511 | ITC Getting Started with Thermography - attendance, 1 pers.                         |
| ITC-EXP-0521 | ITC Getting Started with Thermography (evening or weekend) - attendance, 1 pers.    |
| ITC-EXP-1001 | ITC Training 1 day - attendance 1 pers.                                             |
| ITC-EXP-1009 | ITC Training 1 day - group up to 10 pers.                                           |
| ITC-EXP-1011 | ITC Short course Introduction to thermography -attendance 1 pers. (1 day)           |
| ITC-EXP-1019 | ITC Short course Introduction to thermography - inclusive 10 pers. (1 day)          |
| ITC-EXP-1021 | ITC In-house training - additional attendance 1 pers. (per day)                     |
| ITC-EXP-1029 | ITC In-house training - group up to 10 pers. (per day)                              |
| ITC-EXP-2001 | ITC Training 2 days - attendance 1 pers.                                            |
| ITC-EXP-2009 | ITC Training 2 days - group up to 10 pers.                                          |
| ITC-EXP-2011 | ITC Short course building thermography -attendance 1 pers. (2 days)                 |
| ITC-EXP-2019 | ITC Short course building thermography - inclusive 10 pers. (2 days)                |
| ITC-EXP-2041 | ITC Short course electrical thermography - attendance 1 pers. (2 days)              |
| ITC-EXP-2049 | ITC Short course electrical thermography - inclusive 10 pers. (2 days)              |
| ITC-EXP-2061 | ITC Short course HVAC and plumbing - attendance 1 pers (2 days)                     |
| ITC-EXP-2069 | ITC Short course HVAC and plumbing - group up to 10 pers (2 days)                   |
| ITC-EXP-3001 | ITC Training 3 days - attendance 1 pers.                                            |
| ITC-EXP-3009 | ITC Training 3 days - group up to 10 pers.                                          |
| ITC-FEE-0120 | Certification EN473 IT Category 1                                                   |
| ITC-FEE-0130 | Repeat Certification EN473 IT Category 1                                            |
| ITC-PRA-2011 | ITC Practical Course - Solar panel inspection - attendance, 1 pers (2 days)         |
| ITC-PRA-2019 | ITC Practical Course - Solar panel inspection - group up to 10 pers (2 days)        |
| ITC-SOW-0001 | ITC Software course - attendance 1 pers. (per day)                                  |
| ITC-SOW-0009 | ITC Software course - group up to 10 pers. (per day)                                |
| ITC-SOW-1001 | ITC Training Flir Software - attendance 1 pers. (1 day)                             |
| ITC-SOW-2001 | ITC Training Flir Software - attendance 1 pers. (2 days)                            |
| ITC-TFT-0100 | ITC travel time for instructor                                                      |
| ITC-TOL-1001 | Travel and lodging expenses instructor (Europe, Balcans, Turkey, Cyprus)            |
| ITC-TOL-1002 | Travel and lodging expenses instructor (Russia/GUS, Middle East, North Africa)      |
| ITC-TOL-1003 | Travel and lodging expenses instructor (Center and South Africa)                    |
| ITC-TOL-1004 | Travel and lodging expenses instructor (various)                                    |
| ITC-TOL-1005 | Travel and lodging expenses instructor (other)                                      |
| T127451      | Flir Reporter Professional (license only)                                           |
| T127597      | Flir ResearchIR 3 (license only)                                                    |

| Part No    | Product name                                                                  |
|------------|-------------------------------------------------------------------------------|
| T127597L10 | Flir ResearchIR 3 (license only), 10 user licenses                            |
| T127597L5  | Flir ResearchIR 3 (license only), 5 user licenses                             |
| T127598    | Flir ResearchIR 3 Max (license only)                                          |
| T127598L10 | Flir ResearchIR 3 Max (license only), 10 user licenses                        |
| T127598L5  | Flir ResearchIR 3 Max (license only), 5 user licenses                         |
| T127648    | Flir Tools+ (license only)                                                    |
| T197717    | Flir Reporter Professional (DVD)                                              |
| T197731    | Tripod Adapter                                                                |
| T197753    | Stylus pen                                                                    |
| T197771    | Bluetooth Headset                                                             |
| T197883    | Large eyecap                                                                  |
| T197896    | High temp option +300°C to 2000°C (+572°F to 3632°F) for Flir A6xxsc and T6xx |
| T197914    | IR lens, f=41.3 mm (15°) with case                                            |
| T197915    | IR lens, f=13.1 mm (45°) with case                                            |
| T197922    | IR lens, f=24.6 mm (25°) with case                                            |
| T197924    | Hard transport case for T6xx series                                           |
| T197965    | Flir Tools                                                                    |
| T198055    | Battery                                                                       |
| T198059    | Close-up IR lens, 2.9× (50 μm) with case                                      |
| T198060    | Close-up IR lens, 5.8x (100 μm) with case                                     |
| T198065    | IR lens, f=6.5 mm (80°) with case                                             |
| T198126    | Battery charger, incl. power supply with multi plugs T6xx                     |
| T198166    | IR lens, f=88.9 mm (7°) with case and support for T6xx                        |
| T198206    | Flir ResearchIR 3 (CD)                                                        |
| T198209    | Flir ResearchIR 3 Max (CD)                                                    |
| T198290    | Upgrade Flir ResearchIR 3 to Flir ResearchIR 3 Max                            |
| T198291    | Upgrade previous version to Flir ResearchIR 3 Max                             |
| T198292    | Upgrade previous version to Flir ResearchIR 3                                 |
| T199836    | One year extended warranty for T6xx series                                    |
| T199838    | Calibration including General maintenance T6xx series                         |
| T910737    | Memory card micro-SD with adapters                                            |
| T910814    | Power supply, incl. multi plugs                                               |
| T910891    | HDMI type C to HDMI type A cable 1.5 m                                        |
| T910930    | HDMI type C to DVI cable 1.5 m                                                |
| T910972    | EX845: Clamp meter + IR therm TRMS 1000A AC/DC                                |
| T910973    | MO297: Moisture meter, pinless with memory                                    |
| T911048    | Pouch for Flir T6xx and T4xx series                                           |
| T911093    | Tool belt                                                                     |

#### Not

Flir Systems reserves the right to discontinue models, parts or accessories, and other items, or to change specifications at any time without prior notice.

### **Quick Start Guide**

#### 6.1 Procedure

Follow this procedure:

- 1. Put a battery into the battery compartment.
- 2. Charge the battery for 4 hours before starting the camera for the first time, or until the green battery condition LED glows continuously.
- 3. Insert a memory card into a card slot.
- 4. Push the button to turn on the camera.
- 5. Aim the camera towards the object of interest.
- 6. Autofocus the camera by pushing the Autofocus/Save button half-way down.
- 7. Push the Autofocus/Save button fully down to save an image directly.

#### Note

Whether or not the image will be saved directly depends on the functionality of the Autofocus/Save button. The functionality can be changed on the *Preferences* tab (*Mode > Settings > Preferences*).

- 8. Do one of the following:
  - Remove the memory card and insert it in a card reader connected to a computer.
  - Connect a computer to the camera using a USB mini-B cable.
- 9. Move the image from the card or camera, using a drag-and-drop operation.

#### Note

You can also move the images to the computer using Flir Tools, which comes with your camera. In Flir Tools you can analyze the images and create PDF reports.

# A note about ergonomics

#### 7.1 General

To prevent strain-related injuries, it is important that you hold the camera ergonomically correct. This section gives advice and examples on how to hold the camera.

#### Note

Please note the following:

- Always tilt the touch-screen LCD to suit your work position.
- When you hold the camera, make sure that you support the optics housing with your left hand too.
   This decreases the strain on your right hand.

#### 7.2 Figure

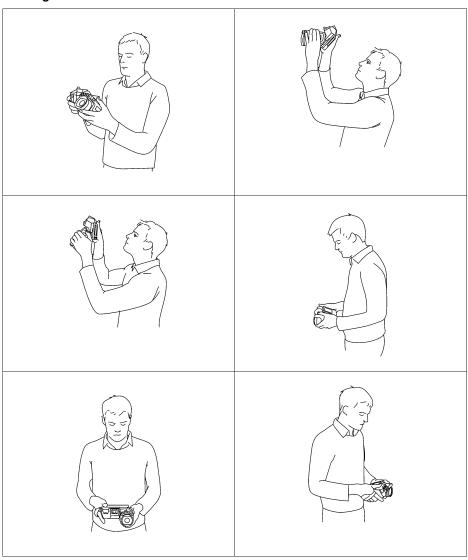

## **Camera parts**

#### 8.1 View from the right

#### 8.1.1 Figure

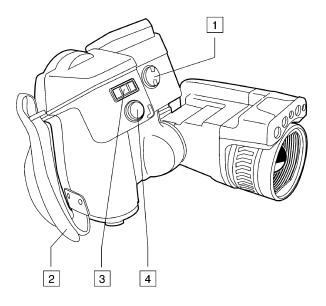

#### 8.1.2 Explanation

1. Knob to change the dioptric correction for the viewfinder.

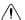

#### CAUTION

Applicability: Cameras with a viewfinder.

Make sure that beams from intensive energy sources do not enter the viewfinder. It can cause damage to the camera. This includes devices that emit laser radiation, or the sun.

#### Note

This item is subject to camera model.

- 2. Handstrap.
- 3. Digital zoom button.
- 4. Autofocus/Save button.

#### 8.2 View from the left

#### 8.2.1 Figure

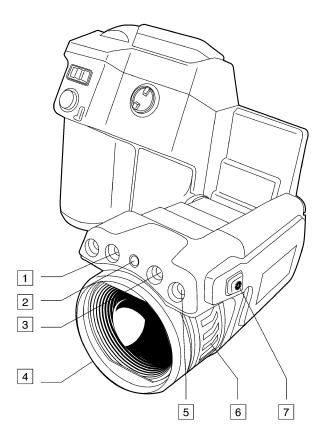

#### 8.2.2 Explanation

- 1. Lamp for the digital camera.
- 2. Laser pointer.
- 3. Lamp for the digital camera.
- 4. Infrared lens.
- 5. Digital camera.

#### Note

The digital camera can be configured to capture digital photos at the same field of view as the infrared camera. For more information, see 23 *Changing settings*, page 63.

- 6. Focus ring.
- 7. Button to operate the laser pointer.

#### 8.3 View from the rear

#### 8.3.1 Figure

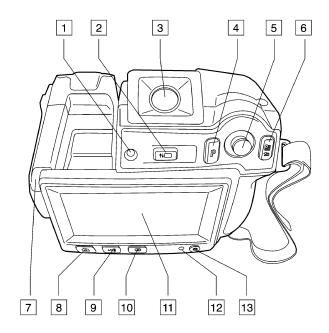

#### 8.3.2 Explanation

- 1. Sensor that adjusts the touch-screen LCD intensity automatically.
- 2. Button to switch between touch-screen LCD mode and viewfinder mode.

#### Note

This item is subject to camera model.

3. Viewfinder.

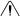

#### CAUTION

Applicability: Cameras with a viewfinder.

Make sure that beams from intensive energy sources do not enter the viewfinder. It can cause damage to the camera. This includes devices that emit laser radiation, or the sun.

#### Note

This item is subject to camera model.

- 4. Programmable button.
- 5. Joystick with push-button functionality.
- 6. Button to display the menu system.
  - · Back button.
- 7. Stylus pen
- 8. Button to switch between different image modes:
  - Infrared camera.
  - · Digital camera.
  - · Thermal fusion.
  - Picture-in-picture.
  - MSX.

- 9. Button to switch between automatic mode, manual mode, manual minimum mode, and manual maximum mode.
- 10. Image archive.
- 11. Touch-screen LCD.
- 12. Power indicator.
- 13. On/off button.

#### 8.4 View from the bottom

#### 8.4.1 Figure

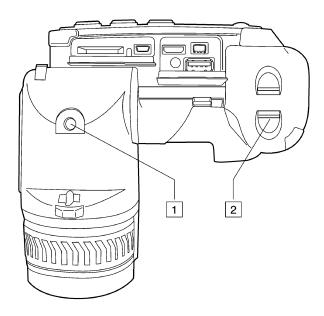

#### 8.4.2 Explanation

- 1. Tripod mount. Requires an adapter (included).
- 2. Latch to release the battery.

#### 8.5 Battery condition LED indicator

#### 8.5.1 Figure

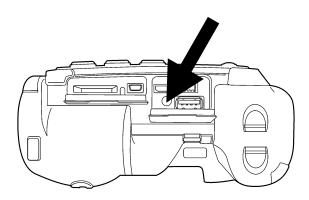

#### 8.5.2 Explanation

| Type of signal                              | Explanation                   |  |
|---------------------------------------------|-------------------------------|--|
| The green LED flashes two times per second. | The battery is being charged. |  |
| The green LED glows continuously.           | The battery is fully charged. |  |

#### 8.6 Power LED indicator

#### 8.6.1 Figure

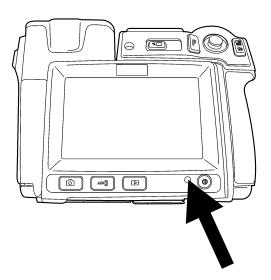

#### 8.6.2 Explanation

| Type of signal   | Explanation        |
|------------------|--------------------|
| The LED is off.  | The camera is off. |
| The LED is blue. | The camera is on.  |

#### 8.7 Laser pointer

#### 8.7.1 Figure

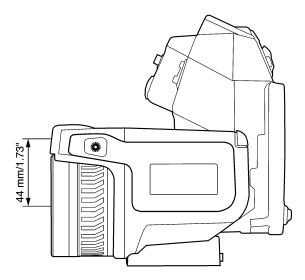

**Figure 8.1** This figure shows the difference in position between the laser pointer and the optical center of the infrared lens.

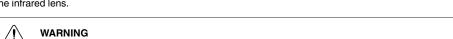

Do not look directly into the laser beam. The laser beam can cause eye irritation.

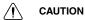

Protect the laser pointer with the protective cap when you are not using the laser pointer.

#### Note

The symbol

is displayed on the screen when the laser pointer is on.

#### Note

The laser pointer may not be enabled in all markets.

#### 8.7.2 Laser warning label

A laser warning label with the following information is attached to the camera:

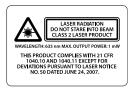

#### 8.7.3 Laser rules and regulations

Wavelength: 635 nm. Maximum output power: 1 mW.

This product complies with 21 CFR 1040.10 and 1040.11 except for deviations pursuant to Laser Notice No. 50, dated June 24, 2007.

## **Screen elements**

#### 9.1 Main screen area

#### 9.1.1 Figure

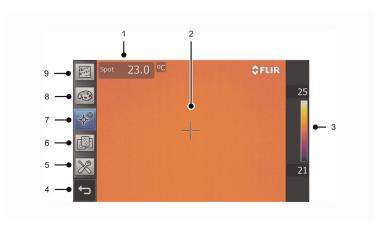

#### 9.1.2 Explanation

- 1. Measurement result table.
- 2. Measurement tools (e.g., spotmeter).
- 3. Temperature scale.
- 4. Back button.
- 5. Mode button (camera, video, program, settings).
- 6. Predefined sets of measurement tools.
- 7. Measurement tools.
- 8. Color palettes.
- 9. Measurement parameters.

#### Note

88

- To display the menu system, tap the screen or push 🖃.
- Additional information and icons may be displayed on the screen, depending on functionality and visibility, e.g. compass and GPS data (see 23 *Changing settings*, page 63).

#### 9.2 Status icons and indicators

| Icon or indicator | Explanation                                                                                                    |
|-------------------|----------------------------------------------------------------------------------------------------|
| *                 | The camera's Bluetooth connectivity is enabled.                                                                 |
|                   | The camera's Bluetooth connectivity is enabled and the camera is connected to an Extech meter, using MeterLink. |
|                   | Memory card indicator.                                                                                          |
| <b>⇔</b>          | The camera is connected to a device using USB.                                                                  |
|                   | Battery status indicator.                                                                                       |
| $\omega$          | Compass indicator                                                                                               |

| Icon or indicator | Explanation                                                                                   |
|-------------------|-----------------------------------------------------------------------------------------------|
| $\mathcal{G}$     | The internal database managing images is out of sync. Click the icon to refresh the database. |
| Se Se             | GPS connection is OK.                                                                         |
| No.               | Scanning for GPS satellites.                                                                  |
|                   | Laser notification.                                                                           |
|                   | Protected WLAN (WEP, WPA)                                                                     |
| <b>?</b>          | The camera is connected to the WLAN.                                                          |
| <b>^</b>          | The camera failed to connect to the WLAN.                                                     |
| <b>%</b>          | WLAN error.                                                                                   |

# Navigating the menu system

#### 10.1 Figure

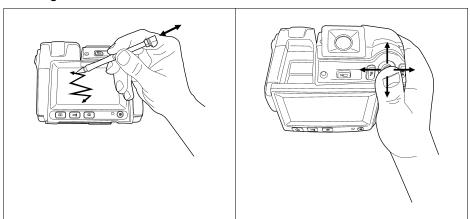

#### 10.2 Explanation

The figure above shows the two ways to navigate the menu system in the camera:

- Using the index finger or the stylus pen to navigate the menu system (left).
- Using the joystick to navigate the menu system (right).

# Connecting external devices and storage media

#### 11.1 Figure

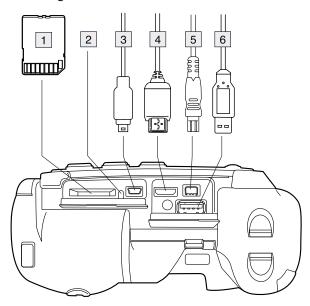

#### 11.2 Explanation

- 1. Memory card.
- 2. Indicator showing that the memory card is busy.

#### Note

- Do not eject the SD memory card when this LED is flashing.
- Do not connect the camera to a computer when this LED is flashing.
- 3. USB mini-B cable (to connect the camera to a PC).
- 4. HDMI cable.
- 5. Power cable.
- 6. USB-A cable.

## **Pairing Bluetooth devices**

#### 12.1 General

Before you can use a Bluetooth device with the camera, you need to pair the devices.

#### 12.2 Procedure

Follow this procedure:

- 1. Go to (Mode) and then choose Settings.
- 2. Go to the Connectivity tab.
- 3. Activate Bluetooth.

#### Note

You also need to activate Bluetooth connectivity on the external device.

- 4. Select Add Bluetooth device.
- 5. Select Scan for Bluetooth device, and wait until a list of available devices is displayed. This will take about 15 seconds.
- 6. When a Bluetooth device is found, select the device to add it. The device is now ready to be used.

#### Note

- You can add several devices.
- You can remove an added device by selecting the device and and then selecting *Remove*.
- After adding a MeterLink device, such as the Extech MO297 or EX845, the result from the meter will be visible in the measurement result table.
- After adding a Bluetooth-enabled headset, it is ready to be used in camera preview mode.
- It is also possible to add live snapshot values from MeterLink devices in preview mode.

## **Configuring Wi-Fi**

#### 13.1 General

Depending on your camera configuration, you can connect the camera to a wireless local area network (WLAN) using Wi-Fi, or let the camera provide Wi-Fi access to another device.

You can connect the camera in two different ways:

- Most common use: Setting up a peer-to-peer connection (also called ad hoc or P2P connection). This method is primarily used with other devices, e.g., an iPhone or iPad.
- · Less common use: Connecting the camera to a WLAN.

#### 13.2 Setting up a peer-to-peer connection (most common use)

Follow this procedure:

- 1. Go to (Mode) and then choose Settings.
- 2. Go to the Connectivity tab.
- 3. Under Wi-Fi, select Connect device.
- 4. Select Wi-Fi settings.
- 5. Enter values for the following parameters:
  - SSID (the name of the network).
  - Channel (the channel that the other device is broadcasting on).
  - Encryption (the encryption algorithm, e.g., None or WEP).
  - · Key (the access key to the network).
  - · Address (the IP address for the network).
  - Gateway (the gateway IP address for the network).

#### Note

These parameters are set for your camera's network. They will be used by the external device to connect that device to the network.

6. Push the joystick to confirm the choice.

#### 13.3 Connecting the camera to a wireless local area network (less common use)

Follow this procedure:

- 1. Go to (Mode) and then choose Settings.
- 2. Go to the Connectivity tab.
- 3. Under Wi-Fi, select Connect to WLAN.
- 4. Select Wi-Fi settings.
- Select one of the available networks.
   Password-protected networks are indicated with a padlock icon, and for these you will need to enter an access key.
- 6. Push the joystick to confirm the choice.

#### Note

Some networks do not broadcast their existence. To connect to such a network, select *Add manually* and set all parameters manually according to that network.

## Handling the camera

#### 14.1 Charging the battery

#### Note

You must charge the battery for four hours before you start using the camera for the first time.

#### 14.1.1 Using the power supply to charge the battery

#### 14.1.1.1 Procedure

Follow this procedure:

- 1. Connect the power supply cable plug to the power connector on the camera.
- 2. Connect the power supply mains-electricity plug to a mains socket.
- 3. Disconnect the power supply cable plug when the green light of the battery condition LED indicator is continuous.

#### 14.1.2 Using the stand-alone battery charger to charge the battery

#### 14.1.2.1 Explanation

| Type of signal                 | Explanation                   |
|--------------------------------|-------------------------------|
| The blue LED flashes.          | The battery is being charged. |
| The blue LED glows continuous. | The battery is fully charged. |

#### 14.1.2.2 Procedure

Follow this procedure:

- 1. Put the battery in the battery charger.
- 2. Connect the power supply cable plug to the connector on the battery charger.
- 3. Connect the power supply mains-electricity plug to a mains socket.
- Disconnect the power supply cable plug when the blue LED on the battery charger is continuous.

#### 14.2 Turning on the camera

#### 14.2.1 Procedure

Follow this procedure:

1. To turn on the camera, push and release the lacktriangled button.

#### 14.3 Turning off the camera

#### 14.3.1 Procedure

Follow this procedure:

1. To turn off the camera, push and hold the button for more than 0.2 second.

# 14.4 Adjusting the viewfinder's dioptric correction

# 14.4.1 Figure

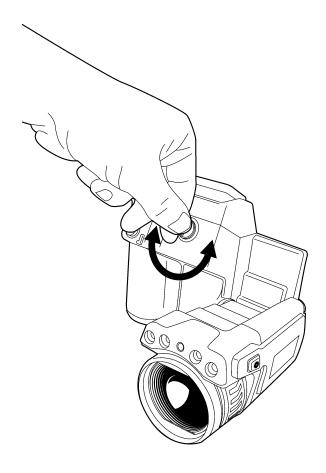

# $\Lambda$

# CAUTION

Applicability: Cameras with a viewfinder.

Make sure that beams from intensive energy sources do not enter the viewfinder. It can cause damage to the camera. This includes devices that emit laser radiation, or the sun.

#### Note

This item is subject to camera model.

# 14.4.2 Procedure

Follow this procedure:

 To adjust the viewfinder's dioptric correction, look at the displayed text or graphics on the screen, and rotate the adjustment knob clockwise or counter-clockwise for best sharpness.

#### Note

- Maximum dioptric correction: +2.
- Minimum dioptric correction: -2.

# 14.5 Adjusting the angle of the lens

# 14.5.1 Figure

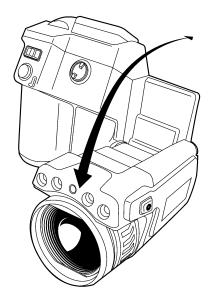

# 14.6 Adjusting the infrared camera focus manually

# 14.6.1 Figure

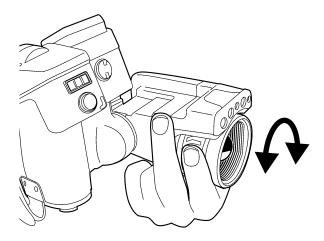

# 14.6.2 Procedure

- 1. Do one of the following:
  - For far focus, rotate the focus ring clockwise (looking at the touch-screen LCD side).
  - For near focus, rotate the focus ring counter-clockwise (looking at the touch-screen LCD side).

#### Note

- Do not touch the lens surface when you adjust the infrared camera focus manually. If this happens, clean the lens according to the instructions in 26.2 Infrared lens, page 75.
  - The focus ring can be rotated infinitely, but only a certain amount of rotation is needed when focusing.

# 14.7 Autofocusing the infrared camera

#### 14.7.1 Figure

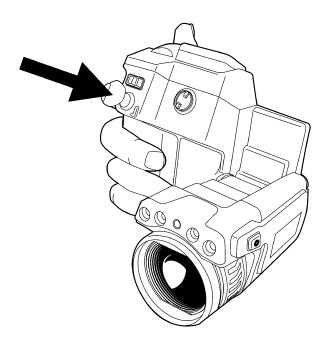

#### 14.7.2 Procedure

Follow this procedure:

1. To autofocus the camera, push the Autofocus/Save button half-way down.

#### 14.8 Continuous autofocus

#### 14.8.1 General

The camera can be set up to perform a continuous autofocusing sequence. In this mode, a small frame is displayed on the screen and the camera will continuously autofocus any object that is within this frame.

#### 14.8.2 Procedure

- 1. Push to display the menu system.
- 2. Use the joystick to go to (Mode).
- 3. Push the joystick. This will display a Mode menu.
- 4. On the *Mode* menu, select *Settings* and push the joystick.
- 5. On the Camera tab, select Continuous auto focus and push the joystick to enable continuous autofocus.
- 6. Aim the camera towards the object of interest. The camera will now continuously autofocus any object that is within the small frame in the middle of the screen.

# 14.9 Operating the laser pointer

# 14.9.1 Figure

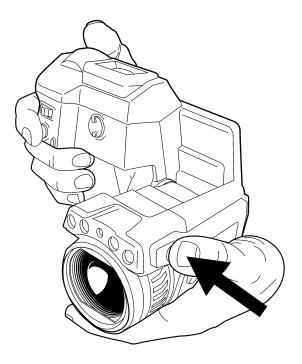

# 14.9.2 Procedure

Follow this procedure:

- 1. To turn on the laser pointer, push and hold the laser button.
- 2. To turn off the laser pointer, release the laser button.

# Note

- A warning indicator is displayed on the screen when the laser pointer is turned on.
- The position of the laser dot is indicated on the infrared image (depending on the camera model).

# 14.10 Using the digital zoom function

# 14.10.1 Figure

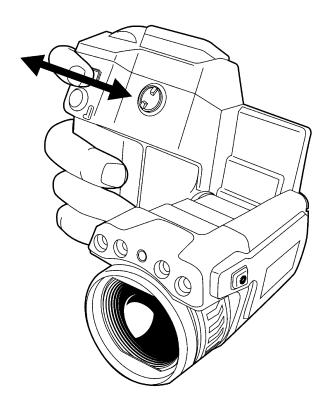

# 14.10.2 Procedure

Follow this procedure:

1. To zoom, push the zoom button left or right.

# 14.11 Changing lenses

Follow this procedure:

1. Take a firm grip around the outermost part of the lens.

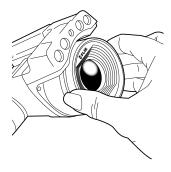

2. Rotate the lense 30° degrees counter-clockwise.

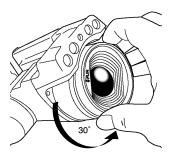

3. Carefully pull out the lens from the lens bayonet mount.

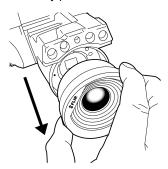

4. The infrared detector is now fully exposed. Do not touch this surface. If you see dust on the detector, follow the instructions in 26.3 *Infrared detector*, page 76.

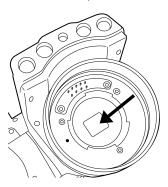

5. Note the index marks on the lens bayonet mount and on the lens.

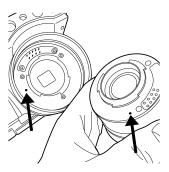

6. Align the lens correctly to the bayonet mount.

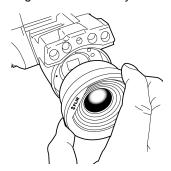

7. Carefully push the lens into position.

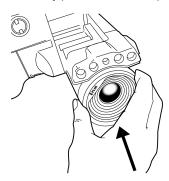

8. Rotate the lens  $30^{\circ}$  degrees clockwise.

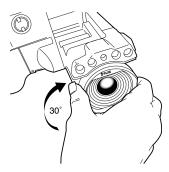

# 14.12 Calibrating the compass

# 14.12.1 Figure

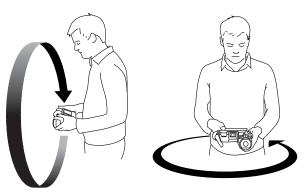

#### 14.12.2 Procedure

Follow this procedure:

- 1. Push to display the menu system.
- 2. Use the joystick to go to (Mode).
- 3. Push the joystick. This will display a *Mode* menu.
- 4. On the Mode menu, select Settings and push the joystick.
- 5. Go to the Camera tab.
- 6. On the Camera tab, select Calibrate compass and push the joystick.
- 7. Click Start.
- 8. Calibrate the compass by rotating the camera vertically one revolution and horistontally one revolution.

# 14.13 Calibrating the touchscreen LCD

# 14.13.1 Figure

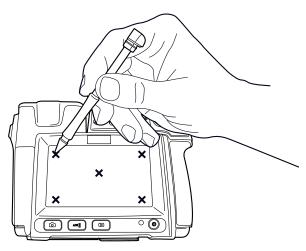

# 14.13.2 Procedure

- 1. Push to display the menu system.
- 2. Use the joystick to go to (Mode).

- 3. Push the joystick. This will display a *Mode* menu.
- 4. On the *Mode* menu, select *Settings* and push the joystick.
- 5. Go to the Camera tab.
- 6. On the Camera tab, select Calibrate touchscreen and push the joystick.
- 7. Click Start.
- 8. Calibrate the touchscreen by tapping the five crosshairs that appear on the screen using the stylus pen.

# 14.14 Changing the viewfinder's eyecap

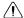

# CAUTION

Applicability: Cameras with a viewfinder.

Make sure that beams from intensive energy sources do not enter the viewfinder. It can cause damage to the camera. This includes devices that emit laser radiation, or the sun.

#### Note

This item is subject to camera model.

# Follow this procedure:

1. Take a firm grip around the uppermost part of the eyecap.

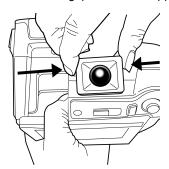

2. Pull out the eyecap from its mount.

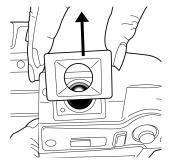

3. Note the grooves on the eyecap and the eyecap mount.

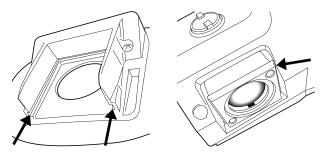

4. Align the eyecap to the eyecap mount.

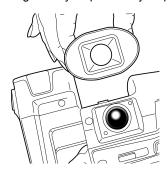

5. Push down the eyecap into position.

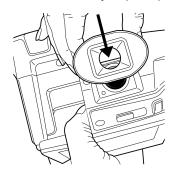

# Working with images

#### 15.1 Saving an image

#### 15.1.1 General

You can save an image directly, without previewing the image first.

#### 15.1.2 Image capacity

This table gives information on the *approximate* number of infrared (IR) and digital camera (DC) images that can be saved on memory cards:

| Card size | IR only | IR + DC | IR + DC + 30 seconds voice annotation |
|-----------|---------|---------|---------------------------------------|
| 1 GB      | 1450    | 600     | 450                                   |
| 2 GB      | 2900    | 1200    | 900                                   |

#### 15.1.3 Naming convention

The naming convention for images is one of the following:

- IR\_xxxx.jpg, where xxxx is a unique counter.
- Date.

## 15.1.4 Procedure

Follow this procedure:

1. To save an image directly, push the Autofocus/Save button.

#### Note

You can change the function of the Autofocus/Save button under (Mode) > Settings > Preferences. The function can be set to one of the following:

- Preview/Save (Brief depression = Preview; Long depression = Save).
- Save directly (default setting)
- Always preview

#### 15.2 Previewing an image

#### 15.2.1 General

You can preview an infrared image (full infrared, fusion, picture-in-picture) or a digital photo before you save it to a memory card. This enables you to see if the image or photo contains the information you want before you save it.

In preview mode, you can also manipulate the image before you save it, and add annotations in order to simplify report generation.

# 15.2.2 Procedure

Follow this procedure:

1. To preview an image, briefly push and release the Autofocus/Save button.

#### Note

This is not the default setting of the camera and requires that you change the behavior of the button. See below for instructions.

#### Note

You can change the function of the Autofocus/Save button under (Mode) > Settings > Preferences. The function can be set to one of the following:

- Preview/Save (Brief depression = Preview; Long depression = Save).
- Save directly (default setting)
- · Always preview

#### 15.3 Opening an image

#### 15.3.1 General

When you save an image, the image is stored on a memory card. To display the image again, open it from the memory card.

#### 15.3.2 Procedure

Follow this procedure:

- 1. Push
- 2. Push the joystick up/down or left/right to select the image you want to view.
- 3. Push the joystick. This will display the image at full size.
- 4. Do one of the following:
  - To edit the opened image, push the joystick, which will bring up a menu.
  - Move left/right to view the previous/next image.

00

• Push to return to the image overview.

# 15.4 Adjusting an infrared image

#### 15.4.1 General

An infrared image can be adjusted *automatically* or *manually*. You use the A/M button to switch between these two modes. Note that this only works in live mode and not in preview/archive mode.

# 15.4.2 Example 1

This figure shows two infrared images of cable connection points. In the left image, a correct analysis of the circled cable is difficult if you only auto-adjust the image. You can analyze this cable in more detail if you:

- Change the temperature scale level.
- · Change the temperature scale span.

In the left image, the image is auto-adjusted. In the right image, the maximum and minimum temperature levels have been changed to temperature levels near the object. On the temperature scale to the right of each image you can see how the temperature levels were changed.

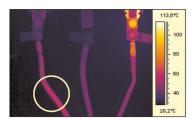

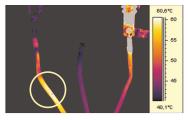

A (automatic)

M (manual)

#### 15.4.3 Example 2

This figure shows two infrared images of an isolator in a power line.

In the left image, the cold sky and the power line structure are recorded at a minimum temperature of –26.0°C (–14.8°F). In the right image, the maximum and minimum temperature levels have been changed to temperature levels near the isolator. This makes it easier to analyze the temperature variations in the isolator.

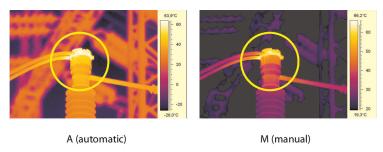

#### 15.4.4 Changing the temperature scale level

Follow this procedure:

- 1. Push A/M
- 2. Use the joystick to select Manual.
- 3. To change the scale level, push the joystick up/down.
- 4. (Optional step.)

  Do one of the following:
  - Push the joystick to perform an one-shot auto-adjust sequence.
  - Push A/M again and select *Auto* to return to automatic mode.

# 15.4.5 Changing the temperature scale span

Follow this procedure:

- 1. Push A/M
- 2. Use the joystick to select (Manual).
- 3. To change the scale span, push the joystick left/right.

# 15.5 Hiding overlay graphics (programmable button)

#### 15.5.1 General

Overlay graphics provide information about an image, e.g., measurement functions and parameters. You can choose to hide all overlay graphics.

# 15.5.2 Procedure

- 1. Push to display the menu system.
- 2. Use the joystick to go to (Mode).
- 3. Push the joystick. This will display a Mode menu.
- 4. On the Mode menu, select Settings and push the joystick.

- 5. Use the joystick to go to (Preferences).
- 6. Under *Programmable button*, select *Hide graphics*. You have now assigned this function to the button. This is a programmable button, and you can assign other functions to it.

#### Note

Other functions that can be associated with the programmable button include the following:

- Hide graphics
- Invert palette
- Switch palette
- Camera
- Adjust image
- Calibrate
- Save
- Preview
- Lamp
- Zoom
- Switch auto focus

# 15.6 Changing the palette

#### 15.6.1 General

You can change the color palette that the camera uses to display different temperatures. A different palette can make it easier to analyze an image.

#### 15.6.2 Procedure

Follow this procedure:

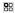

- 1. Push to display the menu system.
- 2. Use the joystick to go to
- 3. Push the joystick to display a submenu.
- 4. Use the joystick to select a different palette.
- 5. Push the joystick.

#### 15.7 Deleting an image

#### 15.7.1 General

You can delete one or more images.

# 15.7.2 Procedure

Follow this procedure:

- 1. Push
- 2. Push the joystick up/down or left/right to select the image you want to delete.
- 3. Push the joystick to display the image.
- 4. Push the joystick to display a menu.
- 5. On the menu, select Delete and confirm the choice.

#### Note

Note that all images in the same group will be deleted at the same time, e.g., digital photos.

# 15.8 Deleting all images

#### 15.8.1 General

You can delete all images.

# 15.8.2 Procedure

Follow this procedure:

- 1. Push
- 2. Push the joystick up/down or left/right to select any image.
- 3. Push the joystick to display the image.
- 4. Push the joystick to display a menu.
- 5. On the menu, select Delete all and confirm the choice.

#### 15.9 Creating a PDF report in the camera

#### 15.9.1 General

You can create a PDF report in the camera. You can then transfer the PDF report to a computer, iPhone, or iPad using the Flir Viewer app, and send the report to a customer.

#### 15.9.2 Procedure

Follow this procedure:

- 1. Push
- 2. Push the joystick up/down or left/right to select an image.
- 3. Push the joystick to display the image.
- 4. Push the joystick to display a menu.
- 5. On the menu, select *Create report*.

This will display a menu where you can change the following:

- Header.
- Footer
- Logotype. (The location of the logo should be /report/logo/ on the memory card.
   The file format shall be \*.jpg. The maximum width shall be 134 pixels for A4 page-size and 139 pixels for US Letter pagesize.)
- 6. On the menu, select Create report.

# Working with image modes

#### 16.1 What is picture-in-picture?

Picture-in-picture is similar to thermal fusion in that it lets you display part of a digital photo as an infrared image.

However, picture-in-picture displays an infrared image frame on top of a digital photo.

#### 16.2 What is thermal fusion?

Thermal fusion is a function that lets you display part of a digital photo as an infrared image.

For example, you can set the camera to display all areas of an image that have a certain temperature in infrared, with all other areas displayed as a digital photo.

# 16.3 Types

The number of image modes is subject to camera models. These include:

- Above: All areas in the digital photo with a temperature above the specified temperature level are displayed in infrared.
- Below: All areas in the digital photo with a temperature below the specified temperature level are displayed in infrared.
- Interval: All areas in the digital photo with a temperature between two specified temperature levels are displayed in infrared.
- Picture-in-Picture: An infrared image frame is displayed on top of the digital photo.
- MSX (Multi Spectral Dynamic Imaging): Using this mode, the camera captures infrared images where the edges of the objects are enhanced.

#### Note

These image modes only work correctly for calibrated lenses. The lens that ships with the camera is factory-calibrated. To have a new lens calibrated, your must send in the camera and the lens to your local service department.

# 16.4 Image examples

This table explains the different types.

| Туре  | Image                                         |
|-------|-----------------------------------------------|
| Above | \$pot 43.9 ℃  30.9  23.1                      |
| Below | Spot <b>42.9</b> °C  26.6  23.1 <b>\$FLIR</b> |

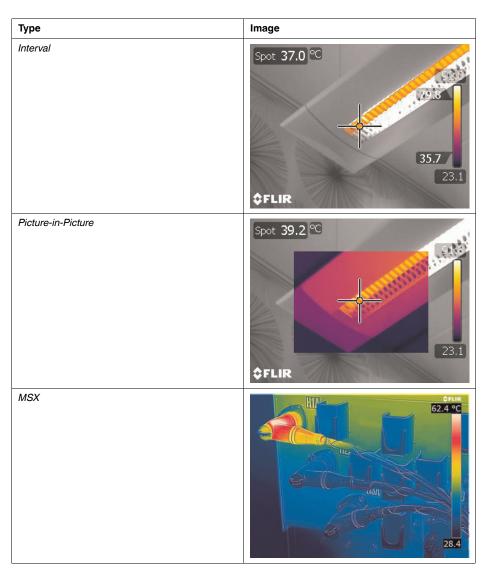

# 16.5 Setting up Thermal fusion

- 1. Push to display a toolbar.
- 2. On the toolbar, select (Thermal fusion).
- 3. Push A/M.
- 4. To change the portion of infrared in the image, do one of the following:
  - Push the joystick left/right to select , then push the joystick up/down to change the bottom temperature level.
  - Push the joystick left/right to select , then push the joystick up/down to change the top temperature level.
  - Push the joystick left/right to select , then push the joystick up/down to change the top and bottom temperature level at the same time, and left/right to change the temperature span.

#### Note

How to use thermal fusion in manual mode is described above.

When using thermal fusion in *automatic mode*, the temperature levels for the thermal fusion will be based on the temperature levels inside the *aiming frame* that is displayed in the middle of the image.

# 16.6 Setting up picture-in-picture

Follow this procedure:

- 1. Push to display a toolbar.
- 2. On the toolbar, select (*Picture-in-Picture*)

  This will display an infrared image frame on top of a digital photo. At this point you can move and resize the image frame using the touchscreen LCD.

# 16.7 Setting up MSX

- 1. Push to display a toolbar.
- 2. On the toolbar, select (MSX).

# Working with measurement tools

#### 17.1 Laying out measurement tools: spots, areas, etc.

#### 17.1.1 General

To measure a temperature, you use one or more measurement tools, e.g., a spotmeter or a box.

#### 17.1.2 Procedure

Follow this procedure:

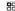

- 1. Push or tap the screen to display the menu system.
- 2. Use the joystick to go to

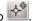

- 3. Push the joystick to display a submenu.
- 4. Use the joystick to go to a measurement tool.
- 5. Push the joystick. This will display the measurement tool on the screen.

# 17.2 Laying out measurement tool: isotherms

#### 17.2.1 General

The isotherm command applies a contrasting color to all pixels with a temperature above, below, or between one or more set temperature levels.

Using isotherms is a good method to easily discover anomalies in an infrared image.

#### 17.2.2 Procedure

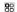

- 1. Push or tap the screen to display the menu system.
- 2. Use the joystick to go to

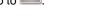

- 3. Push the joystick to display a submenu.
- 4. Use the joystick to go to
- 5. Push the joystick. This will display a submenu.

- 6. In the submenu, select one of the following:
  - Above. This will apply a contrasting color to all pixels with a temperature above one or more set temperature levels.
  - Below. This will apply a contrasting color to all pixels with a temperature below one or more set temperature levels.
  - Interval. This will apply a contrasting color to all pixels with a temperature between two or more set temperature levels.
  - Humidity. This will apply a contrasting color to all pixels with a temperature below a threshold calculated by humidity parameters. For more information about this, see 19 Working with alarms and isotherms, page 52.
  - Insulation. This will apply a contrasting color to all pixels with a temperature below a threshold calculated by insulation parameters. For more information about this, see 19 Working with alarms and isotherms, page 52.

This will display a flag in the temperature scale. See the image below.

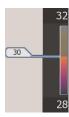

- 7. To change the temperature level, do one of the following:
  - Tap and drag the flag up/down.
  - Move the joystick up/down.

# 17.3 Working with presets

#### 17.3.1 General

A preset is a measurement tool, or a group of measurement tools, with predefined characteristics. By selecting a preset you save time compared to creating each individual measurement tool, one at a time.

# 17.3.2 Procedure

Follow this procedure:

- 2. Use the joystick to go to
- 3. Push the joystick to display a submenu.
- Use the joystick to go to a preset.
- 5. Push the joystick. This will display the preset on the screen.

#### 17.4 Moving or resizing a measurement tool

#### 17.4.1 General

You can move and resize a measurement tool.

# 17.4.2 Procedure

#### Note

- This procedure assumes that you have previously laid out a measurement tool on the screen.
- You can also move and resize the measurement tool using the stylus pen.

Follow this procedure:

- 2. Use the joystick to go to (Tools).
- 3. Push the joystick to display a submenu.
- 4. Use the joystick to go to (Adjust tools).
- 5. Push the joystick and select the measurement tool that you want to move or resize.
- 6. Push the joystick. The measurement tool will now be displayed with one or more handles, which you use to move or resize the tool.

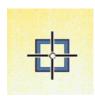

Figure 17.1 Spot measurement tool.

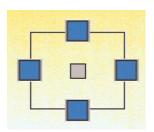

Figure 17.2 Area measurement tool.

- 7. Use the joystick to move or resize the measurement tool.
- 8. Optional step: Push the joystick, or tap and hold down the finger on the screen to display a context menu.

# 17.5 Creating and setting up a difference calculation

# 17.5.1 General

A difference calculation gives the difference between the values of two known measurement results.

#### 17.5.2 Procedure

This procedure assumes that you have previously laid out at least two measurement tools on the screen.

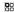

- 2. Use the joystick to go to (Tools).
- 3. Push the joystick to display a submenu.
- 4. Use the joystick to select (Add difference).

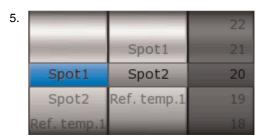

Push the joystick. This will display a dialog box where you can select the measurement tools that you want to use in the difference calculation.

6. Push the joystick. The result of the difference calculation is now displayed in the result table.

#### 17.6 Changing object parameters

#### 17.6.1 General

For accurate measurements, you must set the object parameters.

#### 17.6.2 Types of parameters

The camera can use these object parameters:

- Emissivity, i.e., how much radiation an object emits, compared with the radiation of a theoretical reference object of the same temperature (called a "blackbody"). The opposite of emissivity is reflectivity. The emissivity determines how much of the radiation originates from the object as opposed to being reflected by it.
- Reflected apparent temperature, which is used when compensating for the radiation from the surroundings reflected by the object into the camera. This property of the object is called reflectivity.
- Object distance, i.e., the distance between the camera and the object of interest.
- Atmospheric temperature, i.e., the temperature of the air between the camera and the object of interest.
- Relative humidity, i.e., the relative humidity of the air between the camera and the object of interest.
- External IR window compensation, i.e., the temperature of any protective windows, etc., that are set up between the camera and the object of interest. If no protective window or protective shield is used, this value is irrelevant and should be left inactive.

#### 17.6.3 Recommended values

If you are unsure about the values, the following are recommended:

| Emissivity                     | 0.95            |
|--------------------------------|-----------------|
| Object distance                | 1.0 m (3.3 ft.) |
| Reflected apparent temperature | +20°C (+69°F)   |
| Relative humidity              | 50%             |
| Atmospheric temperature        | +20°C (+69°F)   |

# 17.6.4 Procedure

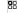

- 1. Push or tap the screen to display the menu system.
- 2. Use the joystick to go to
- 3. Push the joystick to display a dialog box.
- 4. Use the joystick to select and change an object parameter.
- 5. Push the joystick. This will close the dialog box.

#### Note

Of the parameters above, emissivity and reflected apparent temperature are the two most important to set correctly in the camera.

# 17.6.5 Related topics

For in-depth information about parameters, and how to correctly set the emissivity and reflected apparent temperature, see 30 *Thermographic measurement techniques*, page 87.

# Fetching data from external Extech meters

#### 18.1 General

You can fetch data from an external Extech meter and merge this data into the result table in the infrared image.

#### 18.2 Figure

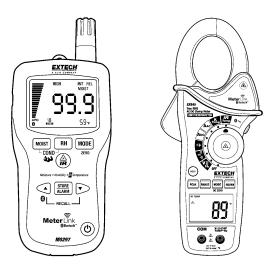

#### 18.3 Supported Extech meters

- Extech Moisture Meter MO297
- Extech Clamp Meter EX845

# 18.4 Technical support for Extech meters

support@extech.com

This support is for Extech meters only. For technical support for infrared cameras, go to http://support.flir.com.

For more information about products from Extech Instruments, go to http://www.extech.com/instruments/.

#### 18.5 Procedure

#### Note

This procedure assumes that you have paired the Bluetooth devices and set the functionality of the Save button to Preview/Save.

- 1. Turn on the camera.
- 2. Turn on the Extech meter.
- 3. On the meter, enable Bluetooth mode. Refer to the user documentation for the meter for information on how to do this.
- 4. On the meter, choose the quantity that you want to use (voltage, current, resistance, etc.). Refer to the user documentation for the meter for information on how to do this. Results from the meter will now automatically be displayed in the result table in the top left corner of the infrared camera screen.

#### 5. Do one of the following:

- To preview an image, push the Preview/Save button. At this stage, you can add additional values. To do so, take a new measurement with the meter and select *Add* on the infrared camera screen.
- To save an image without previewing, push and hold down the Preview/Save button
- (Dependent on camera model) To add a value to a recalled image, turn on the meter after you have recalled the image, then select Add on the infrared camera screen. A maximum of eight values can be added, but note that some values are broken into two lines.
- 6. Click Close or Save (depending on camera model).

# 18.6 Typical moisture measurement and documentation procedure

#### 18.6.1 General

The following procedure can form the basis for other procedures using Extech meters and infrared cameras.

#### 18.6.2 Procedure

- Use the infrared camera to identify any potential damp areas behind walls and ceilings.
- 2. Use the moisture meter to measure the moisture levels at various suspect locations that may have been found.
- When a spot of particular interest is located, store the moisture reading in the moisture meter's memory and identify the measurement spot with a handprint or other thermal identifying marker.
- 4. Recall the reading from the meter memory. The moisture meter will now continuously transmit this reading to the infrared camera.
- 5. Use the camera to take a thermal image of the area with the identifying marker. The stored data from the moisture meter will also be saved on the image.

# Working with alarms and isotherms

#### 19.1 Measurement alarms

#### 19.1.1 General

You can make the camera trigger an audible alarm when certain measurement conditions are met.

# 19.1.2 Types of alarm

You can choose between the following alarm types:

- Above: Triggers an alarm when a temperature is above the preset alarm temperature.
- Below: Triggers an alarm when a temperature is below the preset alarm temperature.

#### 19.1.3 Alarm signals

When an alarm is triggered, an audible alarm signal will sound (a 'beep').

#### 19.1.4 Procedure

#### Note

This procedure is an example procedure about setting up an alarm for a spotmeter temperature. Setting up alarms for other measurement tools works in a similar way.

# Follow this procedure:

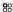

- 1. Push 🔄 to display the menu system.
- 2. Use the joystick to go to

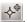

- 3. Push the joystick to display a submenu.
- 4. Use the joystick to go

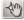

- 5. Push the joystick to display a list of active measurement tools.
- 6. Select Spot and push the joystick. This will display a Spot menu.
- 7. On the Spot menu, enable Alarm.
- 8. On the Spot menu, go to Alarm settings and push the joystick. This display an Alarm settings menu.
- 9. On the Alarm settings menu, set the following:
  - Condition: The condition that triggers the alarm. Applicable values are Above or
  - Threshold: The temperature value that shall be the critical condition when an alarm is triggered or not. The unit is degrees Celsius or degrees Fahrenheit.
  - Beep: The audible alarm signal.

# 19.2 Building isotherms

#### 19.2.1 General

The camera features isotherm types that are specific to the building trade. You can make the camera trigger the following types of isotherms:

- Humidity: Triggers when the camera detects a surface where the relative humidity exceeds a preset value.
- Insulation: Triggers when there is an insulation deficiency in a wall.

#### 19.2.2 About the Humidity isotherm

To detect areas with potential moisture problems, you can use the *Humidity* isotherm. You can set the relative humidity above which the isotherm will colorize the image.

#### 19.2.3 About the Insulation isotherm

The Insulation isotherm can detect areas where there may be an insulation deficiency in the building. It will trigger when the insulation level (which is called thermal index in the camera) falls below a preset value of the energy leakage through a wall.

Different building codes recommend different values for insulation level, but typical values are 60-80% for new buildings. Refer to your national building code for recommendations.

# 19.2.4 Setting up a Humidity alarm

Follow this procedure:

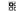

- 1. Push to display the menu system.
- Use the joystick to go to
- 3. Push the joystick to display a submenu.
- 4. Use the joystick to go to
- 5. Push the joystick. This will display a submenu.
- 6. In the submenu, select Humidity. This will display a dialog box where you can set the necessary parameters:
  - Atmospheric temperature: The current atmospheric temperature.
  - Relative humidity: The current relative humidity.
  - Relative humidity limit: The relative humidity level at which you want the alarm to be triggered. 100% means that the humidity falls out as liquid water (= dewpoint).

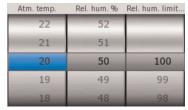

7. Push the joystick.

The setup is now complete, and an isotherm will be displayed when the parameters are met.

## 19.2.5 Setting up an Insulation alarm

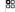

- Push to display the menu system.
- Use the joystick to go to
- 3. Push the joystick to display a submenu.
- 4. Use the joystick to go to
- 5. Push the joystick. This will display a submenu.

- 6. In the submenu, select *Insulation*. This will display a dialog box where you can set the necessary parameters:
  - Outdoor temperature: The current outdoor temperature.
  - Indoor temperature: The current indoor temperature.
  - Thermal index: The insulation level, an integer between 0 and 100.

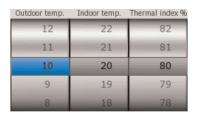

7. Push the joystick.

The setup is now complete, and an isotherm will be displayed when the parameters are met.

# Annotating images

# 20.1 General

This section describes how to save additional information together with an infrared image by using annotations.

Using annotations makes reporting and post-processing more efficient by providing essential information about the image, e.g., conditions, photos, and information about where an image is taken.

You can set the camera to automatically add an annotation to your images.

#### Note

Many of the procedures in this section assume that the camera is set to preview images before saving them. If it is not, use the joystick to go to (Mode) > Settings > (Preferences) > Save button.

# 20.2 Taking a digital photo

#### 20.2.1 General

When you save an infrared image you can also take a digital photo of the object of interest. This digital photo will automatically be grouped together with the infrared image, which will simplify post-processing and reporting.

#### 20.2.2 Procedure

#### Note

- This procedure assumes that you have not set the camera to simultaneously take a digital photo at the same time as the infrared image.
- The digital camera can be configured to capture digital photos at the same field of view as the infrared camera. For more information, see 23 Changing settings, page 63.

#### Follow this procedure:

To preview an infrared image, briefly push and release the Autofocus/Save button.
 This will freeze the image and display the following toolbar:

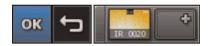

- 3. Push the joystick to display a submenu.
- 4. Use the joystick to select Digital camera photo.
- 5. Push the Autofocus/Save button to take the digital photo. The digital photo will now be added to to what is called an "group," and will be grouped together with the infrared image in the image archive, and also when moving files from the camera to reporting software on the computer.

#### 20.3 Creating a voice annotation

# 20.3.1 General

A voice annotation is an audio recording that is stored in an infrared image file.

The voice annotation is recorded using a Bluetooth headset. The recording can be played back in the camera, and in image analysis and reporting software from Flir Systems.

#### 20.3.2 Procedure

Follow this procedure:

1. To preview an image, push and release the Autofocus/Save button fully down.

- 2. Use the joystick to select
- 3. Push the joystick to display a submenu.
- 4. On the submenu, select Voice. This will display a voice recording toolbar.

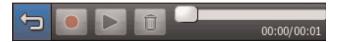

- 5. Do one or more of the following, and push the joystick to confirm each choice. Some buttons have more than one function.
  - To start a recording, select
  - To pause/resume a recording, select
  - To stop a recording, select
  - To listen to a recording, select
  - To pause a voice annotation that you are listening to, select
  - To go to the beginning of a recording, select
  - To delete a recording, move the joystick left/right or up/down and select
  - · To save a recording, select Save.

# 20.4 Creating a text

# 20.4.1 General

A text is grouped with an image file. Using this feature, you can annotate images by entering free-form text. This text can be revised later.

#### 20.4.2 Procedure

Follow this procedure:

- 1. To preview an image, push the Autofocus/Save button fully down and release it.
- 2. Use the joystick to select
- 3. Push the joystick to display a submenu.
- 4. On the submenu, select *Text*. This will display a soft keyboard where you can enter the text you want to save.

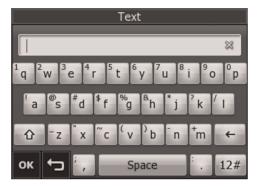

#### Note

To select special characters, press and hold down the corresponding key on the soft keyboard.

#### 5. Click OK.

# 20.5 Creating a table

#### 20.5.1 General

A table with textual information can be saved in an infrared image.

This feature is a very efficient way of recording information when you are inspecting a large number of similar objects. The idea behind using a table with textual information is to avoid filling out forms or inspection protocols manually.

# 20.5.2 Definition of field and value

A table is based on two important concepts—field and value. See below.

| Field (examples) | Value (examples) |
|------------------|------------------|
| Company          | Company A        |
|                  | Company B        |
|                  | Company C        |
| Building         | Workshop 1       |
|                  | Workshop 2       |
|                  | Workshop 3       |
| Section          | Room 1           |
|                  | Room 2           |
|                  | Room 3           |
| Equipment        | Tool 1           |
|                  | Tool 2           |
|                  | Tool 3           |
| Recommendation   | Recommendation 1 |
|                  | Recommendation 2 |
|                  | Recommendation 3 |

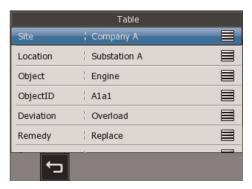

Figure 20.1 The table as it appears in the camera software.

## 20.5.3 Procedure

- 1. To preview an image, push the Autofocus/Save button fully down and release it.
- 2. Use the joystick to select
- 3. Push the joystick to display a submenu.

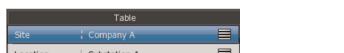

4. On the submenu, select *Table*. This will display the following dialog box.

Location Substation A Object Engine

A1a1

Overload

Replace

This is the default table annotations template that ships with the camera.

5. Do one of the following:

ObjectID

Deviation

Remedy

• To edit a *field*, click . This will display the following dialog box.

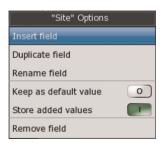

- Insert field: Select this option to insert a new field.
- Duplicate field: Select this option to duplicate the currently selected field.
- Rename field: Select this option to rename the currently selected field.
- Keep as default value: Enable this option to keep the current value as a default value. The default value will be displayed for this field the next time you create a table.
- Store added values: Enable this option to store added values in a glossary, which make them easier to find the next time you create a table.
- To edit a value, click the value. This will display the following dialog box where you can create new values, edit existing values or delete values:

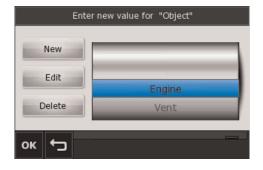

6. Click OK. The table will now be added to to what is called a group, and will be grouped together with the infrared image in the image archive, and also when moving files from the camera to reporting software on the computer.

#### 20.6 Adding a sketch

#### 20.6.1 General

A sketch is freehand drawing that you create in a sketch work area separate from the infrared image. You can use the sketch feature to create a simple drawing, write down comments, add dimensions, etc.

Sketches can be added to any of the following:

- A separate sketch.
- A sketch on an infrared image.
- A sketch on a digital photo.

#### 20.6.2 Adding a separate sketch

Follow this procedure:

- 1. To preview an image, push the Autofocus/Save button fully down and release it.
- 2. Use the joystick to select

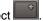

- 3. Push the joystick to display a submenu.
- 4. Use the joystick to select Sketch.
- 5. Push the joystick to display a sketchboard.

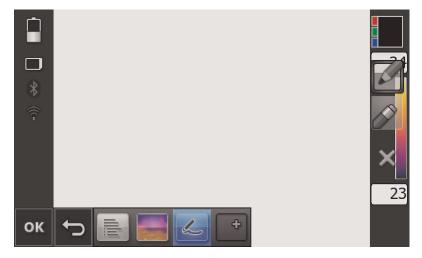

- 6. On this sketchboard you can:
  - Draw a sketch.
  - Change the color of the lines.
  - · Erase lines and start again.
  - · Erase the entire sketch.

The sketch will now be added to what is called a *group*, and will be grouped together with the infrared image in the image archive, and also when moving files from the camera to reporting software on the computer.

# 20.6.3 Adding a sketch to an infrared image

- 1. To preview an image, push the Autofocus/Save button fully down and release it.
- 2. On the bottom toolbar, select the infrared image and push the joystick.
- 3. On the left toolbar, select the *Sketch* toolbar button and push the joystick.

- 4. Do one or more of the following:
  - · Draw a sketch.
  - · Change the color of the lines.
  - Erase lines and start again.
  - Erase the entire sketch.

# 20.6.4 Adding a sketch to a digital photo

- 1. To preview an image, push the Autofocus/Save button fully down and release it.
- 2. On the bottom toolbar, select the digital photo and push the joystick.
- 3. On the left toolbar, select the *Sketch* toolbar button and push the joystick.
- 4. Do one or more of the following:
  - · Draw a sketch.
  - · Change the color of the lines.
  - · Erase lines and start again.
  - Erase the entire sketch.

# **Programming the camera**

#### 21.1 General

You can program the camera to save images periodically.

#### 21.2 Procedure

- 1. Push the Menu/Back button or tap the screen to display the menu system.
- 2. Use the joystick to go to (Mode). This will display the Mode submenu.
- 3. One the *Mode* submenu, select *Program* and push the joystick. This will display the *Program* dialog box.

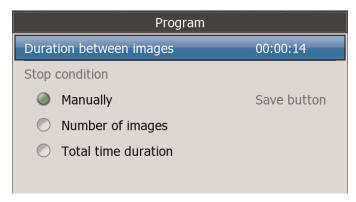

- 4. Select *Duration between images* and push the joystick. This will display a dialog box where you can set the time interval between each saved image.
- 5. Set the stop condition. You can choose between three different stop conditions:
  - Manually: Select this option to manually stop the periodic saving by pushing the Preview/Save button.
  - Number of images: Select this option to stop the periodic saving after a set number of images has been saved. When you select this option a dialog box appears.
  - Total time duration: Select this option to stop the periodic saving after a defined period of time. When you select this option a dialog box appears.
- 6. When you are finished, push the Menu/Back button.
- 7. Start the periodic saving by pushing the Autofocus/Save button.

# **Recording video clips**

#### 22.1 General

You can record non-radiometric infrared or visual video clips. In this mode, the camera can be regarded as an ordinary digital video camera.

The video clips can be played back in Microsoft Windows Media Player, but it will not be possible to retrieve radiometric information from the video clips.

#### 22.2 Procedure

- 1. Push to display the menu system.
- 2. Use the joystick to go to (Mode), then select Video.
- 3. Do the following:
  - To start a recording, briefly push and release the Autofocus/Save button. A counter in the bottom right corner displays the duration of the recording.
  - To stop a recording, briefly push and release the Autofocus/Save button.
- 4. When you have stopped the recording, a toolbar will be presented where you can do one or more of the following:
  - Save the recording.
  - Cancel the recording.
  - Play back the recording.
  - Add a text. For more information, see 20.4 Creating a text, page 56
  - Add a table. For more information, see 20.5 Creating a table, page 57

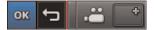

# **Changing settings**

#### 23.1 The Camera tab

- Temperature range
- · Add-on lens

#### Note

This parameter must be set when mounting a new lens.

- · Continuous autofocus
- GPS
- · Display intensity
- · Viewfinder intensity
- Auto power off
- Digital camera lamp
- Calibration of touchscreen
- Calibration of compass
- Reset to default settings

#### 23.2 The Preferences tab

- · Simultaneously save photo
- · Same field of view
- · Add text annotations automatically
- · Reset image counter
- · Image naming
- · Auto adjust region
- Programmable button
- HDMI
- View/hide overlay graphics
- View
  - Time
  - Emissivity
  - · Reflected temperature
  - · Object distance
  - · Relative humidity
  - · Atmospheric temperature

#### 23.3 The Connectivity tab

- Wi-Fi
- · Wi-Fi settings
- Bluetooth
- Add Bluetooth device
- · Remove Bluetooth device

#### 23.4 The Regional settings tab

- Language
- Time zone
- · Set date and time
- Date format
- Time format
- Temperature unit
- Distance unit

#### 23.5 The Information tab

This tab contains information about the camera's configuration, serial number, part number, software versions, etc. No changes can be made.

#### 23.6 Procedure

Follow this procedure:

- 1. Push to display the menu system.
- 2. Use the joystick to go to (Mode).
- 3. Push the joystick. This will display a *Mode* menu.
- 4. On the *Mode* menu, select *Settings* and push the joystick.
- 5. Do the following:
  - Move the joystick up/down or left/right to go between tabs and up/down on tabs.
  - · Push the joystick to edit the currently selected setting.
  - Push the joystick to confirm choices.

# **Technical data**

For technical data on this product, refer to the product catalog and/or technical datasheets on the User Documentation CD-ROM that comes with the product.

The product catalog and the datasheets are also available at http://support.flir.com.

# **Dimensional drawings**

#### 25.1 Camera dimensions, front view (1)

# 25.1.1 Figure

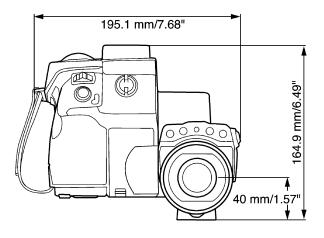

#### Note

This drawing also shows the tripod adapter.

# 25.2 Camera dimensions, front view (2)

# 25.2.1 Figure

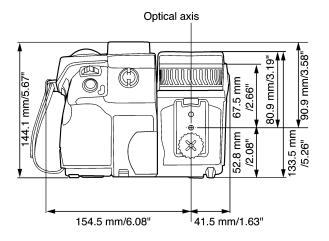

#### Note

This drawing also shows the tripod adapter.

# 25.3 Camera dimensions, side view (1)

# 25.3.1 Figure

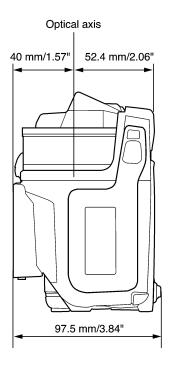

## Note

This drawing also shows the tripod adapter.

# 25.4 Camera dimensions, side view (2)

# 25.4.1 Figure

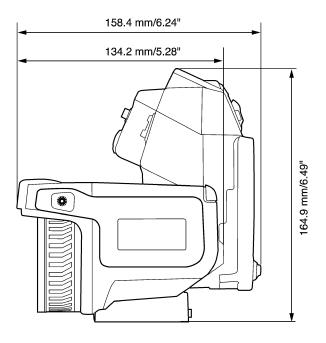

# Note

This drawing also shows the tripod adapter.

# 25.5 Camera dimensions, 41.3 mm/15 $^{\circ}$ lens, side view

# 25.5.1 Figure

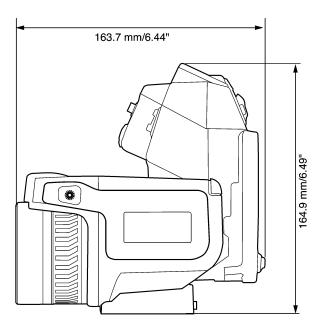

#### Note

This drawing also shows the tripod adapter.

# 25.6 Camera dimensions, 24.6 mm/25 $^{\circ}$ lens, side view

# 25.6.1 Figure

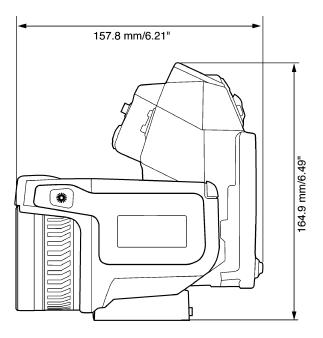

# Note

This drawing also shows the tripod adapter.

# 25.7 Camera dimensions, 13.1 mm/45° lens, side view

# 25.7.1 Figure

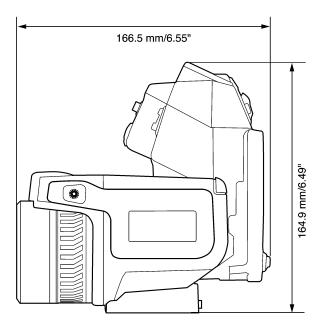

# Note

This drawing also shows the tripod adapter.

# 25.8 Infrared lens (41.3 mm/15°)

# 25.8.1 Figure

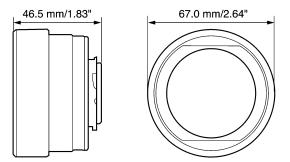

# 25.9 Infrared lens (24.6 mm/25°)

# 25.9.1 Figure

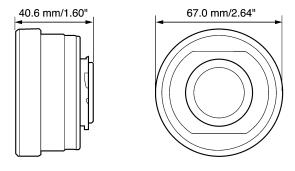

# 25.10 Infrared lens (13.1 mm/45°)

# 25.10.1 Figure

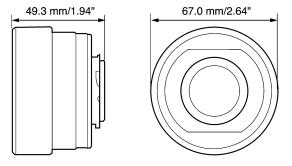

# 25.11 Battery (1)

# 25.11.1 Figure

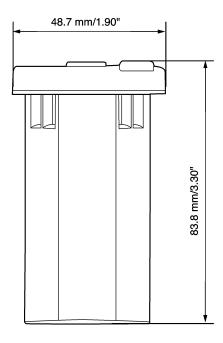

#### Note

Use a clean, dry cloth to remove any water or moisture on the battery before you install it.

# 25.12 Battery (2)

# 25.12.1 Figure

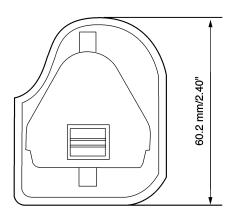

#### Note

Use a clean, dry cloth to remove any water or moisture on the battery before you install it.

# 25.13 Battery charger (1)

# 25.13.1 Figure

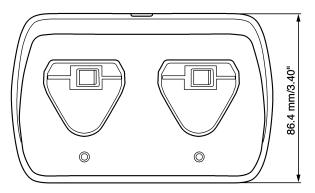

#### Note

Use a clean, dry cloth to remove any water or moisture on the battery before you install it.

# 25.14 Battery charger (2)

# 25.14.1 Figure

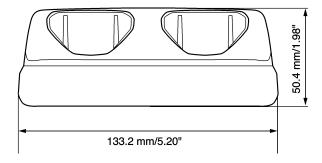

# Note

Use a clean, dry cloth to remove any water or moisture on the battery before you install it.

# 25.15 Battery charger (3)

# 25.15.1 Figure

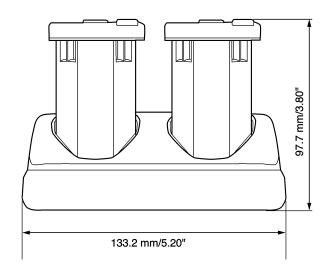

#### Note

Use a clean, dry cloth to remove any water or moisture on the battery before you install it.

# Cleaning the camera

#### 26.1 Camera housing, cables, and other items

#### 26.1.1 Liquids

Use one of these liquids:

- · Warm water
- · A weak detergent solution

#### 26.1.2 Equipment

A soft cloth

#### 26.1.3 Procedure

Follow this procedure:

- 1. Soak the cloth in the liquid.
- 2. Twist the cloth to remove excess liquid.
- 3. Clean the part with the cloth.

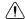

#### CAUTION

Do not apply solvents or similar liquids to the camera, the cables, or other items. This can cause damage.

#### 26.2 Infrared lens

#### 26.2.1 Liquids

Use one of these liquids:

- A commercial lens cleaning liquid with more than 30% isopropyl alcohol.
- 96% ethyl alcohol (C<sub>2</sub>H<sub>5</sub>OH).
- DEE (= 'ether' = diethylether,  $C_4H_{10}O$ ).
- 50% acetone (= dimethylketone, (CH<sub>3</sub>)<sub>2</sub>CO)) + 50% ethyl alcohol (by volume). This
  liquid prevents drying marks on the lens.

#### 26.2.2 Equipment

Cotton wool

#### 26.2.3 Procedure

Follow this procedure:

- 1. Soak the cotton wool in the liquid.
- 2. Twist the cotton wool to remove excess liquid.
- 3. Clean the lens one time only and discard the cotton wool.

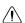

#### WARNING

Make sure that you read all applicable MSDS (Material Safety Data Sheets) and warning labels on containers before you use a liquid: the liquids can be dangerous.

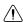

#### CAUTION

- Be careful when you clean the infrared lens. The lens has a delicate anti-reflective coating.
- Do not clean the infrared lens too vigorously. This can damage the anti-reflective coating.

#### 26.3 Infrared detector

#### 26.3.1 General

Even small amounts of dust on the infrared detector can result in major blemishes in the image. To remove any dust from the detector, follow the procedure below.

#### Note

- This section only applies to cameras where removing the lens exposes the infrared detector.
- In some cases the dust cannot be removed by following this procedure: the infrared detector must be cleaned mechanically. This mechanical cleaning must be carried out by an authorized service partner.

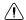

#### CAUTION

In Step 2 below, do not use pressurized air from pneumatic air circuits in a workshop, etc., as this air usually contains oil mist to lubricate pneumatic tools.

#### 26.3.2 Procedure

Follow this procedure:

- 1. Remove the lens from the camera.
- 2. Use pressurized air from a compressed air canister to blow off the dust.

# **Application examples**

#### 27.1 Moisture & water damage

#### 27.1.1 General

It is often possible to detect moisture and water damage in a house by using an infrared camera. This is partly because the damaged area has a different heat conduction property and partly because it has a different thermal capacity to store heat than the surrounding material.

#### Note

Many factors can come into play as to how moisture or water damage will appear in an infrared image.

For example, heating and cooling of these parts takes place at different rates depending on the material and the time of day. For this reason, it is important that other methods are used as well to check for moisture or water damage.

## 27.1.2 Figure

The image below shows extensive water damage on an external wall where the water has penetrated the outer facing because of an incorrectly installed window ledge.

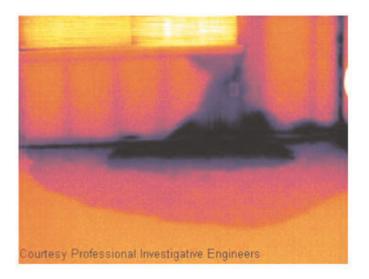

#### 27.2 Faulty contact in socket

#### 27.2.1 General

Depending on the type of connection a socket has, an improperly connected wire can result in local temperature increase. This temperature increase is caused by the reduced contact area between the connection point of the incoming wire and the socket, and can result in an electrical fire.

#### Note

A socket's construction may differ dramatically from one manufacturer to another. For this reason, different faults in a socket can lead to the same typical appearance in an infrared image.

Local temperature increase can also result from improper contact between wire and socket, or from difference in load.

#### 27.2.2 Figure

The image below shows a connection of a cable to a socket where improper contact in the connection has resulted in local temperature increase.

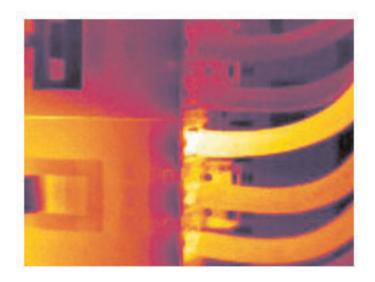

#### 27.3 Oxidized socket

#### 27.3.1 General

Depending on the type of socket and the environment in which the socket is installed, oxides may occur on the socket's contact surfaces. These oxides can lead to locally increased resistance when the socket is loaded, which can be seen in an infrared image as local temperature increase.

#### Note

A socket's construction may differ dramatically from one manufacturer to another. For this reason, different faults in a socket can lead to the same typical appearance in an infrared image.

Local temperature increase can also result from improper contact between a wire and socket, or from difference in load.

# 27.3.2 Figure

The image below shows a series of fuses where one fuse has a raised temperature on the contact surfaces against the fuse holder. Because of the fuse holder's blank metal, the temperature increase is not visible there, while it is visible on the fuse's ceramic material.

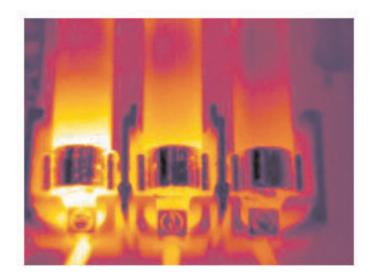

#### 27.4 Insulation deficiencies

#### 27.4.1 General

Insulation deficiencies may result from insulation losing volume over the course of time and thereby not entirely filling the cavity in a frame wall.

An infrared camera allows you to see these insulation deficiencies because they either have a different heat conduction property than sections with correctly installed insulation, and/or show the area where air is penetrating the frame of the building.

#### Note

When you are inspecting a building, the temperature difference between the inside and outside should be at least 10°C (18°F). Studs, water pipes, concrete columns, and similar components may resemble an insulation deficiency in an infrared image. Minor differences may also occur naturally.

## 27.4.2 Figure

In the image below, insulation in the roof framing is lacking. Due to the absence of insulation, air has forced its way into the roof structure, which thus takes on a different characteristic appearance in the infrared image.

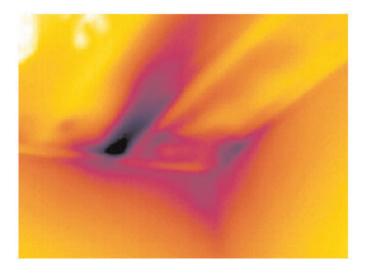

#### 27.5 Draft

#### 27.5.1 General

Draft can be found under baseboards, around door and window casings, and above ceiling trim. This type of draft is often possible to see with an infrared camera, as a cooler airstream cools down the surrounding surface.

#### Note

When you are investigating draft in a house, there should be sub-atmospheric pressure in the house. Close all doors, windows, and ventilation ducts, and allow the kitchen fan to run for a while before you take the infrared images.

An infrared image of draft often shows a typical stream pattern. You can see this stream pattern clearly in the picture below.

Also keep in mind that drafts can be concealed by heat from floor heating circuits.

# 27.5.2 Figure

The image below shows a ceiling hatch where faulty installation has resulted in a strong draft.

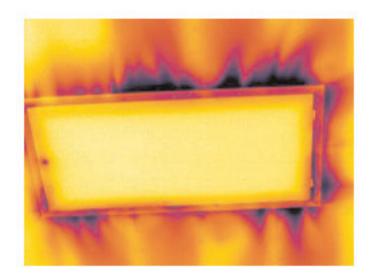

# **About Flir Systems**

Flir Systems was established in 1978 to pioneer the development of high-performance infrared imaging systems, and is the world leader in the design, manufacture, and marketing of thermal imaging systems for a wide variety of commercial, industrial, and government applications. Today, Flir Systems embraces five major companies with outstanding achievements in infrared technology since 1958—the Swedish AGEMA Infrared Systems (formerly AGA Infrared Systems), the three United States companies Indigo Systems, FSI, and Inframetrics, and the French company Cedip. In November 2007, Extech Instruments was acquired by Flir Systems.

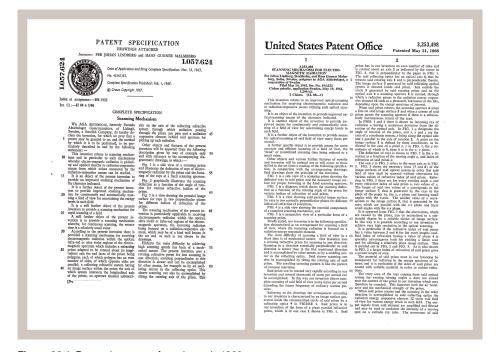

Figure 28.1 Patent documents from the early 1960s

The company has sold more than 234,000 infrared cameras worldwide for applications such as predictive maintenance, R & D, non-destructive testing, process control and automation, and machine vision, among many others.

Flir Systems has three manufacturing plants in the United States (Portland, OR, Boston, MA, Santa Barbara, CA) and one in Sweden (Stockholm). Since 2007 there is also a manufacturing plant in Tallinn, Estonia. Direct sales offices in Belgium, Brazil, China, France, Germany, Great Britain, Hong Kong, Italy, Japan, Korea, Sweden, and the USA—together with a worldwide network of agents and distributors—support our international customer base.

Flir Systems is at the forefront of innovation in the infrared camera industry. We anticipate market demand by constantly improving our existing cameras and developing new ones. The company has set milestones in product design and development such as the introduction of the first battery-operated portable camera for industrial inspections, and the first uncooled infrared camera, to mention just two innovations.

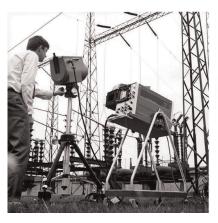

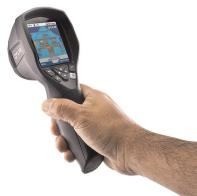

**Figure 28.2** LEFT: Thermovision Model 661 from 1969. The camera weighed approximately 25 kg (55 lb.), the oscilloscope 20 kg (44 lb.), and the tripod 15 kg (33 lb.). The operator also needed a 220 VAC generator set, and a 10 L (2.6 US gallon) jar with liquid nitrogen. To the left of the oscilloscope the Polaroid attachment (6 kg/13 lb.) can be seen. RIGHT: Flir i7 from 2012. Weight: 0.34 kg (0.75 lb.), including the battery.

Flir Systems manufactures all vital mechanical and electronic components of the camera systems itself. From detector design and manufacturing, to lenses and system electronics, to final testing and calibration, all production steps are carried out and supervised by our own engineers. The in-depth expertise of these infrared specialists ensures the accuracy and reliability of all vital components that are assembled into your infrared camera.

#### 28.1 More than just an infrared camera

At Flir Systems we recognize that our job is to go beyond just producing the best infrared camera systems. We are committed to enabling all users of our infrared camera systems to work more productively by providing them with the most powerful camera—software combination. Especially tailored software for predictive maintenance, R & D, and process monitoring is developed in-house. Most software is available in a wide variety of languages.

We support all our infrared cameras with a wide variety of accessories to adapt your equipment to the most demanding infrared applications.

## 28.2 Sharing our knowledge

Although our cameras are designed to be very user-friendly, there is a lot more to thermography than just knowing how to handle a camera. Therefore, Flir Systems has founded the Infrared Training Center (ITC), a separate business unit, that provides certified training courses. Attending one of the ITC courses will give you a truly hands-on learning experience.

The staff of the ITC are also there to provide you with any application support you may need in putting infrared theory into practice.

## 28.3 Supporting our customers

Flir Systems operates a worldwide service network to keep your camera running at all times. If you discover a problem with your camera, local service centers have all the equipment and expertise to solve it within the shortest possible time. Therefore, there is no need to send your camera to the other side of the world or to talk to someone who does not speak your language.

# 28.4 A few images from our facilities

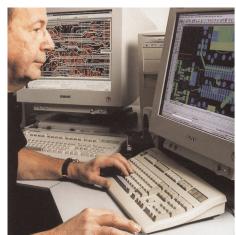

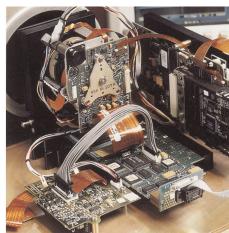

Figure 28.3 LEFT: Development of system electronics; RIGHT: Testing of an FPA detector

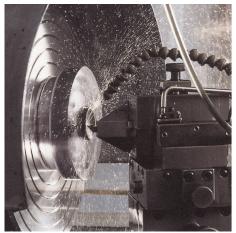

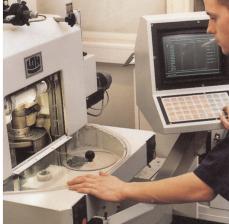

Figure 28.4 LEFT: Diamond turning machine; RIGHT: Lens polishing

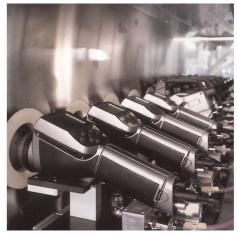

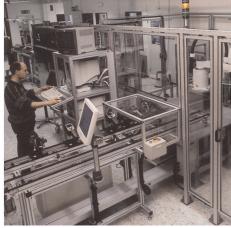

**Figure 28.5** LEFT: Testing of infrared cameras in the climatic chamber; RIGHT: Robot used for camera testing and calibration

# Glossary

| absorption<br>(absorption<br>factor)        | The amount of radiation absorbed by an object relative to the received radiation. A number between 0 and 1.                                                       |
|---------------------------------------------|----------------------------------------------------------------------------------------------------|
| atmosphere                                  | The gases between the object being measured and the camera, normally air.                                                                                         |
| autoadjust                                  | A function making a camera perform an internal image correction.                                                                                                  |
| autopalette                                 | The IR image is shown with an uneven spread of colors, displaying cold objects as well as hot ones at the same time.                                              |
| blackbody                                   | Totally non-reflective object. All its radiation is due to its own temperature.                                                                                   |
| blackbody<br>radiator                       | An IR radiating equipment with blackbody properties used to calibrate IR cameras.                                                                                 |
| calculated at-<br>mospheric<br>transmission | A transmission value computed from the temperature, the relative humidity of air and the distance to the object.                                                  |
| cavity radiator                             | A bottle shaped radiator with an absorbing inside, viewed through the bottleneck.                                                                                 |
| color<br>temperature                        | The temperature for which the color of a blackbody matches a specific color.                                                                                      |
| conduction                                  | The process that makes heat diffuse into a material.                                                                                                    |
| continuous<br>adjust                        | A function that adjusts the image. The function works all the time, continuously adjusting brightness and contrast according to the image content.                |
| convection                                  | Convection is a heat transfer mode where a fluid is brought into motion, either by gravity or another force, thereby transferring heat from one place to another. |
| dual isotherm                               | An isotherm with two color bands, instead of one.                                                                                                    |
| emissivity<br>(emissivity<br>factor)        | The amount of radiation coming from an object, compared to that of a blackbody. A number between 0 and 1.                                                         |
| emittance                                   | Amount of energy emitted from an object per unit of time and area $(W/m^2)$                                                                                       |
| environment                                 | Objects and gases that emit radiation towards the object being measured.                                                                                          |
| estimated at-<br>mospheric<br>transmission  | A transmission value, supplied by a user, replacing a calculated one                                                                                              |
| external optics                             | Extra lenses, filters, heat shields etc. that can be put between the camera and the object being measured.                                                        |
| filter                                      | A material transparent only to some of the infrared wavelengths.                                                                                                  |
| FOV                                         | Field of view: The horizontal angle that can be viewed through an IR lens.                                                                                        |
| FPA                                         | Focal plane array: A type of IR detector.                                                                                                    |
| graybody                                    | An object that emits a fixed fraction of the amount of energy of a blackbody for each wavelength.                                                                 |
| IFOV                                        | Instantaneous field of view: A measure of the geometrical resolution of an IR camera.                                                                             |

| image correc-<br>tion (internal or<br>external) | A way of compensating for sensitivity differences in various parts of live images and also of stabilizing the camera.                                                                                           |
|-------------------------------------------------|----------------------------------------------------------------------------------------------------|
| infrared                                        | Non-visible radiation, having a wavelength from about 2–13 $\mu m$ .                                                                                                    |
| IR                                              | infrared                                                                                                    |
| isotherm                                        | A function highlighting those parts of an image that fall above, below or between one or more temperature intervals.                                                                                            |
| isothermal cavity                               | A bottle-shaped radiator with a uniform temperature viewed through the bottleneck.                                                                                                    |
| Laser LocatIR                                   | An electrically powered light source on the camera that emits laser radiation in a thin, concentrated beam to point at certain parts of the object in front of the camera.                                      |
| laser pointer                                   | An electrically powered light source on the camera that emits laser radiation in a thin, concentrated beam to point at certain parts of the object in front of the camera.                                      |
| level                                           | The center value of the temperature scale, usually expressed as a signal value.                                                                                                    |
| manual adjust                                   | A way to adjust the image by manually changing certain parameters.                                                                                                    |
| NETD                                            | Noise equivalent temperature difference. A measure of the image noise level of an IR camera.                                                                                                    |
| noise                                           | Undesired small disturbance in the infrared image                                                                                                    |
| object<br>parameters                            | A set of values describing the circumstances under which the measurement of an object was made, and the object itself (such as emissivity, reflected apparent temperature, distance etc.)                       |
| object signal                                   | A non-calibrated value related to the amount of radiation received by the camera from the object.                                                                                                    |
| palette                                         | The set of colors used to display an IR image.                                                                                                    |
| pixel                                           | Stands for picture element. One single spot in an image.                                                                                                    |
| radiance                                        | Amount of energy emitted from an object per unit of time, area and angle (W/m²/sr)                                                                                                    |
| radiant power                                   | Amount of energy emitted from an object per unit of time (W)                                                                                                    |
| radiation                                       | The process by which electromagnetic energy, is emitted by an object or a gas.                                                                                                    |
| radiator                                        | A piece of IR radiating equipment.                                                                                                    |
| range                                           | The current overall temperature measurement limitation of an IR camera. Cameras can have several ranges. Expressed as two blackbody temperatures that limit the current calibration.                            |
| reference<br>temperature                        | A temperature which the ordinary measured values can be compared with.                                                                                                    |
| reflection                                      | The amount of radiation reflected by an object relative to the received radiation. A number between 0 and 1.                                                                                                    |
| relative<br>humidity                            | Relative humidity represents the ratio between the current water va-<br>pour mass in the air and the maximum it may contain in saturation<br>conditions.                                                        |
| saturation<br>color                             | The areas that contain temperatures outside the present level/span settings are colored with the saturation colors. The saturation colors contain an 'overflow' color and an 'underflow' color. There is also a |

third red saturation color that marks everything saturated by the detector indicating that the range should probably be changed.

| span                                                           | The interval of the temperature scale, usually expressed as a signal value.                                                                                                    |
|----------------------------------------------------------------|----------------------------------------------------------------------------------------------------|
| spectral (radi-<br>ant) emittance                              | Amount of energy emitted from an object per unit of time, area and wavelength (W/m²/ $\mu$ m)                                                                                                    |
| temperature<br>difference, or<br>difference of<br>temperature. | A value which is the result of a subtraction between two temperature values.                                                                                                    |
| temperature<br>range                                           | The current overall temperature measurement limitation of an IR camera. Cameras can have several ranges. Expressed as two blackbody temperatures that limit the current calibration.                                            |
| temperature<br>scale                                           | The way in which an IR image currently is displayed. Expressed as two temperature values limiting the colors.                                                                                                    |
| thermogram                                                     | infrared image                                                                                                    |
| transmission<br>(or transmit-<br>tance) factor                 | Gases and materials can be more or less transparent. Transmission is the amount of IR radiation passing through them. A number between 0 and 1.                                                                                 |
| transparent isotherm                                           | An isotherm showing a linear spread of colors, instead of covering the highlighted parts of the image.                                                                                                    |
| visual                                                         | Refers to the video mode of a IR camera, as opposed to the normal, thermographic mode. When a camera is in video mode it captures ordinary video images, while thermographic images are captured when the camera is in IR mode. |

# Thermographic measurement techniques

#### 30.1 Introduction

An infrared camera measures and images the emitted infrared radiation from an object. The fact that radiation is a function of object surface temperature makes it possible for the camera to calculate and display this temperature.

However, the radiation measured by the camera does not only depend on the temperature of the object but is also a function of the emissivity. Radiation also originates from the surroundings and is reflected in the object. The radiation from the object and the reflected radiation will also be influenced by the absorption of the atmosphere.

To measure temperature accurately, it is therefore necessary to compensate for the effects of a number of different radiation sources. This is done on-line automatically by the camera. The following object parameters must, however, be supplied for the camera:

- · The emissivity of the object
- The reflected apparent temperature
- · The distance between the object and the camera
- The relative humidity
- Temperature of the atmosphere

#### 30.2 Emissivity

The most important object parameter to set correctly is the emissivity which, in short, is a measure of how much radiation is emitted from the object, compared to that from a perfect blackbody of the same temperature.

Normally, object materials and surface treatments exhibit emissivity ranging from approximately 0.1 to 0.95. A highly polished (mirror) surface falls below 0.1, while an oxidized or painted surface has a higher emissivity. Oil-based paint, regardless of color in the visible spectrum, has an emissivity over 0.9 in the infrared. Human skin exhibits an emissivity 0.97 to 0.98.

Non-oxidized metals represent an extreme case of perfect opacity and high reflexivity, which does not vary greatly with wavelength. Consequently, the emissivity of metals is low – only increasing with temperature. For non-metals, emissivity tends to be high, and decreases with temperature.

#### 30.2.1 Finding the emissivity of a sample

30.2.1.1 Step 1: Determining reflected apparent temperature

Use one of the following two methods to determine reflected apparent temperature:

#### 30.2.1.1.1 Method 1: Direct method

#### Follow this procedure:

1. Look for possible reflection sources, considering that the incident angle = reflection angle (a = b).

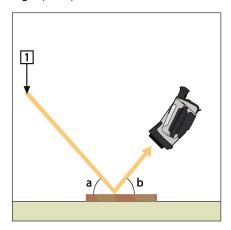

Figure 30.1 1 = Reflection source

2. If the reflection source is a spot source, modify the source by obstructing it using a piece if cardboard.

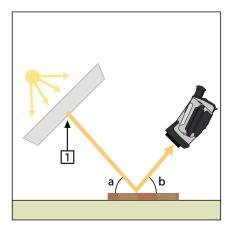

Figure 30.2 1 = Reflection source

- 3. Measure the radiation intensity (= apparent temperature) from the reflecting source using the following settings:
  - Emissivity: 1.0
  - D<sub>obj</sub>: 0

You can measure the radiation intensity using one of the following two methods:

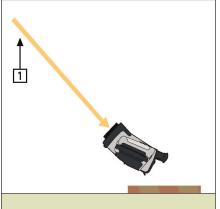

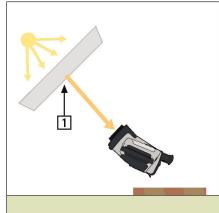

Figure 30.3 1 = Reflection source

#### Note

Using a thermocouple to measure reflected apparent temperature is not recommended for two important reasons:

- A thermocouple does not measure radiation intensity
- A thermocouple requires a very good thermal contact to the surface, usually by gluing and covering the sensor by a thermal isolator.

#### 30.2.1.1.2 Method 2: Reflector method

Follow this procedure:

- 1. Crumble up a large piece of aluminum foil.
- 2. Uncrumble the aluminum foil and attach it to a piece of cardboard of the same size.
- 3. Put the piece of cardboard in front of the object you want to measure. Make sure that the side with aluminum foil points to the camera.
- 4. Set the emissivity to 1.0.
- 5. Measure the apparent temperature of the aluminum foil and write it down.

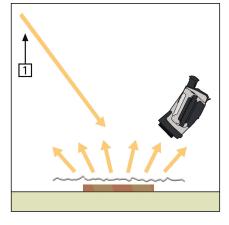

Figure 30.4 Measuring the apparent temperature of the aluminum foil.

#### 30.2.1.2 Step 2: Determining the emissivity

Follow this procedure:

- 1. Select a place to put the sample.
- Determine and set reflected apparent temperature according to the previous procedure.
- 3. Put a piece of electrical tape with known high emissivity on the sample.
- Heat the sample at least 20 K above room temperature. Heating must be reasonably even.
- 5. Focus and auto-adjust the camera, and freeze the image.
- 6. Adjust Level and Span for best image brightness and contrast.
- 7. Set emissivity to that of the tape (usually 0.97).
- 8. Measure the temperature of the tape using one of the following measurement functions:
  - Isotherm (helps you to determine both the temperature and how evenly you have heated the sample)
  - Spot (simpler)
  - Box Avg (good for surfaces with varying emissivity).
- 9. Write down the temperature.
- 10. Move your measurement function to the sample surface.
- 11. Change the emissivity setting until you read the same temperature as your previous measurement.
- 12. Write down the emissivity.

#### Note

- Avoid forced convection
- Look for a thermally stable surrounding that will not generate spot reflections
- · Use high quality tape that you know is not transparent, and has a high emissivity you are certain of
- This method assumes that the temperature of your tape and the sample surface are the same. If they are not, your emissivity measurement will be wrong.

#### 30.3 Reflected apparent temperature

This parameter is used to compensate for the radiation reflected in the object. If the emissivity is low and the object temperature relatively far from that of the reflected it will be important to set and compensate for the reflected apparent temperature correctly.

#### 30.4 Distance

The distance is the distance between the object and the front lens of the camera. This parameter is used to compensate for the following two facts:

- That radiation from the target is absorbed by the atmosphere between the object and the camera.
- That radiation from the atmosphere itself is detected by the camera.

#### 30.5 Relative humidity

The camera can also compensate for the fact that the transmittance is also dependent on the relative humidity of the atmosphere. To do this set the relative humidity to the correct value. For short distances and normal humidity the relative humidity can normally be left at a default value of 50%.

#### 30.6 Other parameters

In addition, some cameras and analysis programs from Flir Systems allow you to compensate for the following parameters:

- Atmospheric temperature i.e. the temperature of the atmosphere between the camera and the target
- External optics temperature *i.e.* the temperature of any external lenses or windows used in front of the camera

• External optics transmittance – *i.e.* the transmission of any external lenses or windows used in front of the camera

# History of infrared technology

Before the year 1800, the existence of the infrared portion of the electromagnetic spectrum wasn't even suspected. The original significance of the infrared spectrum, or simply 'the infrared' as it is often called, as a form of heat radiation is perhaps less obvious today than it was at the time of its discovery by Herschel in 1800.

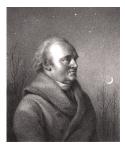

Figure 31.1 Sir William Herschel (1738-1822)

The discovery was made accidentally during the search for a new optical material. Sir William Herschel – Royal Astronomer to King George III of England, and already famous for his discovery of the planet Uranus – was searching for an optical filter material to reduce the brightness of the sun's image in telescopes during solar observations. While testing different samples of colored glass which gave similar reductions in brightness he was intrigued to find that some of the samples passed very little of the sun's heat, while others passed so much heat that he risked eye damage after only a few seconds' observation.

Herschel was soon convinced of the necessity of setting up a systematic experiment, with the objective of finding a single material that would give the desired reduction in brightness as well as the maximum reduction in heat. He began the experiment by actually repeating Newton's prism experiment, but looking for the heating effect rather than the visual distribution of intensity in the spectrum. He first blackened the bulb of a sensitive mercury-in-glass thermometer with ink, and with this as his radiation detector he proceeded to test the heating effect of the various colors of the spectrum formed on the top of a table by passing sunlight through a glass prism. Other thermometers, placed outside the sun's rays, served as controls.

As the blackened thermometer was moved slowly along the colors of the spectrum, the temperature readings showed a steady increase from the violet end to the red end. This was not entirely unexpected, since the Italian researcher, Landriani, in a similar experiment in 1777 had observed much the same effect. It was Herschel, however, who was the first to recognize that there must be a point where the heating effect reaches a maximum, and that measurements confined to the visible portion of the spectrum failed to locate this point.

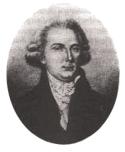

Figure 31.2 Marsilio Landriani (1746-1815)

Moving the thermometer into the dark region beyond the red end of the spectrum, Herschel confirmed that the heating continued to increase. The maximum point, when he found it, lay well beyond the red end – in what is known today as the 'infrared wavelengths'.

When Herschel revealed his discovery, he referred to this new portion of the electromagnetic spectrum as the 'thermometrical spectrum'. The radiation itself he sometimes referred to as 'dark heat', or simply 'the invisible rays'. Ironically, and contrary to popular opinion, it wasn't Herschel who originated the term 'infrared'. The word only began to appear in print around 75 years later, and it is still unclear who should receive credit as the originator.

Herschel's use of glass in the prism of his original experiment led to some early controversies with his contemporaries about the actual existence of the infrared wavelengths. Different investigators, in attempting to confirm his work, used various types of glass indiscriminately, having different transparencies in the infrared. Through his later experiments, Herschel was aware of the limited transparency of glass to the newly-discovered thermal radiation, and he was forced to conclude that optics for the infrared would probably be doomed to the use of reflective elements exclusively (i.e. plane and curved mirrors). Fortunately, this proved to be true only until 1830, when the Italian investigator, Melloni, made his great discovery that naturally occurring rock salt (NaCl) – which was available in large enough natural crystals to be made into lenses and prisms – is remarkably transparent to the infrared. The result was that rock salt became the principal infrared optical material, and remained so for the next hundred years, until the art of synthetic crystal growing was mastered in the 1930's.

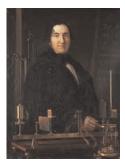

Figure 31.3 Macedonio Melloni (1798–1854)

Thermometers, as radiation detectors, remained unchallenged until 1829, the year Nobili invented the thermocouple. (Herschel's own thermometer could be read to 0.2 °C (0.036 °F), and later models were able to be read to 0.05 °C (0.09 °F)). Then a breakthrough occurred; Melloni connected a number of thermocouples in series to form the first thermopile. The new device was at least 40 times as sensitive as the best thermometer of the day for detecting heat radiation – capable of detecting the heat from a person standing three meters away.

The first so-called 'heat-picture' became possible in 1840, the result of work by Sir John Herschel, son of the discoverer of the infrared and a famous astronomer in his own right. Based upon the differential evaporation of a thin film of oil when exposed to a heat pattern focused upon it, the thermal image could be seen by reflected light where the interference effects of the oil film made the image visible to the eye. Sir John also managed to obtain a primitive record of the thermal image on paper, which he called a 'thermograph'.

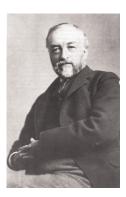

Figure 31.4 Samuel P. Langley (1834-1906)

The improvement of infrared-detector sensitivity progressed slowly. Another major breakthrough, made by Langley in 1880, was the invention of the bolometer. This consisted of a thin blackened strip of platinum connected in one arm of a Wheatstone bridge circuit upon which the infrared radiation was focused and to which a sensitive galvanometer responded. This instrument is said to have been able to detect the heat from a cow at a distance of 400 meters.

An English scientist, Sir James Dewar, first introduced the use of liquefied gases as cooling agents (such as liquid nitrogen with a temperature of -196 °C (-320.8 °F)) in low temperature research. In 1892 he invented a unique vacuum insulating container in which it is possible to store liquefied gases for entire days. The common 'thermos bottle', used for storing hot and cold drinks, is based upon his invention.

Between the years 1900 and 1920, the inventors of the world 'discovered' the infrared. Many patents were issued for devices to detect personnel, artillery, aircraft, ships – and even icebergs. The first operating systems, in the modern sense, began to be developed during the 1914–18 war, when both sides had research programs devoted to the military exploitation of the infrared. These programs included experimental systems for enemy intrusion/detection, remote temperature sensing, secure communications, and 'flying torpedo' guidance. An infrared search system tested during this period was able to detect an approaching airplane at a distance of 1.5 km (0.94 miles), or a person more than 300 meters (984 ft.) away.

The most sensitive systems up to this time were all based upon variations of the bolometer idea, but the period between the two wars saw the development of two revolutionary new infrared detectors: the image converter and the photon detector. At first, the image converter received the greatest attention by the military, because it enabled an observer for the first time in history to literally 'see in the dark'. However, the sensitivity of the image converter was limited to the near infrared wavelengths, and the most interesting military targets (i.e. enemy soldiers) had to be illuminated by infrared search beams. Since this involved the risk of giving away the observer's position to a similarly-equipped enemy observer, it is understandable that military interest in the image converter eventually faded.

The tactical military disadvantages of so-called 'active' (i.e. search beam-equipped) thermal imaging systems provided impetus following the 1939–45 war for extensive secret military infrared-research programs into the possibilities of developing 'passive' (no search beam) systems around the extremely sensitive photon detector. During this period, military secrecy regulations completely prevented disclosure of the status of infrared-imaging technology. This secrecy only began to be lifted in the middle of the 1950's, and from that time adequate thermal-imaging devices finally began to be available to civilian science and industry.

# Theory of thermography

#### 32.1 Introduction

The subjects of infrared radiation and the related technique of thermography are still new to many who will use an infrared camera. In this section the theory behind thermography will be given.

#### 32.2 The electromagnetic spectrum

The electromagnetic spectrum is divided arbitrarily into a number of wavelength regions, called *bands*, distinguished by the methods used to produce and detect the radiation. There is no fundamental difference between radiation in the different bands of the electromagnetic spectrum. They are all governed by the same laws and the only differences are those due to differences in wavelength.

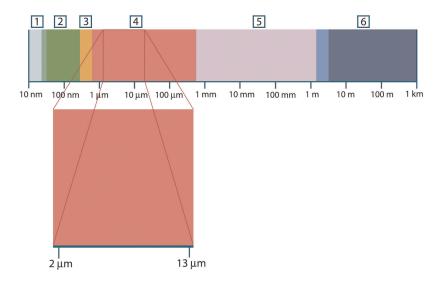

Figure 32.1 The electromagnetic spectrum. 1: X-ray; 2: UV; 3: Visible; 4: IR; 5: Microwaves; 6: Radiowaves.

Thermography makes use of the infrared spectral band. At the short-wavelength end the boundary lies at the limit of visual perception, in the deep red. At the long-wavelength end it merges with the microwave radio wavelengths, in the millimeter range.

The infrared band is often further subdivided into four smaller bands, the boundaries of which are also arbitrarily chosen. They include: the *near infrared* (0.75–3  $\mu$ m), the *middle infrared* (3–6  $\mu$ m), the *far infrared* (6–15  $\mu$ m) and the *extreme infrared* (15–100  $\mu$ m). Although the wavelengths are given in  $\mu$ m (micrometers), other units are often still used to measure wavelength in this spectral region, *e.g.* nanometer (nm) and Ångström (Å).

The relationships between the different wavelength measurements is:

10 000 Å = 1 000 nm = 1 
$$\mu$$
 = 1  $\mu$ m

#### 32.3 Blackbody radiation

A blackbody is defined as an object which absorbs all radiation that impinges on it at any wavelength. The apparent misnomer *black* relating to an object emitting radiation is explained by Kirchhoff's Law (after *Gustav Robert Kirchhoff*, 1824–1887), which states that a body capable of absorbing all radiation at any wavelength is equally capable in the emission of radiation.

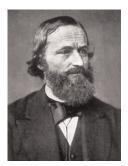

Figure 32.2 Gustav Robert Kirchhoff (1824-1887)

The construction of a blackbody source is, in principle, very simple. The radiation characteristics of an aperture in an isotherm cavity made of an opaque absorbing material represents almost exactly the properties of a blackbody. A practical application of the principle to the construction of a perfect absorber of radiation consists of a box that is light except for an aperture in one of the sides. Any radiation which then enters the hole is scattered and absorbed by repeated reflections so only an infinitesimal fraction can possibly escape. The blackness which is obtained at the aperture is nearly equal to a blackbody and almost perfect for all wavelengths.

By providing such an isothermal cavity with a suitable heater it becomes what is termed a *cavity radiator*. An isothermal cavity heated to a uniform temperature generates blackbody radiation, the characteristics of which are determined solely by the temperature of the cavity. Such cavity radiators are commonly used as sources of radiation in temperature reference standards in the laboratory for calibrating thermographic instruments, such as a Flir Systems camera for example.

If the temperature of blackbody radiation increases to more than 525°C (977°F), the source begins to be visible so that it appears to the eye no longer black. This is the incipient red heat temperature of the radiator, which then becomes orange or yellow as the temperature increases further. In fact, the definition of the so-called *color temperature* of an object is the temperature to which a blackbody would have to be heated to have the same appearance.

Now consider three expressions that describe the radiation emitted from a blackbody.

#### 32.3.1 Planck's law

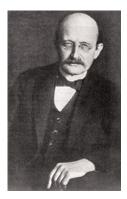

Figure 32.3 Max Planck (1858–1947)

 $\it Max Planck$  (1858–1947) was able to describe the spectral distribution of the radiation from a blackbody by means of the following formula:

$$W_{\lambda b} = rac{2\pi hc^2}{\lambda^5 \left(e^{hc/\lambda kT}-1
ight)}\! imes\!10^{-6}[Watt\,/\,m^2,\mu m]$$

where:

| W <sub>λb</sub> | Blackbody spectral radiant emittance at wavelength $\boldsymbol{\lambda}.$ |
|-----------------|----------------------------------------------------------------------------|
| С               | Velocity of light = 3 × 108 m/s                                            |
| h               | Planck's constant = 6.6 × 10 <sup>-34</sup> Joule sec.                     |
| k               | Boltzmann's constant = $1.4 \times 10^{-23}$ Joule/K.                      |
| Т               | Absolute temperature (K) of a blackbody.                                   |
| λ               | Wavelength (μm).                                                           |

#### Note

The factor 10-6 is used since spectral emittance in the curves is expressed in Watt/m², µm.

Planck's formula, when plotted graphically for various temperatures, produces a family of curves. Following any particular Planck curve, the spectral emittance is zero at  $\lambda=0$ , then increases rapidly to a maximum at a wavelength  $\lambda_{max}$  and after passing it approaches zero again at very long wavelengths. The higher the temperature, the shorter the wavelength at which maximum occurs.

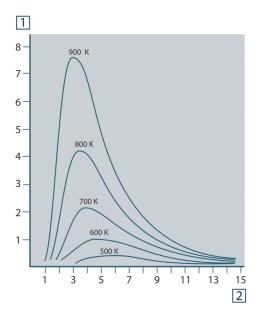

Figure 32.4 Blackbody spectral radiant emittance according to Planck's law, plotted for various absolute temperatures. 1: Spectral radiant emittance (W/cm $^2 \times 10^3 (\mu m)$ ); 2: Wavelength ( $\mu m$ )

#### 32.3.2 Wien's displacement law

By differentiating Planck's formula with respect to  $\lambda$ , and finding the maximum, we have:

$$\lambda_{\max} = \frac{2898}{T} [\mu m]$$

This is Wien's formula (after *Wilhelm Wien*, 1864–1928), which expresses mathematically the common observation that colors vary from red to orange or yellow as the temperature of a thermal radiator increases. The wavelength of the color is the same as the wavelength calculated for  $\lambda_{max}$ . A good approximation of the value of  $\lambda_{max}$  for a given blackbody temperature is obtained by applying the rule-of-thumb 3 000/T  $\mu$ m. Thus, a very hot star such as Sirius (11 000 K), emitting bluish-white light, radiates with the peak of spectral radiant emittance occurring within the invisible ultraviolet spectrum, at wavelength 0.27  $\mu$ m.

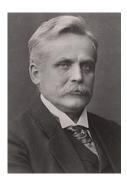

Figure 32.5 Wilhelm Wien (1864-1928)

The sun (approx. 6 000 K) emits yellow light, peaking at about 0.5  $\mu m$  in the middle of the visible light spectrum.

At room temperature (300 K) the peak of radiant emittance lies at 9.7  $\mu$ m, in the far infrared, while at the temperature of liquid nitrogen (77 K) the maximum of the almost insignificant amount of radiant emittance occurs at 38  $\mu$ m, in the extreme infrared wavelengths.

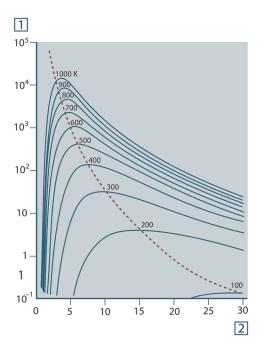

**Figure 32.6** Planckian curves plotted on semi-log scales from 100 K to 1000 K. The dotted line represents the locus of maximum radiant emittance at each temperature as described by Wien's displacement law. 1: Spectral radiant emittance (W/cm² ( $\mu$ m)); 2: Wavelength ( $\mu$ m).

# 32.3.3 Stefan-Boltzmann's law

By integrating Planck's formula from  $\lambda = 0$  to  $\lambda = \infty$ , we obtain the total radiant emittance (W<sub>b</sub>) of a blackbody:

$$W_b = \sigma T^4 \text{ [Watt/m}^2]$$

This is the Stefan-Boltzmann formula (after *Josef Stefan*, 1835–1893, and *Ludwig Boltzmann*, 1844–1906), which states that the total emissive power of a blackbody is proportional to the fourth power of its absolute temperature. Graphically,  $W_{\text{b}}$  represents the area below the Planck curve for a particular temperature. It can be shown that the radiant emittance in the interval  $\lambda=0$  to  $\lambda_{\text{max}}$  is only 25% of the total, which represents about the amount of the sun's radiation which lies inside the visible light spectrum.

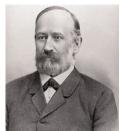

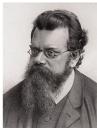

Figure 32.7 Josef Stefan (1835-1893), and Ludwig Boltzmann (1844-1906)

Using the Stefan-Boltzmann formula to calculate the power radiated by the human body, at a temperature of 300 K and an external surface area of approx. 2 m², we obtain 1 kW. This power loss could not be sustained if it were not for the compensating absorption of radiation from surrounding surfaces, at room temperatures which do not vary too drastically from the temperature of the body – or, of course, the addition of clothing.

#### 32.3.4 Non-blackbody emitters

So far, only blackbody radiators and blackbody radiation have been discussed. However, real objects almost never comply with these laws over an extended wavelength region – although they may approach the blackbody behavior in certain spectral intervals. For example, a certain type of white paint may appear perfectly *white* in the visible light spectrum, but becomes distinctly *gray* at about 2  $\mu$ m, and beyond 3  $\mu$ m it is almost *black*.

There are three processes which can occur that prevent a real object from acting like a blackbody: a fraction of the incident radiation  $\alpha$  may be absorbed, a fraction  $\rho$  may be reflected, and a fraction  $\tau$  may be transmitted. Since all of these factors are more or less wavelength dependent, the subscript  $\lambda$  is used to imply the spectral dependence of their definitions. Thus:

- The spectral absorptance α<sub>λ</sub>= the ratio of the spectral radiant power absorbed by an
  object to that incident upon it.
- The spectral reflectance ρ<sub>λ</sub> = the ratio of the spectral radiant power reflected by an object to that incident upon it.
- The spectral transmittance  $\tau_{\lambda}$  = the ratio of the spectral radiant power transmitted through an object to that incident upon it.

The sum of these three factors must always add up to the whole at any wavelength, so we have the relation:

$$\alpha_{\scriptscriptstyle \lambda} + \rho_{\scriptscriptstyle \lambda} + \tau_{\scriptscriptstyle \lambda} = 1$$

For opaque materials  $\tau_{\lambda}$  = 0 and the relation simplifies to:

$$\varepsilon_{\lambda} + \rho_{\lambda} = 1$$

Another factor, called the emissivity, is required to describe the fraction  $\epsilon$  of the radiant emittance of a blackbody produced by an object at a specific temperature. Thus, we have the definition:

The spectral emissivity  $\varepsilon_{\lambda}$ = the ratio of the spectral radiant power from an object to that from a blackbody at the same temperature and wavelength.

Expressed mathematically, this can be written as the ratio of the spectral emittance of the object to that of a blackbody as follows:

$$\varepsilon_{\boldsymbol{\lambda}} = \frac{W_{\boldsymbol{\lambda}o}}{W_{\boldsymbol{\lambda}b}}$$

Generally speaking, there are three types of radiation source, distinguished by the ways in which the spectral emittance of each varies with wavelength.

- A blackbody, for which  $\varepsilon_{\lambda} = \varepsilon = 1$
- A graybody, for which ε<sub>λ</sub> = ε = constant less than 1

• A selective radiator, for which ε varies with wavelength

According to Kirchhoff's law, for any material the spectral emissivity and spectral absorptance of a body are equal at any specified temperature and wavelength. That is:

$$\varepsilon_{\lambda} = \alpha$$

From this we obtain, for an opaque material (since  $\alpha_{\lambda} + \rho_{\lambda} = 1$ ):

$$\varepsilon_{\lambda} + \rho_{\lambda} = 1$$

For highly polished materials  $\varepsilon_{\lambda}$  approaches zero, so that for a perfectly reflecting material (i.e. a perfect mirror) we have:

$$\rho_{s} = 1$$

For a graybody radiator, the Stefan-Boltzmann formula becomes:

$$W = \varepsilon \sigma T^4 \left[ \text{Watt/m}^2 \right]$$

This states that the total emissive power of a graybody is the same as a blackbody at the same temperature reduced in proportion to the value of  $\epsilon$  from the graybody.

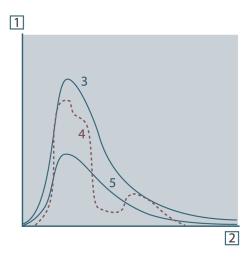

**Figure 32.8** Spectral radiant emittance of three types of radiators. 1: Spectral radiant emittance; 2: Wavelength; 3: Blackbody; 4: Selective radiator; 5: Graybody.

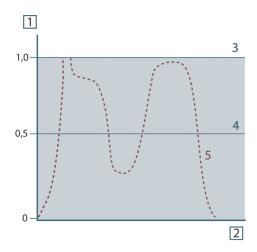

**Figure 32.9** Spectral emissivity of three types of radiators. 1: Spectral emissivity; 2: Wavelength; 3: Blackbody; 4: Graybody; 5: Selective radiator.

#### 32.4 Infrared semi-transparent materials

Consider now a non-metallic, semi-transparent body – let us say, in the form of a thick flat plate of plastic material. When the plate is heated, radiation generated within its volume must work its way toward the surfaces through the material in which it is partially absorbed. Moreover, when it arrives at the surface, some of it is reflected back into the interior. The back-reflected radiation is again partially absorbed, but some of it arrives at the other surface, through which most of it escapes; part of it is reflected back again. Although the progressive reflections become weaker and weaker they must all be added up when the total emittance of the plate is sought. When the resulting geometrical series is summed, the effective emissivity of a semi-transparent plate is obtained as:

$$\varepsilon_{\boldsymbol{\lambda}} = \frac{\left(1-\rho_{\boldsymbol{\lambda}}\right)\left(1-\tau_{\boldsymbol{\lambda}}\right)}{1-\rho_{\boldsymbol{\lambda}}\tau_{\boldsymbol{\lambda}}}$$

When the plate becomes opaque this formula is reduced to the single formula:

$$\varepsilon_{\scriptscriptstyle \lambda} = 1 - \rho_{\scriptscriptstyle \lambda}$$

This last relation is a particularly convenient one, because it is often easier to measure reflectance than to measure emissivity directly.

## The measurement formula

As already mentioned, when viewing an object, the camera receives radiation not only from the object itself. It also collects radiation from the surroundings reflected via the object surface. Both these radiation contributions become attenuated to some extent by the atmosphere in the measurement path. To this comes a third radiation contribution from the atmosphere itself.

This description of the measurement situation, as illustrated in the figure below, is so far a fairly true description of the real conditions. What has been neglected could for instance be sun light scattering in the atmosphere or stray radiation from intense radiation sources outside the field of view. Such disturbances are difficult to quantify, however, in most cases they are fortunately small enough to be neglected. In case they are not negligible, the measurement configuration is likely to be such that the risk for disturbance is obvious, at least to a trained operator. It is then his responsibility to modify the measurement situation to avoid the disturbance e.g. by changing the viewing direction, shielding off intense radiation sources etc.

Accepting the description above, we can use the figure below to derive a formula for the calculation of the object temperature from the calibrated camera output.

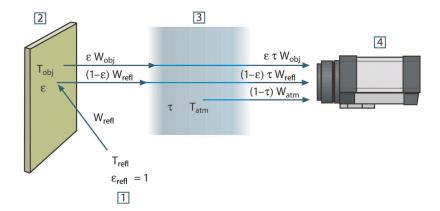

Figure 33.1 A schematic representation of the general thermographic measurement situation.1: Surroundings; 2: Object; 3: Atmosphere; 4: Camera

Assume that the received radiation power W from a blackbody source of temperature  $T_{\text{source}}$  on short distance generates a camera output signal  $U_{\text{source}}$  that is proportional to the power input (power linear camera). We can then write (Equation 1):

$$U_{source} = CW(T_{source})$$

or, with simplified notation:

$$U_{source} = CW_{source}$$

where C is a constant.

Should the source be a graybody with emittance  $\epsilon$ , the received radiation would consequently be  $\epsilon W_{\text{source}}.$ 

We are now ready to write the three collected radiation power terms:

1. *Emission from the object* =  $\varepsilon \tau W_{obj}$ , where  $\varepsilon$  is the emittance of the object and  $\tau$  is the transmittance of the atmosphere. The object temperature is  $T_{obj}$ .

2. Reflected emission from ambient sources =  $(1 - \epsilon)\tau W_{refl}$ , where  $(1 - \epsilon)$  is the reflectance of the object. The ambient sources have the temperature  $T_{refl}$ . It has here been assumed that the temperature  $T_{refl}$  is the same for all emitting surfaces within the halfsphere seen from a point on the object surface. This is of course sometimes a simplification of the true situation. It is, however, a necessary simplification in order to derive a workable formula, and  $T_{refl}$  can – at least theoretically – be given a value that represents an efficient temperature of a complex surrounding.

Note also that we have assumed that the emittance for the surroundings = 1. This is correct in accordance with Kirchhoff's law: All radiation impinging on the surrounding surfaces will eventually be absorbed by the same surfaces. Thus the emittance = 1. (Note though that the latest discussion requires the complete sphere around the object to be considered.)

3. Emission from the atmosphere =  $(1 - \tau)\tau W_{atm}$ , where  $(1 - \tau)$  is the emittance of the atmosphere. The temperature of the atmosphere is  $T_{atm}$ .

The total received radiation power can now be written (Equation 2):

$$W_{tot} = \varepsilon \tau W_{obj} + (1 - \varepsilon) \tau W_{refl} + (1 - \tau) W_{atm}$$

We multiply each term by the constant C of Equation 1 and replace the CW products by the corresponding U according to the same equation, and get (Equation 3):

$$U_{\scriptscriptstyle tot} = \varepsilon \tau U_{\scriptscriptstyle obj} + (1-\varepsilon) \tau U_{\scriptscriptstyle refl} + (1-\tau) U_{\scriptscriptstyle atm}$$

Solve Equation 3 for U<sub>obi</sub> (Equation 4):

$$U_{\textit{obj}} = \frac{1}{\varepsilon\tau} U_{\textit{tot}} - \frac{1-\varepsilon}{\varepsilon} U_{\textit{reft}} - \frac{1-\tau}{\varepsilon\tau} U_{\textit{atm}}$$

This is the general measurement formula used in all the Flir Systems thermographic equipment. The voltages of the formula are:

Table 33.1 Voltages

| U <sub>obj</sub>  | Calculated camera output voltage for a blackbody of temperature $T_{\text{obj}}$ i.e. a voltage that can be directly converted into true requested object temperature. |
|-------------------|----------------------------------------------------------------------------------------------------|
| U <sub>tot</sub>  | Measured camera output voltage for the actual case.                                                                                                    |
| U <sub>refl</sub> | Theoretical camera output voltage for a blackbody of temperature $T_{\text{refl}}$ according to the calibration.                                                       |
| U <sub>atm</sub>  | Theoretical camera output voltage for a blackbody of temperature $T_{\text{atm}}$ according to the calibration.                                                        |

The operator has to supply a number of parameter values for the calculation:

- the object emittance  $\epsilon$ ,
- · the relative humidity,
- T<sub>atn</sub>
- object distance (Dobj)
- the (effective) temperature of the object surroundings, or the reflected ambient temperature T<sub>refl</sub>, and
- the temperature of the atmosphere Tatm

This task could sometimes be a heavy burden for the operator since there are normally no easy ways to find accurate values of emittance and atmospheric transmittance for the actual case. The two temperatures are normally less of a problem provided the surroundings do not contain large and intense radiation sources.

A natural question in this connection is: How important is it to know the right values of these parameters? It could though be of interest to get a feeling for this problem already here by looking into some different measurement cases and compare the relative

magnitudes of the three radiation terms. This will give indications about when it is important to use correct values of which parameters.

The figures below illustrates the relative magnitudes of the three radiation contributions for three different object temperatures, two emittances, and two spectral ranges: SW and LW. Remaining parameters have the following fixed values:

- $\tau = 0.88$
- $T_{refl} = +20^{\circ}C (+68^{\circ}F)$
- $T_{atm} = +20^{\circ}C (+68^{\circ}F)$

It is obvious that measurement of low object temperatures are more critical than measuring high temperatures since the 'disturbing' radiation sources are relatively much stronger in the first case. Should also the object emittance be low, the situation would be still more difficult.

We have finally to answer a question about the importance of being allowed to use the calibration curve above the highest calibration point, what we call extrapolation. Imagine that we in a certain case measure  $U_{tot} = 4.5$  volts. The highest calibration point for the camera was in the order of 4.1 volts, a value unknown to the operator. Thus, even if the object happened to be a blackbody, i.e.  $U_{obj} = U_{tot}$ , we are actually performing extrapolation of the calibration curve when converting 4.5 volts into temperature.

Let us now assume that the object is not black, it has an emittance of 0.75, and the transmittance is 0.92. We also assume that the two second terms of Equation 4 amount to 0.5 volts together. Computation of  $U_{\text{obj}}$  by means of Equation 4 then results in  $U_{\text{obj}}=4.5\,/\,0.75\,/\,0.92-0.5=6.0$ . This is a rather extreme extrapolation, particularly when considering that the video amplifier might limit the output to 5 volts! Note, though, that the application of the calibration curve is a theoretical procedure where no electronic or other limitations exist. We trust that if there had been no signal limitations in the camera, and if it had been calibrated far beyond 5 volts, the resulting curve would have been very much the same as our real curve extrapolated beyond 4.1 volts, provided the calibration algorithm is based on radiation physics, like the Flir Systems algorithm. Of course there must be a limit to such extrapolations.

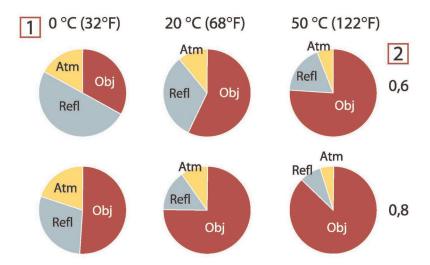

**Figure 33.2** Relative magnitudes of radiation sources under varying measurement conditions (SW camera). 1: Object temperature; 2: Emittance; Obj: Object radiation; Refl: Reflected radiation; Atm: atmosphere radiation. Fixed parameters:  $\tau = 0.88$ ;  $T_{refl} = 20^{\circ}C$  (+68°F);  $T_{atm} = 20^{\circ}C$  (+68°F).

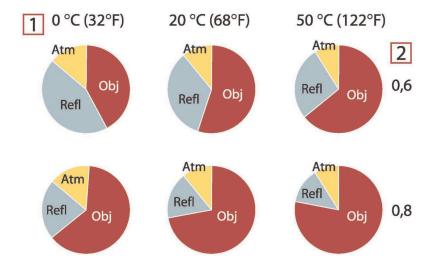

**Figure 33.3** Relative magnitudes of radiation sources under varying measurement conditions (LW camera). 1: Object temperature; 2: Emittance; Obj: Object radiation; Refl: Reflected radiation; Atm: atmosphere radiation. Fixed parameters:  $\tau = 0.88$ ;  $T_{refl} = 20^{\circ}C$  (+68°F);  $T_{atm} = 20^{\circ}C$  (+68°F).

# **Emissivity tables**

This section presents a compilation of emissivity data from the infrared literature and measurements made by Flir Systems.

#### 34.1 References

- Mikaél A. Bramson: Infrared Radiation, A Handbook for Applications, Plenum press, N.Y.
- 2. William L. Wolfe, George J. Zissis: *The Infrared Handbook*, Office of Naval Research, Department of Navy, Washington, D.C.
- 3. Madding, R. P.: Thermographic Instruments and systems. Madison, Wisconsin: University of Wisconsin Extension, Department of Engineering and Applied Science.
- 4. William L. Wolfe: *Handbook of Military Infrared Technology*, Office of Naval Research, Department of Navy, Washington, D.C.
- Jones, Smith, Probert: External thermography of buildings..., Proc. of the Society of Photo-Optical Instrumentation Engineers, vol.110, Industrial and Civil Applications of Infrared Technology, June 1977 London.
- Paljak, Pettersson: Thermography of Buildings, Swedish Building Research Institute, Stockholm 1972.
- 7. Vlcek, J: Determination of emissivity with imaging radiometers and some emissivities at  $\lambda = 5 \,\mu m$ . Photogrammetric Engineering and Remote Sensing.
- 8. Kern: Evaluation of infrared emission of clouds and ground as measured by weather satellites, Defence Documentation Center, AD 617 417.
- Öhman, Claes: Emittansmätningar med AGEMA E-Box. Teknisk rapport, AGEMA 1999. (Emittance measurements using AGEMA E-Box. Technical report, AGEMA 1999.)
- 10. Matteï, S., Tang-Kwor, E: Emissivity measurements for Nextel Velvet coating 811-21 between -36°C AND 82°C.
- 11. Lohrengel & Todtenhaupt (1996)
- 12. ITC Technical publication 32.
- 13. ITC Technical publication 29.

#### Note

The emissivity values in the table below are recorded using a shortwave (SW) camera. The values should be regarded as recommendations only and used with caution.

#### 34.2 Tables

**Table 34.1** T: Total spectrum; SW:  $2-5~\mu m$ ; LW:  $8-14~\mu m$ , LLW:  $6.5-20~\mu m$ ; 1: Material; 2: Specification; 3:Temperature in °C; 4: Spectrum; 5: Emissivity: 6:Reference

| 1                     | 2                                      | 3     | 4  | 5        | 6  |
|-----------------------|----------------------------------------|-------|----|----------|----|
| 3M type 35            | Vinyl electrical tape (several colors) | < 80  | LW | Ca. 0.96 | 13 |
| 3M type 88            | Black vinyl electrical tape            | < 105 | LW | Ca. 0.96 | 13 |
| 3M type 88            | Black vinyl electri-<br>cal tape       | < 105 | MW | < 0.96   | 13 |
| 3M type Super 33<br>+ | Black vinyl electrical tape            | < 80  | LW | Ca. 0.96 | 13 |
| Aluminum              | anodized sheet                         | 100   | Т  | 0.55     | 2  |
| Aluminum              | anodized, black,<br>dull               | 70    | SW | 0.67     | 9  |
| Aluminum              | anodized, black,<br>dull               | 70    | LW | 0.95     | 9  |
| Aluminum              | anodized, light gray, dull             | 70    | SW | 0.61     | 9  |
| Aluminum              | anodized, light gray, dull             | 70    | LW | 0.97     | 9  |

 $\begin{table}{ll} \textbf{Table 34.1} & T: Total spectrum; SW: 2-5 \ \mu m; LW: 8-14 \ \mu m, LLW: 6.5-20 \ \mu m; 1: Material; 2: Specification; 3: Temperature in °C; 4: Spectrum; 5: Emissivity: 6: Reference (continued) \\ \end{table}$ 

| 1                     | 2                                            | 3       | 4     | 5         | 6 |
|-----------------------|----------------------------------------------|---------|-------|-----------|---|
| Aluminum              | as received, plate                           | 100     | Т     | 0.09      | 4 |
| Aluminum              | as received,<br>sheet                        | 100     | Т     | 0.09      | 2 |
| Aluminum              | cast, blast<br>cleaned                       | 70      | SW    | 0.47      | 9 |
| Aluminum              | cast, blast<br>cleaned                       | 70      | LW    | 0.46      | 9 |
| Aluminum              | dipped in HNO <sub>3</sub> , plate           | 100     | Т     | 0.05      | 4 |
| Aluminum              | foil                                         | 27      | 10 μm | 0.04      | 3 |
| Aluminum              | foil                                         | 27      | 3 μm  | 0.09      | 3 |
| Aluminum              | oxidized, strongly                           | 50-500  | Т     | 0.2-0.3   | 1 |
| Aluminum              | polished                                     | 50–100  | Т     | 0.04-0.06 | 1 |
| Aluminum              | polished plate                               | 100     | Т     | 0.05      | 4 |
| Aluminum              | polished, sheet                              | 100     | Т     | 0.05      | 2 |
| Aluminum              | rough surface                                | 20–50   | Т     | 0.06-0.07 | 1 |
| Aluminum              | roughened                                    | 27      | 10 μm | 0.18      | 3 |
| Aluminum              | roughened                                    | 27      | 3 µm  | 0.28      | 3 |
| Aluminum              | sheet, 4 samples<br>differently<br>scratched | 70      | SW    | 0.05-0.08 | 9 |
| Aluminum              | sheet, 4 samples<br>differently<br>scratched | 70      | LW    | 0.03-0.06 | 9 |
| Aluminum              | vacuum<br>deposited                          | 20      | Т     | 0.04      | 2 |
| Aluminum              | weathered,<br>heavily                        | 17      | SW    | 0.83-0.94 | 5 |
| Aluminum bronze       |                                              | 20      | Т     | 0.60      | 1 |
| Aluminum<br>hydroxide | powder                                       |         | Т     | 0.28      | 1 |
| Aluminum oxide        | activated, powder                            |         | Т     | 0.46      | 1 |
| Aluminum oxide        | pure, powder<br>(alumina)                    |         | Т     | 0.16      | 1 |
| Asbestos              | board                                        | 20      | Т     | 0.96      | 1 |
| Asbestos              | fabric                                       |         | Т     | 0.78      | 1 |
| Asbestos              | floor tile                                   | 35      | SW    | 0.94      | 7 |
| Asbestos              | paper                                        | 40–400  | Т     | 0.93-0.95 | 1 |
| Asbestos              | powder                                       |         | Т     | 0.40-0.60 | 1 |
| Asbestos              | slate                                        | 20      | Т     | 0.96      | 1 |
| Asphalt paving        |                                              | 4       | LLW   | 0.967     | 8 |
| Brass                 | dull, tarnished                              | 20–350  | Т     | 0.22      | 1 |
| Brass                 | oxidized                                     | 100     | Т     | 0.61      | 2 |
| Brass                 | oxidized                                     | 70      | SW    | 0.04-0.09 | 9 |
| Brass                 | oxidized                                     | 70      | LW    | 0.03-0.07 | 9 |
| Brass                 | oxidized at 600°C                            | 200–600 | Т     | 0.59-0.61 | 1 |
| Brass                 | polished                                     | 200     | Т     | 0.03      | 1 |

 $\begin{table}{ll} \textbf{Table 34.1} & T: Total spectrum; SW: 2-5 \ \mu m; LW: 8-14 \ \mu m, LLW: 6.5-20 \ \mu m; 1: Material; 2: Specification; 3: Temperature in °C; 4: Spectrum; 5: Emissivity: 6: Reference (continued) \\ \end{table}$ 

| 1         | 2                                                                         | 3         | 4  | 5         | 6 |
|-----------|---------------------------------------------------------------------------|-----------|----|-----------|---|
| Brass     | polished, highly                                                          | 100       | Т  | 0.03      | 2 |
| Brass     | rubbed with 80-<br>grit emery                                             | 20        | Т  | 0.20      | 2 |
| Brass     | sheet, rolled                                                             | 20        | Т  | 0.06      | 1 |
| Brass     | sheet, worked<br>with emery                                               | 20        | Т  | 0.2       | 1 |
| Brick     | alumina                                                                   | 17        | SW | 0.68      | 5 |
| Brick     | common                                                                    | 17        | SW | 0.86-0.81 | 5 |
| Brick     | Dinas silica,<br>glazed, rough                                            | 1100      | Т  | 0.85      | 1 |
| Brick     | Dinas silica, refractory                                                  | 1000      | Т  | 0.66      | 1 |
| Brick     | Dinas silica, un-<br>glazed, rough                                        | 1000      | Т  | 0.80      | 1 |
| Brick     | firebrick                                                                 | 17        | sw | 0.68      | 5 |
| Brick     | fireclay                                                                  | 1000      | Т  | 0.75      | 1 |
| Brick     | fireclay                                                                  | 1200      | Т  | 0.59      | 1 |
| Brick     | fireclay                                                                  | 20        | Т  | 0.85      | 1 |
| Brick     | masonry                                                                   | 35        | SW | 0.94      | 7 |
| Brick     | masonry,<br>plastered                                                     | 20        | Т  | 0.94      | 1 |
| Brick     | red, common                                                               | 20        | Т  | 0.93      | 2 |
| Brick     | red, rough                                                                | 20        | Т  | 0.88-0.93 | 1 |
| Brick     | refractory,<br>corundum                                                   | 1000      | Т  | 0.46      | 1 |
| Brick     | refractory,<br>magnesite                                                  | 1000–1300 | Т  | 0.38      | 1 |
| Brick     | refractory,<br>strongly radiating                                         | 500–1000  | Т  | 0.8-0.9   | 1 |
| Brick     | refractory, weakly radiating                                              | 500–1000  | Т  | 0.65-0.75 | 1 |
| Brick     | silica, 95% SiO <sub>2</sub>                                              | 1230      | Т  | 0.66      | 1 |
| Brick     | sillimanite, 33%<br>SiO <sub>2</sub> , 64% Al <sub>2</sub> O <sub>3</sub> | 1500      | Т  | 0.29      | 1 |
| Brick     | waterproof                                                                | 17        | sw | 0.87      | 5 |
| Bronze    | phosphor bronze                                                           | 70        | SW | 0.08      | 9 |
| Bronze    | phosphor bronze                                                           | 70        | LW | 0.06      | 9 |
| Bronze    | polished                                                                  | 50        | Т  | 0.1       | 1 |
| Bronze    | porous, rough                                                             | 50-150    | Т  | 0.55      | 1 |
| Bronze    | powder                                                                    |           | Т  | 0.76-0.80 | 1 |
| Carbon    | candle soot                                                               | 20        | Т  | 0.95      | 2 |
| Carbon    | charcoal powder                                                           |           | Т  | 0.96      | 1 |
| Carbon    | graphite powder                                                           |           | Т  | 0.97      | 1 |
| Carbon    | graphite, filed surface                                                   | 20        | Т  | 0.98      | 2 |
| Carbon    | lampblack                                                                 | 20-400    | Т  | 0.95-0.97 | 1 |
| Chipboard | untreated                                                                 | 20        | SW | 0.90      | 6 |

 $\begin{table}{ll} \textbf{Table 34.1} & T: Total spectrum; SW: 2-5 \ \mu m; LW: 8-14 \ \mu m, LLW: 6.5-20 \ \mu m; 1: Material; 2: Specification; 3: Temperature in °C; 4: Spectrum; 5: Emissivity: 6: Reference (continued) \\ \end{table}$ 

| 1              | 2                                     | 3         | 4   | 5         | 6 |
|----------------|---------------------------------------|-----------|-----|-----------|---|
| Chromium       | polished                              | 50        | Т   | 0.10      | 1 |
| Chromium       | polished                              | 500–1000  | Т   | 0.28-0.38 | 1 |
| Clay           | fired                                 | 70        | Т   | 0.91      | 1 |
| Cloth          | black                                 | 20        | Т   | 0.98      | 1 |
| Concrete       |                                       | 20        | Т   | 0.92      | 2 |
| Concrete       | dry                                   | 36        | sw  | 0.95      | 7 |
| Concrete       | rough                                 | 17        | SW  | 0.97      | 5 |
| Concrete       | walkway                               | 5         | LLW | 0.974     | 8 |
| Copper         | commercial,<br>burnished              | 20        | Т   | 0.07      | 1 |
| Copper         | electrolytic, care-<br>fully polished | 80        | Т   | 0.018     | 1 |
| Copper         | electrolytic,<br>polished             | -34       | Т   | 0.006     | 4 |
| Copper         | molten                                | 1100–1300 | Т   | 0.13-0.15 | 1 |
| Copper         | oxidized                              | 50        | Т   | 0.6-0.7   | 1 |
| Copper         | oxidized to blackness                 |           | Т   | 0.88      | 1 |
| Copper         | oxidized, black                       | 27        | Т   | 0.78      | 4 |
| Copper         | oxidized, heavily                     | 20        | Т   | 0.78      | 2 |
| Copper         | polished                              | 50–100    | Т   | 0.02      | 1 |
| Copper         | polished                              | 100       | Т   | 0.03      | 2 |
| Copper         | polished,<br>commercial               | 27        | Т   | 0.03      | 4 |
| Copper         | polished,<br>mechanical               | 22        | Т   | 0.015     | 4 |
| Copper         | pure, carefully prepared surface      | 22        | Т   | 0.008     | 4 |
| Copper         | scraped                               | 27        | Т   | 0.07      | 4 |
| Copper dioxide | powder                                |           | Т   | 0.84      | 1 |
| Copper oxide   | red, powder                           |           | Т   | 0.70      | 1 |
| Ebonite        |                                       |           | Т   | 0.89      | 1 |
| Emery          | coarse                                | 80        | Т   | 0.85      | 1 |
| Enamel         |                                       | 20        | Т   | 0.9       | 1 |
| Enamel         | lacquer                               | 20        | Т   | 0.85-0.95 | 1 |
| Fiber board    | hard, untreated                       | 20        | sw  | 0.85      | 6 |
| Fiber board    | masonite                              | 70        | sw  | 0.75      | 9 |
| Fiber board    | masonite                              | 70        | LW  | 0.88      | 9 |
| Fiber board    | particle board                        | 70        | sw  | 0.77      | 9 |
| Fiber board    | particle board                        | 70        | LW  | 0.89      | 9 |
| Fiber board    | porous, untreated                     | 20        | sw  | 0.85      | 6 |
| Gold           | polished                              | 130       | Т   | 0.018     | 1 |
| Gold           | polished, carefully                   | 200–600   | Т   | 0.02-0.03 | 1 |
| Gold           | polished, highly                      | 100       | Т   | 0.02      | 2 |
| Granite        | polished                              | 20        | LLW | 0.849     | 8 |

 $\begin{table}{ll} \textbf{Table 34.1} & T: Total spectrum; SW: 2-5 \ \mu m; LW: 8-14 \ \mu m, LLW: 6.5-20 \ \mu m; 1: Material; 2: Specification; 3: Temperature in °C; 4: Spectrum; 5: Emissivity: 6: Reference (continued) \\ \end{table}$ 

| 1              | 2                                     | 3        | 4   | 5         | 6 |
|----------------|---------------------------------------|----------|-----|-----------|---|
| Granite        | rough                                 | 21       | LLW | 0.879     | 8 |
| Granite        | rough, 4 different samples            | 70       | SW  | 0.95-0.97 | 9 |
| Granite        | rough, 4 different samples            | 70       | LW  | 0.77-0.87 | 9 |
| Gypsum         |                                       | 20       | Т   | 0.8-0.9   | 1 |
| Ice: See Water |                                       |          |     |           |   |
| Iron and steel | cold rolled                           | 70       | SW  | 0.20      | 9 |
| Iron and steel | cold rolled                           | 70       | LW  | 0.09      | 9 |
| Iron and steel | covered with red rust                 | 20       | Т   | 0.61-0.85 | 1 |
| Iron and steel | electrolytic                          | 100      | Т   | 0.05      | 4 |
| Iron and steel | electrolytic                          | 22       | Т   | 0.05      | 4 |
| Iron and steel | electrolytic                          | 260      | Т   | 0.07      | 4 |
| Iron and steel | electrolytic, care-<br>fully polished | 175–225  | Т   | 0.05-0.06 | 1 |
| Iron and steel | freshly worked with emery             | 20       | Т   | 0.24      | 1 |
| Iron and steel | ground sheet                          | 950–1100 | Т   | 0.55-0.61 | 1 |
| Iron and steel | heavily rusted sheet                  | 20       | Т   | 0.69      | 2 |
| Iron and steel | hot rolled                            | 130      | Т   | 0.60      | 1 |
| Iron and steel | hot rolled                            | 20       | Т   | 0.77      | 1 |
| Iron and steel | oxidized                              | 100      | Т   | 0.74      | 4 |
| Iron and steel | oxidized                              | 100      | Т   | 0.74      | 1 |
| Iron and steel | oxidized                              | 1227     | Т   | 0.89      | 4 |
| Iron and steel | oxidized                              | 125–525  | Т   | 0.78-0.82 | 1 |
| Iron and steel | oxidized                              | 200      | Т   | 0.79      | 2 |
| Iron and steel | oxidized                              | 200–600  | Т   | 0.80      | 1 |
| Iron and steel | oxidized strongly                     | 50       | Т   | 0.88      | 1 |
| Iron and steel | oxidized strongly                     | 500      | Т   | 0.98      | 1 |
| Iron and steel | polished                              | 100      | Т   | 0.07      | 2 |
| Iron and steel | polished                              | 400–1000 | Т   | 0.14-0.38 | 1 |
| Iron and steel | polished sheet                        | 750–1050 | Т   | 0.52-0.56 | 1 |
| Iron and steel | rolled sheet                          | 50       | Т   | 0.56      | 1 |
| Iron and steel | rolled, freshly                       | 20       | Т   | 0.24      | 1 |
| Iron and steel | rough, plane<br>surface               | 50       | Т   | 0.95-0.98 | 1 |
| Iron and steel | rusted red, sheet                     | 22       | Т   | 0.69      | 4 |
| Iron and steel | rusted, heavily                       | 17       | sw  | 0.96      | 5 |
| Iron and steel | rusty, red                            | 20       | Т   | 0.69      | 1 |
| Iron and steel | shiny oxide layer,<br>sheet,          | 20       | Т   | 0.82      | 1 |
| Iron and steel | shiny, etched                         | 150      | Т   | 0.16      | 1 |
| Iron and steel | wrought, carefully polished           | 40–250   | Т   | 0.28      | 1 |

 $\begin{table}{ll} \textbf{Table 34.1} & T: Total spectrum; SW: 2-5 \ \mu m; LW: 8-14 \ \mu m, LLW: 6.5-20 \ \mu m; 1: Material; 2: Specification; 3: Temperature in °C; 4: Spectrum; 5: Emissivity: 6: Reference (continued) \\ \end{table}$ 

| 1                               | 2                                | 3                               | 4  | 5         | 6  |
|---------------------------------|----------------------------------|---------------------------------|----|-----------|----|
| Iron galvanized                 | heavily oxidized                 | 70                              | sw | 0.64      | 9  |
| Iron galvanized                 | heavily oxidized                 | 70                              | LW | 0.85      | 9  |
| Iron galvanized                 | sheet                            | 92                              | Т  | 0.07      | 4  |
| Iron galvanized                 | sheet, burnished                 | 30                              | Т  | 0.23      | 1  |
| Iron galvanized                 | sheet, oxidized                  | 20                              | Т  | 0.28      | 1  |
| Iron tinned                     | sheet                            | 24                              | Т  | 0.064     | 4  |
| Iron, cast                      | casting                          | 50                              | Т  | 0.81      | 1  |
| Iron, cast                      | ingots                           | 1000                            | Т  | 0.95      | 1  |
| Iron, cast                      | liquid                           | 1300                            | Т  | 0.28      | 1  |
| Iron, cast                      | machined                         | 800–1000                        | Т  | 0.60-0.70 | 1  |
| Iron, cast                      | oxidized                         | 100                             | Т  | 0.64      | 2  |
| Iron, cast                      | oxidized                         | 260                             | Т  | 0.66      | 4  |
| Iron, cast                      | oxidized                         | 38                              | Т  | 0.63      | 4  |
| Iron, cast                      | oxidized                         | 538                             | Т  | 0.76      | 4  |
| Iron, cast                      | oxidized at 600°C                | 200–600                         | Т  | 0.64-0.78 | 1  |
| Iron, cast                      | polished                         | 200                             | Т  | 0.21      | 1  |
| Iron, cast                      | polished                         | 38                              | Т  | 0.21      | 4  |
| Iron, cast                      | polished                         | 40                              | Т  | 0.21      | 2  |
| Iron, cast                      | unworked                         | 900–1100                        | Т  | 0.87-0.95 | 1  |
| Krylon Ultra-flat<br>black 1602 | Flat black                       | Room tempera-<br>ture up to 175 | LW | Ca. 0.96  | 12 |
| Krylon Ultra-flat<br>black 1602 | Flat black                       | Room tempera-<br>ture up to 175 | MW | Ca. 0.97  | 12 |
| Lacquer                         | 3 colors sprayed on Aluminum     | 70                              | sw | 0.50-0.53 | 9  |
| Lacquer                         | 3 colors sprayed on Aluminum     | 70                              | LW | 0.92-0.94 | 9  |
| Lacquer                         | Aluminum on rough surface        | 20                              | Т  | 0.4       | 1  |
| Lacquer                         | bakelite                         | 80                              | Т  | 0.83      | 1  |
| Lacquer                         | black, dull                      | 40–100                          | Т  | 0.96-0.98 | 1  |
| Lacquer                         | black, matte                     | 100                             | Т  | 0.97      | 2  |
| Lacquer                         | black, shiny,<br>sprayed on iron | 20                              | Т  | 0.87      | 1  |
| Lacquer                         | heat-resistant                   | 100                             | Т  | 0.92      | 1  |
| Lacquer                         | white                            | 100                             | Т  | 0.92      | 2  |
| Lacquer                         | white                            | 40–100                          | Т  | 0.8-0.95  | 1  |
| Lead                            | oxidized at 200°C                | 200                             | Т  | 0.63      | 1  |
| Lead                            | oxidized, gray                   | 20                              | Т  | 0.28      | 1  |
| Lead                            | oxidized, gray                   | 22                              | Т  | 0.28      | 4  |
| Lead                            | shiny                            | 250                             | Т  | 0.08      | 1  |
| Lead                            | unoxidized, polished             | 100                             | Т  | 0.05      | 4  |
| Lead red                        |                                  | 100                             | Т  | 0.93      | 4  |
| Lead red, powder                |                                  | 100                             | Т  | 0.93      | 1  |

 $\begin{table}{ll} \textbf{Table 34.1} & T: Total spectrum; SW: 2-5 \ \mu m; LW: 8-14 \ \mu m, LLW: 6.5-20 \ \mu m; 1: Material; 2: Specification; 3: Temperature in °C; 4: Spectrum; 5: Emissivity: 6: Reference (continued) \\ \end{table}$ 

| 1                             | 2                                 | 3         | 4  | 5         | 6            |
|-------------------------------|-----------------------------------|-----------|----|-----------|--------------|
| Leather                       | tanned                            |           | Т  | 0.75-0.80 | 1            |
| Lime                          |                                   |           | Т  | 0.3-0.4   | 1            |
| Magnesium                     |                                   | 22        | Т  | 0.07      | 4            |
| Magnesium                     |                                   | 260       | Т  | 0.13      | 4            |
| Magnesium                     |                                   | 538       | Т  | 0.18      | 4            |
| Magnesium                     | polished                          | 20        | Т  | 0.07      | 2            |
| Magnesium<br>powder           |                                   |           | Т  | 0.86      | 1            |
| Molybdenum                    |                                   | 1500–2200 | Т  | 0.19-0.26 | 1            |
| Molybdenum                    |                                   | 600–1000  | Т  | 0.08-0.13 | 1            |
| Molybdenum                    | filament                          | 700–2500  | Т  | 0.1-0.3   | 1            |
| Mortar                        |                                   | 17        | SW | 0.87      | 5            |
| Mortar                        | dry                               | 36        | sw | 0.94      | 7            |
| Nextel Velvet<br>811-21 Black | Flat black                        | -60-150   | LW | > 0.97    | 10 and<br>11 |
| Nichrome                      | rolled                            | 700       | Т  | 0.25      | 1            |
| Nichrome                      | sandblasted                       | 700       | Т  | 0.70      | 1            |
| Nichrome                      | wire, clean                       | 50        | Т  | 0.65      | 1            |
| Nichrome                      | wire, clean                       | 500-1000  | Т  | 0.71-0.79 | 1            |
| Nichrome                      | wire, oxidized                    | 50–500    | Т  | 0.95-0.98 | 1            |
| Nickel                        | bright matte                      | 122       | Т  | 0.041     | 4            |
| Nickel                        | commercially pure, polished       | 100       | Т  | 0.045     | 1            |
| Nickel                        | commercially pure, polished       | 200–400   | Т  | 0.07-0.09 | 1            |
| Nickel                        | electrolytic                      | 22        | Т  | 0.04      | 4            |
| Nickel                        | electrolytic                      | 260       | Т  | 0.07      | 4            |
| Nickel                        | electrolytic                      | 38        | Т  | 0.06      | 4            |
| Nickel                        | electrolytic                      | 538       | Т  | 0.10      | 4            |
| Nickel                        | electroplated on iron, polished   | 22        | Т  | 0.045     | 4            |
| Nickel                        | electroplated on iron, unpolished | 20        | Т  | 0.11-0.40 | 1            |
| Nickel                        | electroplated on iron, unpolished | 22        | Т  | 0.11      | 4            |
| Nickel                        | electroplated, polished           | 20        | Т  | 0.05      | 2            |
| Nickel                        | oxidized                          | 1227      | Т  | 0.85      | 4            |
| Nickel                        | oxidized                          | 200       | Т  | 0.37      | 2            |
| Nickel                        | oxidized                          | 227       | Т  | 0.37      | 4            |
| Nickel                        | oxidized at 600°C                 | 200–600   | Т  | 0.37-0.48 | 1            |
| Nickel                        | polished                          | 122       | Т  | 0.045     | 4            |
| Nickel                        | wire                              | 200–1000  | Т  | 0.1-0.2   | 1            |
| Nickel oxide                  |                                   | 1000-1250 | Т  | 0.75-0.86 | 1            |
| Nickel oxide                  |                                   | 500–650   | Т  | 0.52-0.59 | 1            |
| Oil, lubricating              | 0.025 mm film                     | 20        | Т  | 0.27      | 2            |

 $\begin{table}{ll} \textbf{Table 34.1} & T: Total spectrum; SW: 2-5 \ \mu m; LW: 8-14 \ \mu m, LLW: 6.5-20 \ \mu m; 1: Material; 2: Specification; 3: Temperature in °C; 4: Spectrum; 5: Emissivity: 6: Reference (continued) \\ \end{table}$ 

| 1                | 2                                    | 3      | 4  | 5         | 6 |
|------------------|--------------------------------------|--------|----|-----------|---|
| Oil, lubricating | 0.050 mm film                        | 20     | Т  | 0.46      | 2 |
| Oil, lubricating | 0.125 mm film                        | 20     | Т  | 0.72      | 2 |
| Oil, lubricating | film on Ni base:<br>Ni base only     | 20     | Т  | 0.05      | 2 |
| Oil, lubricating | thick coating                        | 20     | Т  | 0.82      | 2 |
| Paint            | 8 different colors and qualities     | 70     | SW | 0.88-0.96 | 9 |
| Paint            | 8 different colors and qualities     | 70     | LW | 0.92-0.94 | 9 |
| Paint            | Aluminum, vari-<br>ous ages          | 50–100 | Т  | 0.27-0.67 | 1 |
| Paint            | cadmium yellow                       |        | Т  | 0.28-0.33 | 1 |
| Paint            | chrome green                         |        | Т  | 0.65-0.70 | 1 |
| Paint            | cobalt blue                          |        | Т  | 0.7-0.8   | 1 |
| Paint            | oil                                  | 17     | SW | 0.87      | 5 |
| Paint            | oil based, aver-<br>age of 16 colors | 100    | Т  | 0.94      | 2 |
| Paint            | oil, black flat                      | 20     | SW | 0.94      | 6 |
| Paint            | oil, black gloss                     | 20     | sw | 0.92      | 6 |
| Paint            | oil, gray flat                       | 20     | SW | 0.97      | 6 |
| Paint            | oil, gray gloss                      | 20     | sw | 0.96      | 6 |
| Paint            | oil, various colors                  | 100    | Т  | 0.92-0.96 | 1 |
| Paint            | plastic, black                       | 20     | sw | 0.95      | 6 |
| Paint            | plastic, white                       | 20     | sw | 0.84      | 6 |
| Paper            | 4 different colors                   | 70     | sw | 0.68-0.74 | 9 |
| Paper            | 4 different colors                   | 70     | LW | 0.92-0.94 | 9 |
| Paper            | black                                |        | Т  | 0.90      | 1 |
| Paper            | black, dull                          |        | Т  | 0.94      | 1 |
| Paper            | black, dull                          | 70     | sw | 0.86      | 9 |
| Paper            | black, dull                          | 70     | LW | 0.89      | 9 |
| Paper            | blue, dark                           |        | Т  | 0.84      | 1 |
| Paper            | coated with black lacquer            |        | Т  | 0.93      | 1 |
| Paper            | green                                |        | Т  | 0.85      | 1 |
| Paper            | red                                  |        | Т  | 0.76      | 1 |
| Paper            | white                                | 20     | Т  | 0.7–0.9   | 1 |
| Paper            | white bond                           | 20     | Т  | 0.93      | 2 |
| Paper            | white, 3 different glosses           | 70     | SW | 0.76-0.78 | 9 |
| Paper            | white, 3 different glosses           | 70     | LW | 0.88-0.90 | 9 |
| Paper            | yellow                               |        | Т  | 0.72      | 1 |
| Plaster          |                                      | 17     | sw | 0.86      | 5 |
| Plaster          | plasterboard,<br>untreated           | 20     | SW | 0.90      | 6 |

 $\begin{table}{ll} \textbf{Table 34.1} & T: Total spectrum; SW: 2-5 \ \mu m; LW: 8-14 \ \mu m, LLW: 6.5-20 \ \mu m; 1: Material; 2: Specification; 3: Temperature in °C; 4: Spectrum; 5: Emissivity: 6: Reference (continued) \\ \end{table}$ 

| 1               | 2                                                  | 3         | 4   | 5         | 6 |
|-----------------|----------------------------------------------------|-----------|-----|-----------|---|
| Plaster         | rough coat                                         | 20        | Т   | 0.91      | 2 |
| Plastic         | glass fibre lami-<br>nate (printed circ.<br>board) | 70        | SW  | 0.94      | 9 |
| Plastic         | glass fibre lami-<br>nate (printed circ.<br>board) | 70        | LW  | 0.91      | 9 |
| Plastic         | polyurethane iso-<br>lation board                  | 70        | LW  | 0.55      | 9 |
| Plastic         | polyurethane iso-<br>lation board                  | 70        | SW  | 0.29      | 9 |
| Plastic         | PVC, plastic floor, dull, structured               | 70        | SW  | 0.94      | 9 |
| Plastic         | PVC, plastic floor, dull, structured               | 70        | LW  | 0.93      | 9 |
| Platinum        |                                                    | 100       | Т   | 0.05      | 4 |
| Platinum        |                                                    | 1000–1500 | Т   | 0.14-0.18 | 1 |
| Platinum        |                                                    | 1094      | Т   | 0.18      | 4 |
| Platinum        |                                                    | 17        | Т   | 0.016     | 4 |
| Platinum        |                                                    | 22        | Т   | 0.03      | 4 |
| Platinum        |                                                    | 260       | Т   | 0.06      | 4 |
| Platinum        |                                                    | 538       | Т   | 0.10      | 4 |
| Platinum        | pure, polished                                     | 200–600   | Т   | 0.05-0.10 | 1 |
| Platinum        | ribbon                                             | 900–1100  | Т   | 0.12-0.17 | 1 |
| Platinum        | wire                                               | 1400      | Т   | 0.18      | 1 |
| Platinum        | wire                                               | 500-1000  | Т   | 0.10-0.16 | 1 |
| Platinum        | wire                                               | 50–200    | Т   | 0.06-0.07 | 1 |
| Porcelain       | glazed                                             | 20        | Т   | 0.92      | 1 |
| Porcelain       | white, shiny                                       |           | Т   | 0.70-0.75 | 1 |
| Rubber          | hard                                               | 20        | Т   | 0.95      | 1 |
| Rubber          | soft, gray, rough                                  | 20        | Т   | 0.95      | 1 |
| Sand            |                                                    |           | Т   | 0.60      | 1 |
| Sand            |                                                    | 20        | Т   | 0.90      | 2 |
| Sandstone       | polished                                           | 19        | LLW | 0.909     | 8 |
| Sandstone       | rough                                              | 19        | LLW | 0.935     | 8 |
| Silver          | polished                                           | 100       | Т   | 0.03      | 2 |
| Silver          | pure, polished                                     | 200–600   | Т   | 0.02-0.03 | 1 |
| Skin            | human                                              | 32        | Т   | 0.98      | 2 |
| Slag            | boiler                                             | 0–100     | Т   | 0.97-0.93 | 1 |
| Slag            | boiler                                             | 1400–1800 | T   | 0.69-0.67 | 1 |
| Slag            | boiler                                             | 200–500   | Т   | 0.89-0.78 | 1 |
|                 |                                                    |           |     |           |   |
| Slag            | boiler                                             | 600–1200  | Т   | 0.76–0.70 | 1 |
| Snow: See Water | 4                                                  | 00        | -   | 0.00      |   |
| Soil            | dry                                                | 20        | T - | 0.92      | 2 |
| Soil            | saturated with water                               | 20        | Т   | 0.95      | 2 |

 $\begin{table}{ll} \textbf{Table 34.1} & T: Total spectrum; SW: 2-5 \ \mu m; LW: 8-14 \ \mu m, LLW: 6.5-20 \ \mu m; 1: Material; 2: Specification; 3: Temperature in °C; 4: Spectrum; 5: Emissivity: 6: Reference (continued) \\ \end{table}$ 

| 1               | 2                                          | 3         | 4  | 5         | 6 |
|-----------------|--------------------------------------------|-----------|----|-----------|---|
| Stainless steel | alloy, 8% Ni, 18%<br>Cr                    | 500       | Т  | 0.35      | 1 |
| Stainless steel | rolled                                     | 700       | Т  | 0.45      | 1 |
| Stainless steel | sandblasted                                | 700       | Т  | 0.70      | 1 |
| Stainless steel | sheet, polished                            | 70        | sw | 0.18      | 9 |
| Stainless steel | sheet, polished                            | 70        | LW | 0.14      | 9 |
| Stainless steel | sheet, untreated,<br>somewhat<br>scratched | 70        | SW | 0.30      | 9 |
| Stainless steel | sheet, untreated,<br>somewhat<br>scratched | 70        | LW | 0.28      | 9 |
| Stainless steel | type 18-8, buffed                          | 20        | Т  | 0.16      | 2 |
| Stainless steel | type 18-8, oxi-<br>dized at 800°C          | 60        | Т  | 0.85      | 2 |
| Stucco          | rough, lime                                | 10–90     | Т  | 0.91      | 1 |
| Styrofoam       | insulation                                 | 37        | sw | 0.60      | 7 |
| Tar             |                                            |           | Т  | 0.79-0.84 | 1 |
| Tar             | paper                                      | 20        | Т  | 0.91-0.93 | 1 |
| Tile            | glazed                                     | 17        | sw | 0.94      | 5 |
| Tin             | burnished                                  | 20-50     | Т  | 0.04-0.06 | 1 |
| Tin             | tin-plated sheet iron                      | 100       | Т  | 0.07      | 2 |
| Titanium        | oxidized at 540°C                          | 1000      | Т  | 0.60      | 1 |
| Titanium        | oxidized at 540°C                          | 200       | Т  | 0.40      | 1 |
| Titanium        | oxidized at 540°C                          | 500       | Т  | 0.50      | 1 |
| Titanium        | polished                                   | 1000      | Т  | 0.36      | 1 |
| Titanium        | polished                                   | 200       | Т  | 0.15      | 1 |
| Titanium        | polished                                   | 500       | Т  | 0.20      | 1 |
| Tungsten        |                                            | 1500–2200 | Т  | 0.24-0.31 | 1 |
| Tungsten        |                                            | 200       | Т  | 0.05      | 1 |
| Tungsten        |                                            | 600–1000  | Т  | 0.1–0.16  | 1 |
| Tungsten        | filament                                   | 3300      | Т  | 0.39      | 1 |
| Varnish         | flat                                       | 20        | sw | 0.93      | 6 |
| Varnish         | on oak parquet<br>floor                    | 70        | SW | 0.90      | 9 |
| Varnish         | on oak parquet<br>floor                    | 70        | LW | 0.90-0.93 | 9 |
| Wallpaper       | slight pattern,<br>light gray              | 20        | SW | 0.85      | 6 |
| Wallpaper       | slight pattern, red                        | 20        | sw | 0.90      | 6 |
| Water           | distilled                                  | 20        | Т  | 0.96      | 2 |
| Water           | frost crystals                             | -10       | Т  | 0.98      | 2 |
| Water           | ice, covered with heavy frost              | 0         | Т  | 0.98      | 1 |
| Water           | ice, smooth                                | 0         | Т  | 0.97      | 1 |
| Water           | ice, smooth                                | -10       | Т  | 0.96      | 2 |

 $\begin{table}{ll} \textbf{Table 34.1} & T: Total spectrum; SW: 2-5 \ \mu m; LW: 8-14 \ \mu m, LLW: 6.5-20 \ \mu m; 1: Material; 2: Specification; 3: Temperature in °C; 4: Spectrum; 5: Emissivity: 6: Reference (continued) \\ \end{table}$ 

| 1     | 2                         | 3         | 4   | 5         | 6 |
|-------|---------------------------|-----------|-----|-----------|---|
| Water | layer >0.1 mm<br>thick    | 0–100     | Т   | 0.95–0.98 | 1 |
| Water | snow                      |           | Т   | 0.8       | 1 |
| Water | snow                      | -10       | Т   | 0.85      | 2 |
| Wood  |                           | 17        | sw  | 0.98      | 5 |
| Wood  |                           | 19        | LLW | 0.962     | 8 |
| Wood  | ground                    |           | Т   | 0.5-0.7   | 1 |
| Wood  | pine, 4 different samples | 70        | SW  | 0.67-0.75 | 9 |
| Wood  | pine, 4 different samples | 70        | LW  | 0.81-0.89 | 9 |
| Wood  | planed                    | 20        | Т   | 0.8-0.9   | 1 |
| Wood  | planed oak                | 20        | Т   | 0.90      | 2 |
| Wood  | planed oak                | 70        | sw  | 0.77      | 9 |
| Wood  | planed oak                | 70        | LW  | 0.88      | 9 |
| Wood  | plywood, smooth,<br>dry   | 36        | SW  | 0.82      | 7 |
| Wood  | plywood,<br>untreated     | 20        | SW  | 0.83      | 6 |
| Wood  | white, damp               | 20        | Т   | 0.7-0.8   | 1 |
| Zinc  | oxidized at 400°C         | 400       | Т   | 0.11      | 1 |
| Zinc  | oxidized surface          | 1000-1200 | Т   | 0.50-0.60 | 1 |
| Zinc  | polished                  | 200–300   | Т   | 0.04-0.05 | 1 |
| Zinc  | sheet                     | 50        | Т   | 0.20      | 1 |

#### A note on the technical production of this publication

This publication was produced using XML — the eXtensible Markup Language. For more information about XML, please visit http://www.w3.org/XML/  $\,$ 

### A note on the typeface used in this publication

This publication was typeset using Linotype Helvetica™ World. Helvetica™ was designed by Max Miedinger (1910–1980)

#### LOEF (List Of Effective Files)

```
T501011.xml; en-US; 7857; 2013-05-28
T505471.xml; en-US; 6422; 2013-02-06
T505010.xml; en-US; 5948; 2012-10-30
T505469.xml; en-US; 5929; 2012-10-29
T505013.xml; en-US; 5929; 2012-10-29
T505192.xml; ; 5852; 2012-10-18
T505652.xml; ; 5978; 2012-10-31
T505193.xml; ; 5911; 2012-10-23
T505194.xml; ; 5963; 2012-10-31
T505653.xml; ; 6091; 2012-12-03
T505198.xml; ; 5838; 2012-10-17
T505195.xml; ; 5909; 2012-10-23
T505654.xml; ; 5838; 2012-10-17
T505664.xml; ; 5838; 2012-10-17
T505655.xml; ; 7210; 2013-04-12
T505656.xml; ; 7857; 2013-05-28
T505657.xml; ; 5963; 2012-10-31
T505658.xml; ; 5978; 2012-10-31
T505411.xml; ; 5766; 2012-10-08
T505659.xml; ; 5978; 2012-10-31
T505660.xml; ; 5978; 2012-10-31
T505661.xml; ; 5912; 2012-10-23
T505662.xml; ; 5850; 2012-10-18
T505663.xml; ; 5978; 2012-10-31
T505097.xml; en-US; 5929; 2012-10-29
T505197.xml; ; 5850; 2012-10-18
T505476.xml; ; 5922; 2012-10-26
T505012.xml; ; 5433; 2012-09-03
T505007.xml; en-US; 6351; 2013-01-28
T505004.xml; en-US; 5937; 2012-10-29
T505000.xml; en-US; 6040; 2012-11-09
T505005.xml; en-US; 5939; 2012-10-29
T505001.xml; en-US; 5940; 2012-10-29
T505006.xml; en-US; 5941; 2012-10-29
T505002.xml; en-US; 6915; 2013-03-25
```

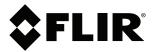

Corporate Headquarters Flir Systems, Inc. 27700 SW Parkway Ave. Wilsonville, OR 97070 USA Telephone: +1-503-498-3547

Website http://www.flir.com

Customer support http://support.flir.com

Publ. No.: T559598
Commit: 7857
Head: 7859
Language: en-US
Modified: 2013-05-28
Formatted: 2013-05-29